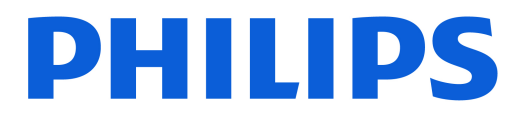

### *AMBILIGHT tv*

*OLED809 Series*

# Manual përdorimi

42OLED809

Register your product and get support at www.philips.com/TVsupport

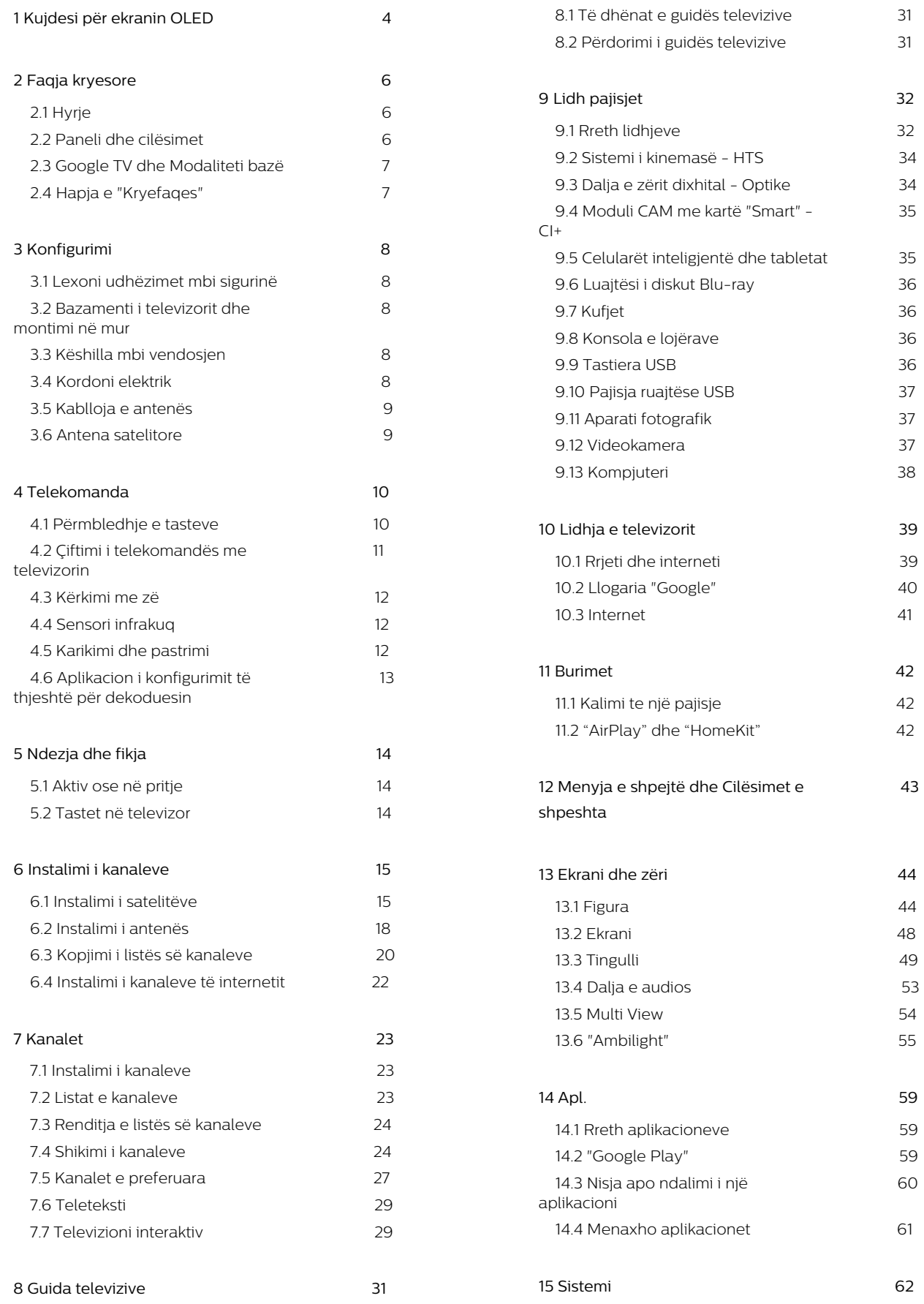

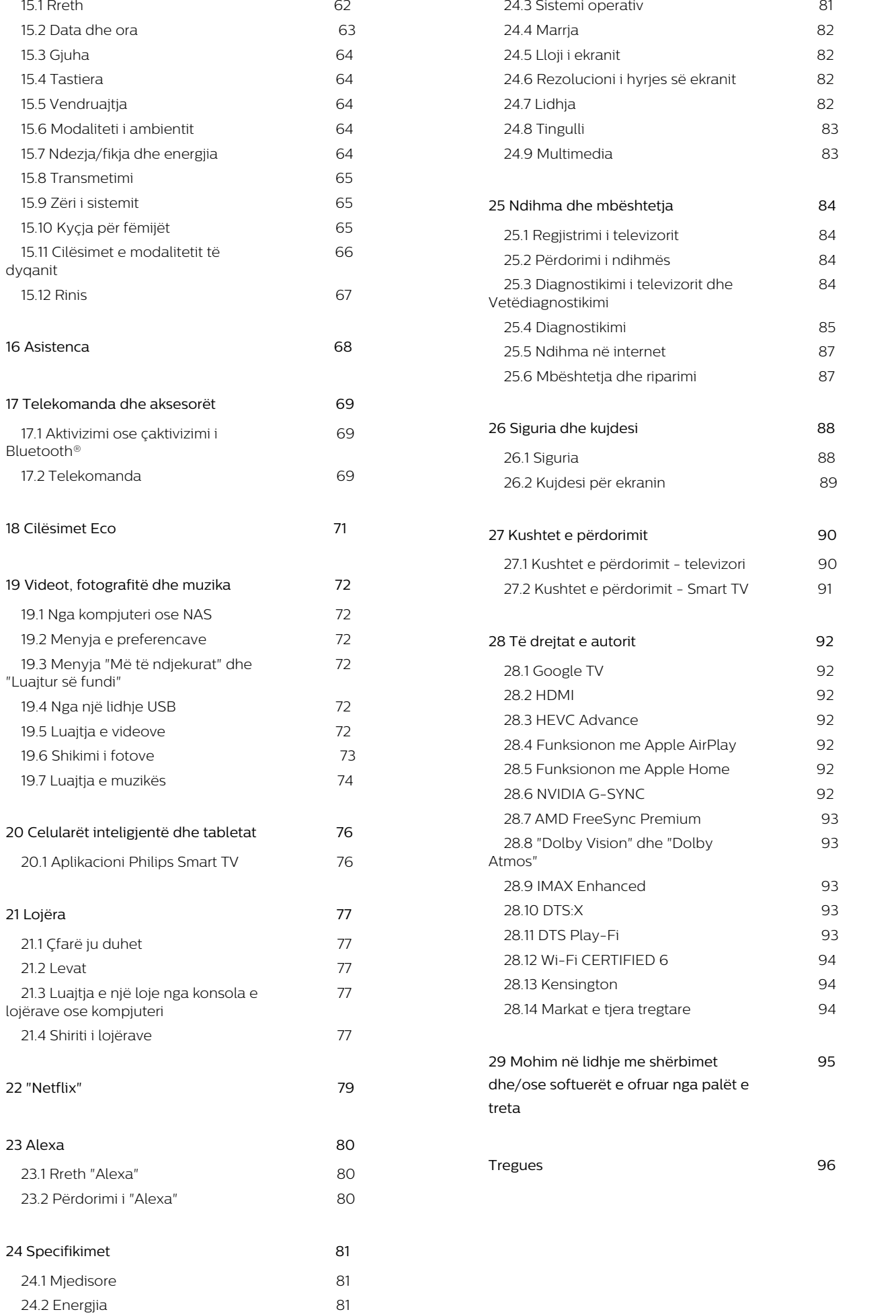

# <span id="page-3-0"></span>1. Kujdesi për ekranin OLED

Ekrani OLED është fjala e fundit e teknologjisë dhe së bashku me motorin tonë të cilësisë së figurës janë vlerësuar me një numër të jashtëzakonshëm çmimesh. Për t'u siguruar që televizori të ofrojë gjithnjë rendiment optimal, ndonjë herë mund të kryejë një proces pastrimi të ekranit kur ndodhet në modalitet pasiv. OLED TV duhet të vendoset gjithmonë në vend pa ndriçimin e drejtpërdrejtë të dritës së diellit në ekran.

Nëse e vendosni televizorin në modalitet pasiv, do të njoftoheni rregullisht me mesazhe në ekran se ekrani duhet të kryejë këtë proces pastrimit. Ndiqni gjithnjë këto udhëzime. Nëse shtyni herë pas here këtë proces televizori mund të pësojë mbetje figure, gjë që mund t'ju zhvlerësojë dhe garancinë.

Televizori duhet lënë në gjendje pritjeje, në mënyrë që të ekzekutojë procesin e pastrimit në sfond. Ne rekomandojmë gjithashtu që të shmangni shfaqjen e vazhdueshme të imazheve ose të pjesëve të palëvizshme në imazhet e lëvizshme (të tilla si shiritat e teleshkruesit të lajmeve, rezultate ndeshjesh futbolli, HUD për lojëra...).

#### Rifreskimi i ekranit të televizorit

Për të mbrojtur ekranin, televizorit OLED i nevojitet procesi i rifreskimit me kalimin e kohës.

Ka 2 lloje të procesit të rifreskimit:

• Rifreskim normal: Ky ndodh automatikisht dhe zgjat për pak minuta me televizorin në modalitet pritjeje. • Rifreskim i thellë: Kjo do të zgjatë për pak minuta dhe duhet të aktivizohet nga konsumatori.

#### Për t'i lejuar televizorit OLED të kryejë siç duhet rifreskimin, ndiqni udhëzimet e mëposhtme:

• Me kusht që procesi i rifreskimit normal të ndodhë automatikisht, përdorni gjithmonë telekomandën për të fikur televizorin dhe për ta mbajtur atë në prizë. • Kur shfaqet mesazhi normal i rifreskimit në ekranin e televizorit, ndiqni udhëzimet e rekomanduara në ekran.

• Për një proces të thellë rifreskimi, mund të aktivizohet manualisht te  $\bullet$  Cilësimet > Ekrani dhe tingulli > Ekrani > CILËSIMET E EKRANIT OLED > Spastro figurën e mbetur. Një mesazh rikujtues mund të shfaqet gjithashtu në televizor për t'i kërkuar përdoruesit të kryejë rifreskimin. Ndiqini udhëzimet dhe mbajeni televizorin në prizë për t'i lejuar të gjithë procesit që të përfundojë. Kjo do të zgjatë për pak minuta. Procesi i rifreskimit të thellë duhet të kryhet

vetëm nëse mbetja e figurës duket në ekran edhe pas 8 orësh në modalitet pasiv. Kryerja e shpeshtë manualisht e Spastro mbetjen e figurës mund të pakësojë jetëgjatësinë e ekranit OLED. Megjithatë, është e rëndësishme të lejoni ciklet e rifreskimit kur kërkohet nga televizori.

• Mos e prekni dhe mos shtypni mbi televizor gjatë procesit të rifreskimit.

• Përdorni gjithnjë telekomandën për të fikur televizorin dhe mbajeni televizorin në prizë kur aktivizoni rifreskimin.

\* Shënim: Për të gëzuar cilësinë optimale të figurës ky proces është thelbësor. Nëse njësia në mënyrë të qartë nuk ka pasur mundësinë të kryejë një cikël të rregullt rifreskimi, ne nuk do të pranojmë asnjë kthim për riparim, ndërrim ose kërkesa për garancinë për sa i përket fenomenit të mbetjes së njollës së imazhit, brenda dhe/ose jashtë periudhës së garancisë. Kjo vlen edhe në rastin kur televizori përdoret kryesisht për të luajtur lojëra me përmbajtje të palëvizshme në ekran, kur ai përdoret për të parë vetëm kanalet e reja të lajmeve (me shirita teleshkrues të palëvizshëm të lajmeve) ose raste përdorimi të tjera të ngjashme që në mënyrë të nënkuptuar mbartin një rrezik të shtuar për efekte të djegies së figurës në ekran. Kjo nuk përfshihet në garanci.

### Kujdesi i veçantë për televizorin OLED

LED organik (OLED) mund të ruajë imazhe në ekran (për shkak të karakteristikave të materialit), kur një imazh shfaqet vazhdimisht në ekran për një periudhë të gjatë kohore ose nëse shfaqet vazhdimisht i njëjti imazh. Kështu që rekomandohet fuqimisht ndjekja e udhëzimeve për kujdesin e televizorit OLED:

• Mos shfaqni asnjë imazh të palëvizshëm vazhdimisht ose të njëjtin imazh për më shumë se 10 minuta.

• Rekomandohet të përdorni ECO, HDR ECO ose Dolby Vision Filmmaker si stil figure në gjendjen normale të shikimit në shtëpi.

• Rekomandohet të përdoret cilësimi Kontrast i OLED në 50 ose poshtë në cilësimet e figurës kur luani lojë ose shikoni programe televizive me stema ose orë në një pjesë çfarëdo të ekranit.

• Çaktivizoni shfaqjen në ekran (p.sh. menytë e kryefaqes) të programit të aplikacionit të televizorit kur nuk përdoret.

• Çaktivizoni shfaqjen në ekran nga pajisjet e jashtme video të lidhura (p.sh. luajtësi i DVD). Për detaje, shihni manualet udhëzuese për pajisjet e lidhura.

• Shmangni shfaqjen e videos me ngjyra të shndritshme (duke përfshirë të bardhat), tekstin, orët ose logot në çfarëdo pjese të ekranit për një kohë të gjatë.

• Përdorni Ekrani i gjerë ose Mbush ekranin si opsion i formatit të figurës (shihni cilësimet e figurës së ekranit).

• Shikoni gjithmonë video me ekran të plotë në vend

të një dritareje të vogël në ekranin e televizorit. (p.sh. video në një faqe të shfletuesit të internetit) • Mos ngjisni ngjitëse apo etiketa në panelin OLED për të pakësuar shanset për fenomenit të mbetjes së figurës.

• Ekranet LED organike (OLED) janë jashtëzakonisht të ndjeshme ndaj motit të keq dhe faktorëve të jashtëm, si për shembull ekspozimit ndaj dritës së drejtpërdrejtë të diellit dhe/ose rrezeve ultravjollcë, si dhe temperaturës së papërshtatshme të ambientit, duke rezultuar në ulje të shkëlqimit, ndriçimit dhe jetëgjatësisë së ekraneve OLED, reduktimin e pikselëve dhe dëmtim të pariparueshëm dhe/ose mosfunksionim të ekranit. Kini parasysh se garancia nuk vlen për probleme që rezultojnë, në mënyrë të drejtpërdrejtë ose të tërthortë, nga mosndjekja e udhëzimeve të këtij produkti.

Shfaqja e një figure të palëvizshme për një kohë të gjatë mund të shkaktojë mbetje të figurës. Ky fenomen është karakteristikë normale për panelin OLED dhe nuk tregon një defekt të televizorit. Shmangni shfaqjen për kohë të gjatë të një figurë statike në ekranin e televizorit.

#### Ruajtësi i ekranit

Për të reduktuar mundësinë për të pasur figura të mbetura në ekranin e televizorit, ruajtësi i ekranit (logoja lëvizëse) do të aktivizohet në rrethana të tilla. - kur elementet e menysë së cilësimeve statike shfaqen në ekran për më shumë se 2 minuta. - kur elementet e menysë së cilësimeve statike të aplikacioneve shfaqen në ekran për më shumë se 2 minuta.

- kur teleteksti shfaqet për më shumë se 2 minuta.

Ruajtësi i ekranit mund të mos aktivizohet në këto rrethana.

- pushimi i luajtjes në një burim të jashtëm (p.sh. HDMI), pasi televizori nuk shfaq elemente të menysë së cilësimeve statike.

Pasi ruajtësi i ekranit të jetë aktivizuar, mund të mbyllet duke shtypur një buton çfarëdo në telekomandë. Veprime të tjera si futja e një fishe USB apo transmetimi i përmbajtjeve do të kryhen në sfond, por këto aktivitete nuk do të ndërpresin ruajtësin e ekranit.

Televizori "Philips" është i pajisur me sa më poshtë për kujdesin e ekranit OLED:

• Procesi automatik i rifreskimit

Kryen procesin e rifreskimit të ekranit kur nevojitet. • Kontrolli automatik i ndriçimit të ekranit

Redukton gradualisht ndriçimin e ekranit kur imazhi i palëvizshëm shfaqet për një kohë të gjatë.

• Ruajtësi i ekranit

Shfaq ruajtësin e ekranit kur imazhi i palëvizshëm shfaqet në ekran për një periudhë më të gjatë kohore.

# <span id="page-5-0"></span>2. Faqja kryesore

# <span id="page-5-1"></span>2.1. Hyrje

Për të shfrytëzuar funksionet e "Google TV", lidhe televizorin me internetin. Shtypni **n** HOME në telekomandë për të hapur Faqen kryesore. Ashtu si në celularin inteligjent ose në tabletën "Android", "Kryefaqja" është qendra e televizorit. Nga faqja kryesore mund të vendosësh se çfarë të shohësh duke shfletuar opsionet e argëtimit nga aplikacioni dhe transmetimi i drejtpërdrejtë.

<span id="page-5-2"></span>Faqja kryesore është e organizuar në rreshta që të mundëson të zbulosh përmbajtje të shkëlqyera nga aplikacionet e tua të preferuara. Gjithashtu mund të shtosh rreshta shtesë ose të gjesh aplikacione të reja për të marrë më shumë përmbajtje. Aplikacionet mund ta plotësojnë rekomandimin e tyre (nëse ka) sipas zgjedhjes së tyre, ashtu si rreshtat individualë në faqen kryesore.

### Spikatjet në faqen kryesore

Me skedat e ndryshme\* si Search, For you, Movies, Shows, Apps, Library dhe Philips, mund të zbuloni filma dhe emisione nga shërbimet tuaja dhe aplikacionet e njohura. Identifikohu në llogarinë e "Google" për të marrë rekomandime të personalizuara nga shërbimet e transmetimit bazuar në çfarë ke shikuar dhe çfarë të intereson. Mund dhe të aktivizoni kërkimin e Google me zë ose me futje teksti në skedën Search.

\* Skedat në ekranin kryesor ndryshojnë në varësi të vendndodhjes suaj dhe të cilësimeve të gjuhës së televizorit.

### Apl.

Skeda Apps e ekranit kryesor përmban të gjitha aplikacionet e instaluara që vijnë me televizorin dhe aplikacionet që keni instaluar nga Google Play™ Store. Ju gjithashtu mund të instaloni dhe të shtoni aplikacione të tjera si të preferuara nga skeda Apl.

### Navigimi

Zgjidh se çfarë të shikosh në vijim me navigimin e lehtë në përdorim. Shfleto rekomandimet e tua të personalizuara, fillo aty ku e ke lënë ose gjej me shpejtësi një aplikacion të caktuar duke përdorur sistemin e ri të skedave.

#### Zbulo rekomandime të personalizuara

Shfleto shfaqjet dhe filmat që të pëlqejnë në të gjitha shërbimet e tua të preferuara të medias. Identifikohu në llogarinë tënde të "Google" për të filluar.

### Merr rekomandime në Google

Shërbimet e tua ruhen në llogarinë tënde të "Google", në mënyrë që të marrësh rekomandime më të mira në Google.

### Gjithçka rreth televizorit Philips

Skeda Philips përmban informacionin për televizorin Philips. Rreshti Koleksioni Smart Tv mundëson renditjen e aplikacioneve të krijuara për televizorin tuaj ose udhëzime për të regjistruar televizorin tuaj. Rreshti How to… për të prezantuar këshillat e veprimeve të zakonshme në televizor. Rreshti Ndihma ofron ndihmë për aksesimin e manualit të përdorimit, si dhe për kryerjen e diagnostikimit ose vetëdiagnostikimit të televizorit për të kontrolluar statusin e tij.

Shiko edhe www.support.google.com/googletv

# 2.2. Paneli dhe cilësimet

### Paneli kryesor

Paneli i referohet një paneli anësor në Google TV që ofron akses te Cilësimet, komandat e pajisjes, njoftimet dhe më tepër.

Paneli mund të hapet në tre mënyra, si më poshtë:

**1 -** Duke naviguar në ikonën e profilit në pjesën e sipërme djathtas të faqes kryesore.

2 - Shtypni butonin **C** DASHBOARD në telekomandë.

**3 -** Mbani shtypur butonin HOME në telekomandë.

Paneli përmban veçoritë e mëposhtme.

• Profili: për të shfaqur ikonën e profilit të përdoruesit aktual ose për të shtuar një profil të ri përdoruesi

• Cilësimet: për të hapur të gjitha menytë e cilësimeve për të rregulluar cilësimet e televizorit.

• Ora dhe ruajtësi i ekranit: për të treguar orën e sistemit dhe shtypet për të aktivizuar ruajtësin e ekranit menjëherë.

• Burimet: për të hapur listën e burimeve të hyrjes dhe për të kaluar në cilëndo pajisje të lidhur.

• Figura / Wi-Fi / Asistenca / Bluetooth®: lidhje e shpejtë për të rregulluar cilësimet Figura / Wi-Fi / Asistenca / Bluetooth®.

• Njoftimet: për t'ju ofruar mesazhet rreth sistemit të Google TV; shtypni Pastro të gjitha për të hequr të gjitha njoftimet.

### Cilësimet e rregullimit

Menynë Cilësimet mund ta hapësh nëpërmjet panelit në skajin e sipërm djathtas. Përndryshe, mund të hyni në menynë Cilësimet e shpeshta dhe artikujt e Menyja e shpejtë në menynë e televizorit Philips, që mund të hapet drejtpërdrejt nga telekomanda.

# <span id="page-6-0"></span>2.3. Google TV dhe Modaliteti bazë

Ndryshimi midis veçorive

Mund ta caktoni televizorin në modalitetin Google TV ose Modaliteti bazë .

Modaliteti bazë përmban vetëm transmetimin e drejtpërdrejtë dhe veçoritë e pajisjeve të jashtme (p.sh. HDMI). Google TV kërkon të identifikoheni me llogarinë tënde "Google" dhe me lidhje interneti. Me Google TV, mund të keni të gjitha veçoritë e modalitetit bazë dhe më shumë shërbime të personalizuara të "Google". Për shembull, filma dhe shfaqje televizive nga aplikacionet e tua të preferuara të transmetimit, rekomandime të personalizuara dhe "Google Assistant" për të kërkuar dhe komanduar televizorin me zë.

Disa veçori nuk disponohen në modalitetin bazë. Për më shumë informacione, referojuni faqes së mbështetjes së Google.

### Dallimi në faqen kryesore

Faqja kryesore e modalitetit bazë ka vetëm dy rreshta dhe nuk ka skeda. Rreshti i parë i Kreu përmban ikonat Shiko televizor, Guida televizive, Burimet dhe Paneli kryesor për veçoritë e funksionimit të televizorit. Rreshti i dytë i Aplikacionet përmban të gjitha aplikacionet e instaluara paraprakisht. Paneli kryesor në modalitetin bazë nuk përfshin profilin personal dhe mund të kryejë vetëm ndryshimet e cilësimeve dhe të shfaqë njoftimet e sistemit.

<span id="page-6-1"></span>Faqja kryesore e Google TV ka disa skeda, të tilla si Kreu, Aplikacionet, Biblioteka dhe Kërko. Çdo skedë përmban rreshta të aplikacioneve, filmave dhe shfaqjeve nga shërbimet dhe nga aplikacionet e njohura. Mund të marrësh rekomandime të personalizuara nga shërbimet e transmetimit bazuar në çfarë ke shikuar dhe çfarë të intereson. Gjithashtu mund të aktivizosh kërkimin në Google me zë ose tekst në skedën Kërko .

# 2.4. Hapja e "Kryefaqes"

Për të hapur faqen kryesore dhe një artikull:

- 1- Shtypni **A** HOME.
- **2** Zgjidhni një artikull dhe shtypni OK për ta hapur ose nisur.

**3 -** Shtypni disa herë Kthehu ose

shtypni **n** HOME për t'u kthyer te Faqja kryesore.

Kur hapni "Kryefaqen", luajtja e

aplikacionit/përmbajtjes në sfond do të ndalojë. Duhet të zgjidhni aplikacionin ose përmbajtjen nga "Kryefaqja" për të vazhduar.

# <span id="page-7-1"></span><span id="page-7-0"></span>3.1. Lexoni udhëzimet mbi sigurinë

Lexoni udhëzimet mbi sigurinë përpara se të përdorni televizorin.

Për të lexuar udhëzimet, te Ndihma > Manuali i përdorimit, shtypni butonin me ngjyrë - Fjalët kyçe dhe kërkoni Udhëzimet mbi sigurinë.

# <span id="page-7-2"></span>3.2. Bazamenti i televizorit dhe montimi në mur

### <span id="page-7-3"></span>Bazamenti i televizorit

Udhëzimet për montimin e bazamentit të televizorit mund t'i gjeni në udhëzuesin e shpejtë që vjen me televizorin. Në rast se ju ka humbur ky udhëzues, mund ta shkarkoni nga [www.philips.com/TVsupport](http://www.philips.com/TVsupport).

Përdorni numrin e llojit të televizorit për të kërkuar e shkarkuar Udhëzuesin e shpejtë.

### Montimi në mur

Televizori është gjithashtu i përgatitur për suport muri (shitet veçmas).

Madhësia e suportit të murit mund të ndryshojë në varësi të llojeve të ndryshme të mbështetësve së prapme, shihni Udhëzuesin e shpejtë në paketimin e produktit për të parë madhësinë që i përkon televizorit tuaj.

Përdor përmasat e mëposhtme të suportit të murit kur blen një suport muri.

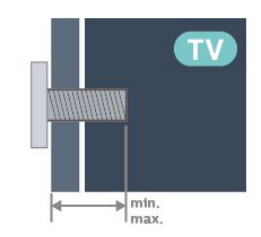

<span id="page-7-4"></span> $\cdot$  420LED8x9

300x300, M6 (minimumi.: 12 mm, maks.: 16 mm) • 48OLED8x9 300x300, M6 (minimumi.: 10 mm, maksimumi: 15 mm)

• 55OLED8x9

300x300, M6 (minimumi.: 10 mm, maksimumi: 15 mm)

 $\cdot$  650LED8x9

300x300, M6 (minimumi.: 10 mm, maksimumi: 15 mm)

 $\cdot$  770LED8x9

400x300, M6 (minimumi.: 10 mm, maksimumi: 22 mm)

### Kujdes

Montimi i televizorit në mur kërkon ekspertizë dhe duhet të kryhet vetëm nga personeli i kualifikuar. Montimi i televizorit në mur duhet të përmbushë standardet e sigurisë sipas peshës së televizorit. Gjithashtu, lexoni masat paraprake të sigurisë para pozicionimit të televizorit.

"TP Vision Europe B.V." nuk mban përgjegjësi për montimin e pasaktë apo montime të tjera që mund të shkaktojnë aksident ose lëndim.

# 3.3. Këshilla mbi vendosjen

• Pozicionojeni televizorin në vende ku drita nuk bie drejtpërdrejt në ekran.

• Errësoni ndriçimin në dhomë për efekt më të mirë të "Ambilight".

• Distanca ideale për të parë televizor është 2 deri në 5 herë sa lartësia e ekranit. Kur jeni të ulur, sytë duhet të jenë në një nivel me mesin e ekranit.

• Distanca e rekomanduar nga muri:

A. Kur e montoni në mur, vendoseni televizorin 7 deri në 10 cm larg nga muri.

B. Kur e montoni në bazament, vendoseni televizorin 10 deri në 20 cm larg nga muri, në varësi të madhësisë së bazamentit.

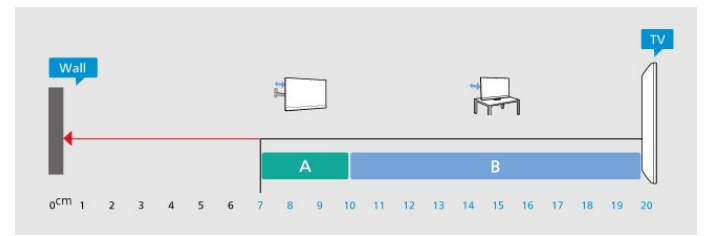

### Shënim:

Mbajeni televizorin larg burimeve që prodhojnë pluhur, si p.sh. sobat. Sugjerohet t'i pastroni rregullisht pluhurat për të shmangur futjen e tij në televizor.

# 3.4. Kordoni elektrik

• Futni kordonin elektrik në folenë POWER në pjesën e pasme të televizorit.

• Sigurohuni që kordoni elektrik të jetë futur mirë në fole.

• Sigurohuni që mund ta arrini gjithmonë spinën te priza në mur.

• Kur hiqni kordonin nga priza, tërhiqni gjithmonë spinën dhe asnjëherë kordonin.

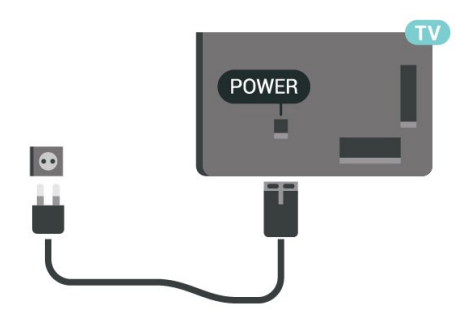

Edhe pse televizori ka konsum shumë të ulët energjie gjatë qëndrimin në pritje, hiqeni nga priza për të kursyer energji nëse nuk e përdorni për kohë të gjata.

# <span id="page-8-0"></span>3.5. Kablloja e antenës

Futeni mirë fishën e antenës në folenë Antena në pjesën e pasme të televizorit.

Mund të lidhni antenën tuaj ose sinjalin e antenës nga një sistem shpërndarjeje të sinjalit të antenës. Përdorni fole antene RF IEC për koaksial 75 om.

Përdoreni këtë lidhje antene për sinjale hyrëse DVB-T dhe DVB-C.

<span id="page-8-1"></span>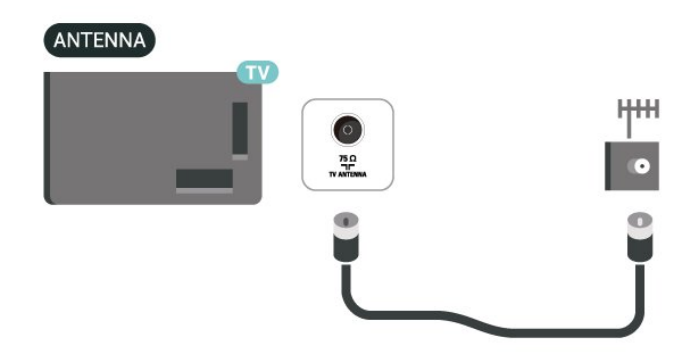

# 3.6. Antena satelitore

Lidhni fishën satelitore tip "F" me folenë satelitore SAT në pjesën e pasme të televizorit.

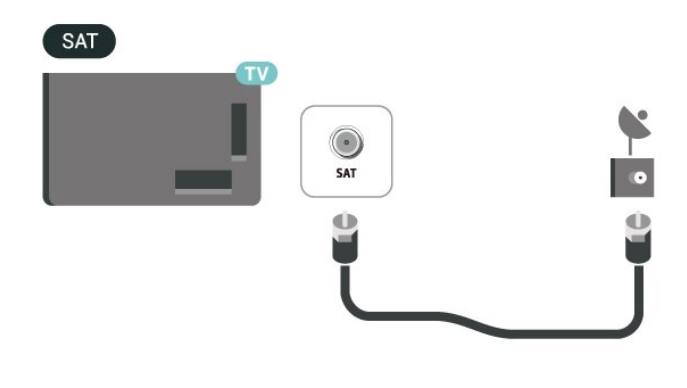

# <span id="page-9-0"></span>4. Telekomanda

# <span id="page-9-1"></span>4.1. Përmbledhje e tasteve

# Pjesa e sipërme

### Veçori speciale të telekomandës

Në telekomandë gjenden disa veçori të veçanta të integruara. Ndijimi i lëvizjes për të diktuar lëvizjen e telekomandës dhe për të ndezur dritën e pasme. Butonat e fshehur për të zbuluar më shumë funksione të kontrollit duke shtypur butonin 123. Karikimi i baterisë me fishën e karikimit USB të tipit C.

### Ndijimi i lëvizjes

Telekomanda ka një sensor lëvizjeje të integruar, kur ju merrni normalisht telekomandën dhe i ktheni butonat e telekomandës nga vetja, drita e pasme do të ndizet për disa sekonda. Opsioni i paracaktuar për funksionin e ndijimit të lëvizjes është i aktivizuar, por ju mund ta çaktivizoni atë duke mbajtur shtypur butonin OK dhe butonin me ngivrë – për 3 sekonda. Për ta aktivizuar sërish këtë funksion, mbani shtypur butonin OK dhe butonin me ngjyrë  $\rightarrow$  për 3 sekonda.

### Butonat e fshehur

Butoni 123 në mes të telekomandës përdoret për të aktivizuar/çaktivizuar modalitetin e butonave të fshehur. Kur modaliteti i butonave të fshehur aktivizohet duke shtypur butonin 123, butonat me numra 0 deri në 9 dhe butonat e kontrollit të transmetimit të medias do të shfaqen me dritë të pasme dhe do të aktivizojnë funksionet. Kur modaliteti i butonave të fshehur çaktivizohet automatikisht ose duke shtypur sërish butonin 123 telekomanda do të funksionojë me butonat e zakonshëm.

### Karikimi i telekomandës me tel dhe me valë

Telekomanda nuk ka bateri të zëvendësueshme, ndaj mund ta karikoni atë me fishën e karikimit USB të tipit C në pjesën e përparme të telekomandës. Ose, mund ta karikoni telekomandën me karikues me valë Qi\*.

\* Shënim: Pajisja/pllaka e karikimit me valë nuk është përfshirë në paketimin e produktit.

### Paralajmërim

Rrezik mbytjeje! Kjo telekomandë televizori përmban pjesë të vogla që nuk janë të përshtatshme për fëmijë më të vegjël se 5 vjeç.

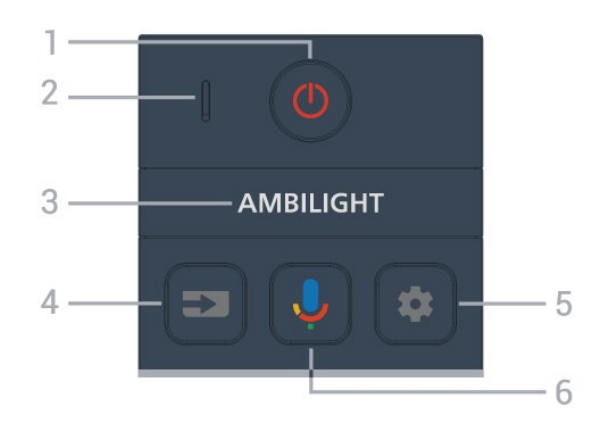

### 1 -  $\bullet$  (Giendie pritieje / Aktiv)

Për të ndezur televizorin ose për ta kthyer në gjendje pritjeje. Mbani shtypur për tre sekonda për të rindezur televizorin.

2 - Mikrofoni VOICE

### $3 -$  AMBILIGHT

Për të zgjedhur një nga stilet Ambilight.

### $4 - 2$  (BURIMET)

Për të hapur ose mbyllur menynë "Burimet".

### $5 - \bullet$  (DASHBOARD)

Për të hyrë në Panelin kryesor në anën e ekranit për të hapur Cilësimet, komandat e pajisjes, njoftimet dhe më shumë.

### 6 - (Kërkimi zanor në Google)

Për të nisur Kërkimin zanor në Google.

### Mesatar

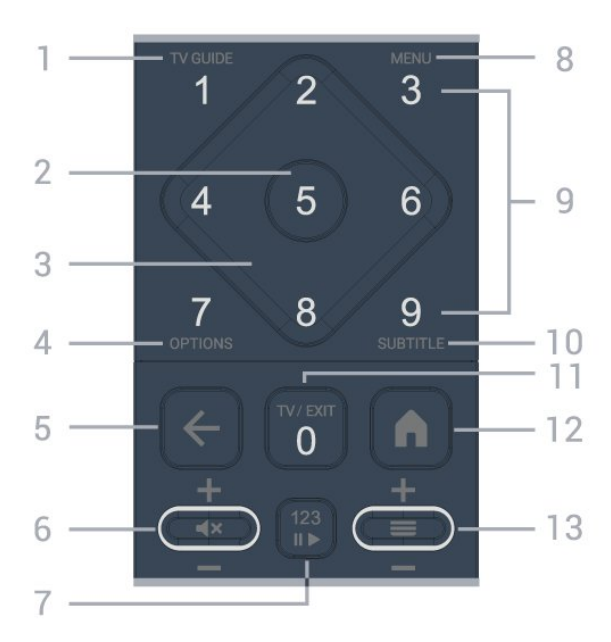

### 1 - TV Guide  $(i\equiv)$

Për të hapur ose mbyllur Guidën televizive.

#### 2 - Butoni OK

Për të konfirmuar zgjedhjen ose cilësimin. Për hapjen

e listës së kanaleve ndërsa jeni duke parë televizor.

3 - Butonat me shigjeta / të shfletimit Për të lëvizur lart, poshtë, majtas ose djathtas.

### $4 - OPTIONS (+)$

Për të hapur ose mbyllur menynë Opsionet. Mbajeni shtypur gjatë për të hapur informacionet mbi programin.

### $5 - \leftarrow$  (Kthehu)

Për t'u kthyer te kanali i zgjedhur më parë. Për t'u kthyer te menyja e mëparshme Për t'u kthyer te faqja e mëparshme e Aplikacionit/Internetit.

### 6 - Volumi /  $\blacktriangleleft \times$  (Pa zë)

Lëvizni poshtë ose lart për të rregulluar nivelin e volumit. Shtypni butonin në mes për të hequr zërin ose për ta rikthyer atë.

### 7 - butoni 123

Për të aktivizuar ose çaktivizuar butonat e funksionit të fshehur dhe për të ndryshuar butonat për grupe të ndryshme funksionesh.

### 8 - Menyja e shpejtë/MENYJA ( $\mathbf{B}^{\mathbf{\Phi}}$ )

Për të hapur Menynë e shpejtë me funksionet e zakonshme të televizorit.

9 - Butonat me numra (butona të fshehur, të disponueshëm pasi shtypet butoni 123) Për të zgjedhur direkt një kanal.

### 10 - SUBTITLE

Për të hapur faqen e titrave. Mbani shtypur për të hapur "Teletekstin".

#### 11 - Televizori  $(\Box \Box) / DIL$

Për t'u kthyer te shikimi i televizorit ose për të ndaluar një aplikacion televiziv interaktiv. Megjithatë, mund të mos funksionojë në disa aplikacione; kjo varet nga aplikacionet televizive të palëve të treta.

Ky buton do të ndryshohet në butonin numerik 0 pasi të shtypet butoni 123 .

### 12 -  $\bigwedge$  (HOME)

Për të hapur menynë Kreu. Mbani shtypur për të hapur panelin.

### $13 - \equiv$  (Kanali)

<span id="page-10-0"></span>Shtypni poshtë ose lart për të kaluar te kanali tjetër ose i mëparshëm në listën e kanaleve. Për të hapur faqen vijuese ose të mëparshme tek Teksti/Teleteksti. Shtypni butonin në mes për të hapur listën e kanaleve.

### Nga poshtë

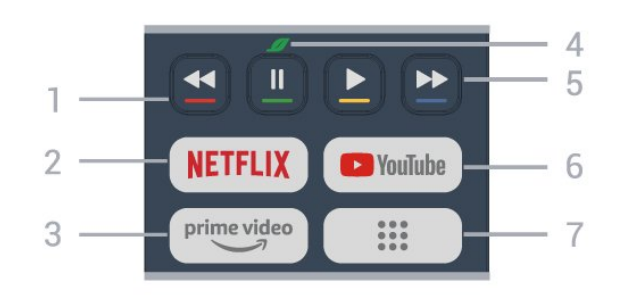

### $1 - \bullet \bullet \bullet \bullet$  Butonat me ngiyra

Zgjedhje direkte e opsioneve. Shtypni butonin blu për të hapur Ndihma.

### 2 - NETFLIX

• Nëse keni një abonim anëtarësimi në Netflix, mund të shijoni Netflix në këtë televizor. Televizori duhet të jetë i lidhur me internetin.

• Për të hyrë në Netflix, shtypni **NETFLIX** për të hapur Netflix menjëherë me televizorin e ndezur ose në pritje.

www.netflix.com

### $3 - \frac{prime \text{ video}}{2}$

Për të hapur aplikacionin Amazon prime video.

### 4 - Ø Butoni Eco/I gjelbër

Shtypeni për të aksesuar mesazhin për t'ju kujtuar të hyni në menynë Cilësimet Eco mbajeni shtypur për të aksesuar direkt menynë Cilësimet Eco. Pasi të aktivizohet menyja Cilësimet Eco duke mbajtur shtypur disa herë butonin, mesazhi nuk do të shfaqet më.

5 - Playback (taste të fshehta, disponohen pas shtypjes së 123 key)

- Play ▶, për të luajtur.
- · Pauzë II, për ta vënë në pauzë luajtjen
- $\cdot$  Pas  $\leftrightarrow$ , për ta kthyer mbrapsht
- Shpejt përpara », për të ecur shpejt përpara

#### 6 - YouTube

Për të hapur aplikacionin "YouTube".

7 - ::: (Aplikacionet) / Vlera publike\* / IVI \*\* Për të hapur faqen e Aplikacioneve tuaja për të shfaqur listën e Aplikacioneve që janë të

parainstaluara ose të instaluara nga përdoruesi. \* Kur shteti është caktuar në Francë, butoni do të jetë butoni i shpejtë për të hapur skedën Vlera publike në Ekranin kryesor.

\*\* Kur shteti është caktuar në Rusi, butoni do të jetë butoni i shpejtë për të hapur aplikacionin IVI.

të telekomandës.

# <span id="page-11-0"></span>4.2. Çiftimi i telekomandës me televizorin

Kjo telekomandë përdor Bluetooth® dhe IR (rreze infrakuqe) për t'i dërguar komanda televizorit.

• Këtë telekomandë mund ta përdorni me anë të IR (rreze infrakuqe) për shumicën e funksioneve. • Për të përdorur funksione të avancuara si kërkimi me zë, duhet të çiftoni (lidhni) televizorin me telekomandën.

Kur nis instalimin fillestar të televizorit, televizori të kërkon të shtypësh butonat Kreu + Kthehu për të çiftuar telekomandën. Sugjerohet të përfundosh çiftimin gjatë instalimit fillestar të televizorit.

Shënim:

**1 -** Pasi telekomanda të jetë çiftuar me sukses, do të fillojë të pulsojë drita treguese LED përreth mikrofonit, në pjesën e përparme të telekomandës.

**2 -** Gjatë çiftimit telekomanda duhet të qëndrojë pranë televizorit (brenda 1 m distancë) që të kryhet me sukses.

<span id="page-11-1"></span>**3 -** Çiftimi nuk është kryer nëse televizori nuk hap fushën e kërkimit me zë kur shtypni  $\bigcup$ .

**4 -** Këshillohet të prisni derisa televizori të jetë ndezur plotësisht dhe të ketë nisur të gjitha proceset në sfond para se të hyjë në modalitet çiftimi, pasi dritarja informuese që përmban udhëzimet e mëtejshme mund të shfaqet me vonesë, duke ndikuar negativisht procedurën e çiftimit.

### Çiftimi ose riçiftimi

Nëse ndodh të çaktivizohet çiftimi, telekomandën mund ta riçiftoni televizorin.

Mund të shtypni butonin Kreu + Kthehu (për afërsisht 3 sekonda) për të kryer çiftimin.

<span id="page-11-2"></span>Përndryshe, shkoni te  $\bullet$  Cilësimet > Telekomanda dhe aksesorët > Cilësimet e telekomandës > Çiftimi i telekomandës dhe ndiqni udhëzimet në ekran.

Pasi të kryhet çiftimi do të shfaqet një mesazh.

### Softueri i telekomandës

 $\bullet$  Cilësimet > Telekomanda dhe aksesorët > Cilësimet e telekomandës > Informacion mbi telekomandën

Pasi të çiftohet telekomanda, mund të kontrolloni versionin aktual të softuerit të telekomandës.

 Cilësimet > Telekomanda dhe aksesorët > C ilësimet e telekomandës > Përditësimi i softuerit të telekomandës

Kontrolloni për përditësime të mundshme të softuerit

# 4.3. Kërkimi me zë

Mund të kërkoni për video, muzikë apo çfarëdoqoftë në internet, thjesht duke përdorur zërin. Mund t'i flisni mikrofonit në telekomandë.

Duhet të çiftoni telekomandën me televizorin para se të përdorni kërkimin me zë.

Për të përdorur zërin:

1 - Mbani shtypur butonin  $\bigcup$  në telekomandë, do të ndizet drita blu, do të hapet fusha e kërkimit dhe mikrofoni do të jetë aktiv.

**2 -** Thoni çfarë po kërkoni me shqiptim të qartë. Pasi të ketë përfunduar kërkimi zanor, lëshoni butonin  $\bigcirc$ për të filluar kërkimin. Mund të duhet pak kohë që të shfaqen rezultatet.

**3 -** Mund të zgjidhni artikullin që dëshironi në listën e rezultateve të kërkimit.

# 4.4. Sensori infrakuq

Televizori mund të marrë komanda edhe nga një telekomandë që përdor IR (rreze infrakuqe) për të dërguar komanda. Nëse përdorni telekomandë të tillë, sigurohuni gjithmonë që ta drejtoni telekomandën nga sensori infrakuq në pjesën e përparme të televizorit.

### Paralajmërim

Mos vendosni objekte para sensorit infrakuq të televizorit pasi mund të bllokojë sinjalin.

# 4.5. Karikimi dhe pastrimi

### Karikimi i telekomandës me tel dhe me valë

Për informacion të hollësishëm mbi karikimin e telekomandës, shihni Udhëzuesin e shpejtë në paketimin e produktit.

Nëse televizori nuk reagon ndaj shtypjes së butonave të telekomandës ose nëse në televizor shfaqet njoftimi i karikimit, ju mund ta karikoni telekomandën me fishën e karikimit USB të tipit C në pjesën e përparme të telekomandës.

Për të karikuar telekomandën, lidheni atë me fishën USB, që është ofruar me telekomandën, me pajisjen e karikimit USB. Fuqia hyrëse e telekomandës është 5,0 V 0,5 A; kontrolloni tensionin elektrik përpara se ta lidhni për ta karikuar.

Ndërsa telekomanda karikohet, treguesi LED i mikrofonit në pjesën e sipërme telekomandës do të pulsojë ose do të ndizet:

• Drita LED e bardhë te hyrja e mikrofonit ndriçon gjatë karikimit.

• Drita LED e bardhë te hyrja e mikrofonit ndizet kur pajisja është plotësisht e karikuar.

• Nëse diktohet një defekt gjatë karikimit, nuk do të pulsojë asnjë dritë LED.

Bobina e karikimit me valë gjendet në logon Philips, në anën e pasme të telekomandës. Kur përdoret një karikues me valë Qi, telekomanda mund të karikohet duke e vendosur mbi një pajisje/pllakë karikimi\*. Nëse telekomanda nuk është drejtuar siç duhet me karikuesin me valë, drita LED e bardhë mund të pulsojë me shpejtësi.

\* Shënim: Pajisja/pllaka e karikimit me valë nuk është përfshirë në paketimin e produktit.

### Pastrimi

Telekomanda është e veshur me një shtresë rezistente ndaj gërvishtjeve.

Për ta pastruar telekomandën, përdorni një leckë të butë e të lagur. Mos përdorni asnjëherë mbi telekomandë substanca si alkooli, kimikatet ose solucionet pastruese për shtëpinë.

# <span id="page-12-0"></span>4.6. Aplikacion i konfigurimit të thjeshtë për dekoduesin

Aplikacioni i konfigurimit të thjeshtë i mundëson përdoruesit kontroll të dekoduesit me anë të telekomandës (duke përdorur kontrollin IR ndaj dekoduesit).

### Konfigurimi i dekoduesit të lidhur me anë të aplikacionit

**1 -** Lidhni një dekodues me televizorin me anë të një HDMI.

**2 -** Hapni aplikacionin e konfigurimit të thjeshtë në televizor

**3 -** Për të konfiguruar një dekodues të ri, zgjidhni markën dhe modelin e dekoduesit tuaj.

Aplikacioni i konfigurimit të thjeshtë në televizor do të dërgojë bazën e të dhënave të kodit IR të dekoduesit në telekomandën e televizorit me anë të Bluetooth®.

### Kontrolli i dekoduesit me anë të telekomandës së televizorit

**1 -** Kur përdoruesi shikon përmbajtje në televizor, telekomanda e televizorit do të jetë në modalitetin e televizorit dhe do të dërgojë kode IR.

**2 -** Kur aplikacioni i konfigurimit të thjeshtë është i hapur në televizor, ai dallon kur përdoruesi kalon në hyrje HDMI për dekoduesin dhe aktivizon ndryshimin e telekomandës për të dërguar kode IR të dekoduesit gjatë shtypjes së butonave.

# <span id="page-13-0"></span>5. Ndezja dhe fikja

# <span id="page-13-1"></span>5.1. Aktiv ose në pritje

Sigurohuni që televizori të jetë lidhur me rrjetin elektrik AC. Lidhni kordonin e pajisur me folenë Hyrja AC në pjesën e pasme të televizorit. Do të ndizet drita treguese poshtë televizorit.

### Ndiz

Shtypni **O** në telekomandë për të ndezur televizorin. Mund të shtypni edhe tastin e vogël të levës në pjesën e poshtme të televizorit për të ndezur televizorin në rast se nuk gjeni telekomandën ose nëse i kanë mbaruar bateritë.

### Rindezja

Mbani shtypur **O** në telekomandë për tre sekonda për të rindezur televizorin.

### Kalimi në modalitet pritjeje

Për ta kaluar televizorin në pritje, shtypni **O** në telekomandë. Mund të shtypni edhe tastin e vogël të levës në pjesën e pasme të televizorit.

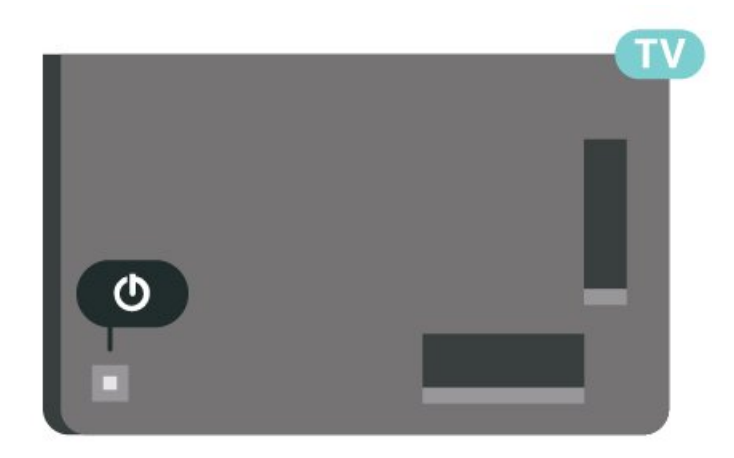

Në modalitetin e pritjes, televizori është ende i lidhur me rrjetin elektrik, por konsumon shumë pak energji.

<span id="page-13-2"></span>Për ta fikur plotësisht televizorin, shkëputni spinën. Gjatë shkëputjes së prizës, tërhiqni gjithmonë spinën dhe asnjëherë kordonin. Sigurohuni që të mund ta arrini gjithmonë spinën, kordonin elektrik dhe prizën.

# 5.2. Tastet në televizor

Nëse ju ka humbur telekomanda ose i kanë rënë bateritë, mund të kryeni gjithsesi disa veprime bazë në televizor.

Për të hapur menynë bazë:

**1 -** Me televizorin të ndezur, shtypni tastin e levës në pjesën e pasme të televizorit për të shfaqur menynë. **2 -** Shtypni majtas ose djathtas për të zgjedhur  $\blacktriangleleft$   $\blacktriangleleft$   $\blacktriangleright$  Volumi,  $\equiv$  Kanali ose  $\equiv$  Burimet. Zgjidhni **Demonstrim**, për të nisur një film demonstrues. **3 -** Shtypni lart ose poshtë për të rregulluar volumin ose për t'u sintonizuar në kanalin vijues ose atë të mëparshëm. Shtypni lart ose poshtë për të kaluar nëpër listën e burimeve, duke përfshirë zgjedhjen e sintonizuesit. Shtypni tastin e levës për të nisur videodemonstrimin.

**4 -** Menyja do të zhduket automatikisht.

Për të kaluar televizorin në gjendje pritjeje, zgjidhni  $\Phi$ dhe shtypni butonin e levës.

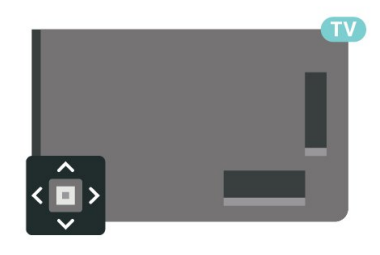

# <span id="page-14-0"></span>6. Instalimi i kanaleve

# <span id="page-14-1"></span>6.1. Instalimi i satelitëve

# Rreth instalimit të satelitëve

### Deri në 4 satelitë

Në këtë televizor mund të instalohen deri në 4 satelitë (4 koka LNB). Zgjidhni numrin e saktë të satelitëve që dëshironi të instaloni në fillim të instalimit. Kjo do ta shpejtonte instalimin.

### Unicable

Për të lidhur antenën parabolike me televizorin mund të përdoret sistemi "Unicable"\*. Në fillim të instalimit mund të zgjidhni "Unicable" për deri në 4 satelitë.

\* Shënim: mbështetet Unicable 1 (EN50494) dhe Unicable 2 (EN50607/JESS).

### Fillimi i instalimit

Përpara se të nisni instalimin, sigurohuni që antena parabolike të jetë lidhur saktë dhe të jetë pozicionuar saktë.

Për të nisur instalimin e satelitorit:

1 - Zgjidhni  $\bullet$  Cilësimet > Kanalet dhe hyrjet > Kanalet > Instalimi i satelitëve dhe shtypni OK. Futni kodin PIN nëse është e nevojshme.

**2 -** Zgjidhni Kërkimi i satelitëve dhe shtypni OK.

**3 -** Zgjidhni Kërkim dhe shtypni OK. Televizori do të kërkojë për satelitë.

**4 -** Zgjidhni Instalim dhe shtypni OK. Televizori do të shfaqë konfigurimin aktual të instalimit satelitor. Nëse dëshironi ta ndërroni këtë konfigurim, zgjidhni Cilësimet.

Nëse nuk dëshironi ta ndërroni konfigurimin, zgjidhni Kërkim. Shkoni te hapi 5.

**5 -** Në Sistemi i instalimit, zgjidhni numrin e satelitëve që dëshironi të instaloni ose zgjidhni një nga sistemet Unicable. Kur zgjidhni Unicable, mund të zgjidhni Numrat e brezit të përdoruesit dhe të vendosni Frekuencat e brezit të përdoruesit për secilin sintonizues. Në disa shtete, mund të rregulloni disa cilësime për përdoruesit ekspertë për çdo LNB te Cilësime të tiera.

**6 -** Televizori do të kërkojë për satelitët që ofrohen në drejtimin e antenës parabolike. Ky kërkim mund të zgjasë disa minuta. Nëse gjendet ndonjë satelit, emri dhe fuqia e sinjalit shfaqen në ekran.

**7 -** Kur televizori të ketë gjetur satelitët që ju duhen,

### zgjidhni Instalim.

**8 -** Nëse një satelit mundëson Paketat e kanaleve, televizori shfaq paketat e mundshme për atë satelit. Zgjidhni paketën që ju duhet. Disa paketa ofrojnë instalim Shpejtë ose Plotë për kanalet e tyre të disponueshme. Zgjidhni njërin prej tyre. Televizori do të instalojë kanalet satelitore dhe stacionet radiofonike.

**9 -** Për të ruajtur konfigurimin e satelitit dhe të kanaleve e të stacioneve radiofonike, zgjidhni Fund.

## Cilësimet e instalimit të satelitorit

Cilësimet e instalimit të satelitorit janë të paracaktuara sipas shtetit tuaj. Këto cilësime përcaktojnë se si televizori kërkon dhe instalon satelitët dhe kanalet e tij. Ju mund t'i ndryshoni këto cilësime në çdo kohë.

Për të ndryshuar cilësimet e instalimit të satelitorit:

- **1** Nisni instalimin e satelitit.
- **2** Në ekranin ku mund të filloni të kërkoni satelitët, zgjidhni Konfiguro dhe shtypni OK.

**3 -** Zgjidhni numrin e satelitëve që dëshironi të instaloni ose zgjidhni një nga sistemet "Unicable". Kur zgjidhni "Unicable", mund të zgjidhni "Numrat e brezit të përdoruesit" dhe të jepni "Frekuencat e brezit të përdoruesit" për çdo sintonizues.

**4 -** Pasi të keni mbaruar, zgjidhni Tjetër dhe shtypni OK.

**5 -** Te menyja Cilësimet, shtypni butonin me ngjyrë U krye për t'u rikthyer te ekrani për të nisur kërkimin për satelitë.

### Transponderi lokalizues dhe koka LNB

Në disa shtete, mund të rregulloni cilësimet për përdoruesit ekspertë për transponderët lokalizues dhe çdo kokë LNB. Përdorini ose ndryshojini këto cilësime vetëm nëse nuk bëhet dot instalimi normal. Këto cilësime mund t'i përdorni për të anuluar ato normale nëse keni pajisje jostandarde satelitore. Disa operatorë mund t'ju japin disa vlera transponderi ose koke LNB të cilat mund t'i vendosni këtu.

# Modulet satelitore CAM

Nëse për shikimin e kanaleve satelitore përdorni modul CAM (për hyrje të kushtëzuar me kartë "Smart") ju rekomandojmë që instalimin e satelitëve ta kryeni me modulin CAM të vendosur në televizor.

Shumica e moduleve CAM përdoren për të dekoduar kanalet.

Modulet CAM të gjeneratës më të fundit mund t'i instalojnë vetë të gjitha kanalet satelitore në televizorin tuaj. Moduli CAM ju fton të instaloni satelitët dhe kanalet. Ato jo vetëm që instalojnë dhe dekodojnë kanalet, por kryejnë edhe përditësimet e rregullta të tyre.

### Paketat e kanaleve

Operatorët satelitorë mund të ofrojnë paketa që përmbledhin kanale të hapura (transmetime falas) dhe mundësojnë një renditje në përshtatje me shtetin përkatës. Disa satelitë ofrojnë paketa abonimi - një përmbledhje kanalesh me pagesë.

Nëse zgjidhni një paketë abonimi, televizori mund t'ju kërkojë të zgjidhni një instalim të shpejtë ose të plotë. Zgjidhni I shpejtë për të instaluar vetëm kanalet e paketës ose zgjidhni Shpejt për të instaluar paketën së bashku me të gjitha kanalet e tjera të disponueshme. Për paketat e pajtimit, rekomandojmë instalimin e shpejtë. Rekomandojmë instalim të plotë nëse keni satelitë të tjerë që nuk janë pjesë e paketës suaj të abonimit. Të gjitha kanalet e instaluara vendosen në listën "Të gjitha" të kanaleve.

# Konfigurimi i "Unicable"

### Sistemi "Unicable"

Për të lidhur antenën parabolike me televizorin, mund të përdoret sistemi me një kabllo ose "Unicable"\*. Sistemi me një kabllo shfrytëzon një kabllo për lidhjen e antenës parabolike me të gjithë sintonizuesit satelitorë që gjenden në sistemin e tij. Sistemi me një kabllo përdoret zakonisht nëpër pallate. Nëse përdorni sistem "Unicable", gjatë instalimit televizori do t'ju kërkojë të caktoni numrin e bandës së përdorimit dhe frekuencën përkatëse. Në këtë televizor mund të instalohen deri në 4 satelitë me "Unicable".

Nëse vëreni se pas një instalimi me "Unicable" mungojnë disa kanale, në sistem mund të jetë kryer njëherësh ndonjë instalim tjetër. Kryejeni sërish instalimin për të marrë kanalet që mungojnë.

\* Shënim: mbështetet Unicable 1 (EN50494) dhe Unicable 2 (EN50607/JESS).

### Numri i brezit të përdoruesit

Në sistemin "Unicable", çdo sintonizues i lidhur satelitor duhet të jetë i numërtuar (p.sh. 0, 1, 2 ose 3 etj.).

Bandat e mundshme të përdorimit dhe numrin e tyre mund t'i gjeni në aparatin "Unicable". Ndonjëherë banda e përdorimit mund të përmendet thjesht si UB. Ka aparate "Unicable" që ofrojnë 4 ose 8 banda përdorimi. Nëse te cilësimet zgjidhni "Unicable", televizori do t'ju kërkojë të caktoni numrin unik të bandës së përdorimit për secilin sintonizues të integruar satelitor. Sintonizuesi satelitor nuk mund të ketë të njëjtin numër bande përdorimi me sintonizues tjetër satelitor në sistemin "Unicable".

### Frekuenca e brezit të përdoruesit

Përveç numrit unik të bandës së përdorimit, marrësit të integruar satelitor i duhet edhe frekuenca e numrit të bandës së zgjedhur të përdorimit. Këto frekuenca shfaqen kryesisht përbri numrit të bandës së përdorimit në një aparat "Unicable".

### Përditësimi manual i kanaleve

Përditësimin e kanaleve mund ta bëni vetë në çdo kohë.

Për të filluar përditësimin manual të kanaleve:

1 - Zgjidhni  $\bullet$  Cilësimet > Kanalet dhe hyrjet > Kanalet > Instalimi i satelitëve dhe shtypni OK. **2 -** Zgjidhni Kërkimi i kanaleve dhe shtypni OK. **3 -** Zgjidhni Përditësimi i kanaleve dhe shtypni OK. Televizori do të fillojë të përditësohet. Përditësimi mund të zgjasë disa minuta.

**4 -** Ndiqni udhëzimet në ekran. Përditësimi mund të zgjasë disa minuta.

**5 -** Zgjidhni Fund dhe shtypni OK.

### Instalim manual

Instalimi manual synohet për përdoruesit ekspertë.

Instalimi manual mund të përdoret për të shtuar shpejt kanale të reja nga një transponder satelitor. Duhet të dini frekuencën dhe polarizimin e transponderit. Televizori do të instalojë të gjitha kanalet e atij transponderi. Nëse keni instaluar transponderin më parë, të gjitha kanalet e tij - të mëparshmit dhe të rinjtë - do të zhvendosen në fund të listës së kanaleve "Të gjitha".

Nuk mund të përdorni instalimin manual nëse ju duhet të ndërroni numrin e satelitëve. Nëse nevojitet ndryshimi i numrit të tyre, duhet të kryeni instalimin e plotë me funksionin e instalimit të satelitëve.

Për të instaluar transponderin:

1 - Zgjidhni  $\bullet$  Cilësimet > Kanalet dhe hyrjet > Kanalet > Instalimi i satelitëve dhe shtypni OK. **2 -** Zgjidhni Instalimi manual dhe shtypni (djathtas) për të hyrë në meny.

**3 -** Nëse keni instaluar më shumë se 1 satelit, zgjidhni kokën LNB për të cilën dëshironi të shtoni kanale. **4 -** Caktoni Polarizimin që ju duhet.

Nëse Modaliteti i shpejtësisë së modulimit caktohet në Manual, shpejtësinë e modulimit mund ta caktoni manualisht tek Shpejtësia e modulimit.

**5 -** Shtyp butonat meShigjeta / e navigimit për të rregulluar frekuencën dhe zgjidh Fund.

**6 -** Zgjidhni Kërkim dhe shtypni OK. Fuqia e sinjalit shfaqet në ekran.

**7 -** Nëse doni të ruani kanalet e një transponderi të ri, zgjidhni Ruajtje dhe shtypni OK.

## Transponderi lokalizues dhe koka LNB

Në disa shtete, mund të rregulloni cilësimet për përdoruesit ekspertë për transponderët lokalizues dhe çdo kokë LNB. Përdorini ose ndryshojini këto cilësime vetëm nëse nuk bëhet dot instalimi normal. Këto cilësime mund t'i përdorni për të anuluar ato normale nëse keni pajisje jostandarde satelitore. Disa operatorë mund t'ju japin disa vlera transponderi ose koke LNB të cilat mund t'i vendosni këtu.

### Energjia e kokës LNB

Në cilësim standard "Rryma e LNB" është caktuar si "Automatike".

### Toni 22 kHz

Në cilësim standard "Toni" është caktuar si "Automatik".

### Frekuenca e ulët LO / Frekuenca e lartë LO

Frekuencat e oshilatorit lokal caktohen në vlerat standarde. Rregullojini vlerat vetëm në rast pajisjesh të posaçme që kërkojnë vlera të ndryshme.

### Probleme

Televizori nuk i gjen satelitët që dua ose televizori instalon të njëjtin satelit dy herë

• Sigurohuni që numri i saktë i satelitëve të vendoset në Cilësimet në fillim të instalimit. Televizorin mund ta caktoni të kërkojë për një, dy ose 3/4 satelitë.

### Koka LNB dyshe nuk gjen dot satelit të dytë

• Nëse televizori gjen një satelit, por nuk mund të gjejë një të dytë, kthejeni pjatën disa gradë. Pozicionojeni në mënyrë që të marrë sinjalin më të fortë te sateliti i parë. Kontrolloni treguesin e fuqisë së sinjalit të satelitit të parë në ekran. Me satelitin e parë të caktuar në sinjalin më të fortë, zgjidhni "Kërko sërish" për të gjetur satelitin e dytë.

• Sigurohuni që cilësimet të jenë caktuar në Dy satelitë.

### Ndryshimi i cilësimeve të instalimit nuk e zgjidhi problemin

• Të gjitha cilësimet, satelitët dhe kanalet ruhen vetëm në fund të instalimit kur përfundoni.

### Janë zhdukur të gjitha kanalet satelitore

• Nëse përdorni një sistem Unicable, sigurohuni që të keni dhënë dy numra të posaçëm të brezit të

përdoruesit për të dy marrësit e integruar në cilësimet e Unicable. Mund të ndodhë që një marrës tjetër satelitor në sistemin "Unicable" të përdorë të njëjtin numër bande përdorimi.

### Disa kanale satelitore duket se janë zhdukur nga lista e kanaleve

• Nëse disa kanale duket se kanë ikur apo kanë lëvizur, transmetuesi mund të ketë ndryshuar vendndodhjen e transponderit të këtyre kanaleve. Për të rivendosur pozicionet e kanaleve te lista e kanaleve, mund të provoni të përditësoni paketat e kanaleve.

### Nuk heq dot një satelit

• Paketat e abonimit nuk lejojnë heqjen e një sateliti. Për të hequr satelitin, duhet të kryeni sërish instalimin e plotë dhe të zgjidhni një paketë tjetër.

### Ndonjëherë sinjali i marrjes është i dobët

• Kontrolloni nëse antena satelitore është montuar mirë. Erërat e forta mund ta lëvizin.

• Bora dhe shiu mund të përkeqësojnë marrjen e sinialit.

### Aplikacionet e operatorëve

### HD+ OpApp

### HD+ OpApp

"HD+ OpApp"\* është një aplikacion që ofrohet nga "HD+" për përdoruesit në Gjermani, i cili mund të ekzekutojë një dekodues virtual në televizor. Aplikacioni ka aplikacionet dhe veçoritë për të cilat më parë ju nevojitej një dekodues fizik për t'i hapur.

Ju nevojitet lidhje me internetin dhe të pranoni Kushtet e përdorimit të Philips, Politikën e privatësisë dhe Kushtet e përdorimit të "Smart TV" për të instaluar "HD+ OpApp". Aplikacionin mund ta instaloni duke përdorur "Ekrani i aplikacioneve" ose opsionin Kërko për satelitorë te menyja Cilësimet.

Nëse "HD+ OpApp" nuk mund të shkarkohet apo instalohet, mund të provoni ta shkarkoni sërish më vonë. Nëse problemi vazhdon, kontaktoni "HD+".

Pasi "HD+ OpApp" të jetë instaluar me sukses, mund të filloni periudhën falas. Ndryshoni burimin te Shiko satelitor pas instalimit. Nëse më parë keni përdorur një modul CAM për "HD+", mund ta hiqni tani. Nëse në televizor futet një CICAM, ai nuk përdoret për të dekoduar sinjalin kur je duke parë një kanal satelitor.

Pasi aplikacioni i operatorit HD+ instalohet, janë disa veçori që preken.

• Funksionet e regjistrimit dhe të kujtesës nuk lejohen për kanalet satelitore.

• Lista e preferencave disponohet vetëm tek

#### Antena/Kabllori.

• Zgjedhja e kanalit, Guida televizive, informacioni i kanalit zëvendësohen nga ndërfaqja e përdoruesit e aplikacionit të operatorit.

• Riemërtimi dhe klonimi i kanaleve satelitore do të çaktivizohet.

\* Shënim: "HD+ OpApp" disponohet vetëm për abonentët e "HD+" dhe cilësimi i shtetit është Gjermania.

### Aplikacioni për televizor M7

#### Aplikacioni për televizor M7

Aplikacioni M7 TV\* është një aplikacion i ofruar nga abonentët e M7 që mund të ekzekutojë një dekodues virtual në televizor. Aplikacioni ka aplikacionet dhe veçoritë për të cilat më parë ju duhej një dekodues fizik për t'i aksesuar.

Juve ju nevojitet lidhje me internetin dhe të pranoni Kushtet e përdorimit të Philips, Rregulloren e privatësisë dhe Kushtet e përdorimit të Smart TV për të instaluar aplikacionin për televizor M7. Aplikacionin mund ta instaloni duke përdorur "Ekrani i aplikacioneve" ose opsionin Kërko për satelitorë te menyja Cilësimet.

Nëse aplikacioni për televizor M7 nuk mund të shkarkohet apo të instalohet, mund të provoni ta shkarkoni sërish më vonë. Nëse problemi vazhdon, kontaktoni me M7.

Pasi aplikacioni M7 TV të jetë instaluar me sukses, mund të filloni të merrni kanale të tjera komerciale në cilësi HD dhe UHD. Ndryshoni burimin në Shiko satelitorin pas instalimit. Nëse keni përdorur një modul CAM për M7 më përpara, vazhdoni ta përdorni atë për të dekoduar sinjalin kur jeni duke parë një kanal satelitor.

Pasi aplikacioni për televizor M7 instalohet, janë disa veçori që preken.

• Funksionet e regjistrimit dhe të kujtesës nuk lejohen për kanalet satelitore.

• Lista e preferencave disponohet vetëm tek Antena/Kabllori.

• Zgjedhja e kanalit, Guida televizive, informacioni i kanalit zëvendësohen nga ndërfaqja e përdoruesit e aplikacionit për televizor.

• Riemërtimi dhe klonimi i kanaleve satelitore do të çaktivizohet.

<span id="page-17-0"></span>\* Shënim: Aplikacioni për televizor M7 ofrohet vetëm për abonentët e M7 vetëm në shtete të caktuara.

# 6.2. Instalimi i antenës

## Përditësimi i kanaleve

#### Përditësimi automatik i kanaleve

Nëse merrni kanale dixhitale, mund ta caktoni televizorin t'i përditësojë automatikisht.

Televizori i përditëson kanalet një herë në ditë, në orën 07:00 dhe ruan kanalet e reja. Kanalet e reja ruhen te Lista e kanaleve dhe shënohen me një  $\clubsuit$ . Kanalet pa sinjal hiqen. Televizori duhet të jetë në gjendje pritjeje për të përditësuar automatikisht kanalet. Përditësimi automatik i kanaleve mund të çaktivizohet.

Për të çaktivizuar përditësimin automatik:

1 - Zgjidhni  $\bullet$  Cilësimet > Kanalet dhe hyrjet > Kanalet > Instalimi i antenës/kabllorit ose Instalimi i antenës dhe shtypni OK.

**2 -** Jepni kodin PIN nëse nevojitet.

**3 -** Zgjidhni Përditësimi automatik i kanaleve dhe shtypni OK.

**4 -** Zgjidhni Joaktiv dhe shtypni OK.

**5 -** Shtypni (majtas) për t'u kthyer një hap prapa ose shtypni  $\leftarrow$  Kthehu për të mbyllur menynë.

Me ndezjen e televizorit shfaqet një mesazh nëse gjenden kanale të reja ose nëse kanalet janë përditësuar ose hequr. Për të shmangur shfaqjen e këtij mesazhi pas çdo përditësimi të kanaleve, mund ta çaktivizoni.

Për të çaktivizuar mesazhin:

1 - Zgiidhni  $\bullet$  Cilësimet > Kanalet dhe hyriet > Kanalet > Instalimi i antenës/kabllorit ose Instalimi i antenës dhe shtypni OK.

**2 -** Jepni kodin PIN nëse nevojitet.

**3 -** Zgjidhni Mesazhi i përditësimit të kanaleve dhe shtypni OK.

**4 -** Zgjidhni Joaktiv dhe shtypni OK.

**5 -** Shtypni (majtas) për t'u kthyer një hap prapa ose shtypni  $\leftarrow$  Kthehu për të mbyllur menynë.

Në shtete të caktuara, përditësimi automatik i kanaleve kryhet ndërsa jeni duke parë televizor ose kurdo që televizori është në pritje.

### Përditësimi manual i kanaleve

Përditësimin e kanaleve mund ta bëni vetë në çdo kohë.

Për të filluar përditësimin manual të kanaleve:

1 - Zgjidhni  $\bullet$  Cilësimet > Kanalet dhe hyrjet > Kanalet > Instalimi i antenës/kabllorit ose Instalimi i antenës dhe shtypni OK.

- **2** Jepni kodin PIN nëse nevojitet.
- **3** Zgjidhni Kërkimi i kanaleve dhe shtypni OK.
- **4** Zgjidhni Nisja dhe shtypni OK.

**5 -** Zgjidhni Përditësimi i kanaleve dixhitale, zgjidhni Tjetër dhe shtypni OK.

**6 -** Zgjidhni Nisja dhe shtypni OK për të përditësuar kanalet dixhitale. Kjo mund të zgjasë disa minuta.

**7 -** Shtypni (majtas) për t'u kthyer një hap prapa ose shtypni  $\leftarrow$  Kthehu për të mbyllur menynë.

### Riinstalimi i kanaleve

### Riinstalimi i të gjitha kanaleve

Mund t'i riinstaloni të gjitha kanalet dhe t'i lini të gjitha cilësimet e tjera të paprekura.

Nëse keni caktuar kod PIN, përpara riinstalimit të kanaleve duhet të jepni këtë kod.

Për të riinstaluar kanalet:

1 - Zgjidhni  $\bullet$  Cilësimet > Kanalet dhe hyrjet > Kanalet > Instalimi i antenës/kabllorit ose Instalimi i antenës dhe shtypni OK.

- **2** Jepni kodin PIN nëse nevojitet.
- **3** Zgjidhni Kërkimi i kanaleve dhe shtypni OK.
- **4** Zgjidhni Nisja dhe shtypni OK.

**5 -** Zgjidhni Riinstalimi i avancuar i kanaleve dhe shtypni OK.

**6 -** Zgjidhni llojin e instalimit që dëshironi, Antena (DVB-T) ose Kabllor (DVB-C) dhe shtypni OK. **7 -** Zgjidhni llojin e kanaleve që dëshironi, Kanale

dixhitale dhe\* analoge ose Vetëm kanalet dixhitale dhe shtypni OK.

**8 -** Zgjidhni Nisja dhe shtypni OK për të riinstaluar kanalet. Kjo mund të zgjasë disa minuta.

**9 -** Shtypni (majtas) për t'u kthyer një hap prapa ose shtypni  $\leftarrow$  Kthehu për të mbyllur menynë.

\* Shënim: Mbështetja e kanaleve analoge nuk ofrohet për vendet që e kanë përfunduar çaktivizimin e kanaleve analoge.

### Rikthimi në gjendje fabrike

Mund ta kryeni sërish instalimin e plotë të televizorit. Televizori riinstalohet plotësisht.

Për të kryer sërish instalimin e plotë të televizorit:

#### 1 - Zgjidhni **&** Cilësimet > Sistemi > Rreth > Rivendosja > Rikthimi në gjendje fabrike dhe shtypni OK.

**2 -** Jepni kodin PIN nëse nevojitet.

**3 -** Televizori do të riinstalohet plotësisht. Të gjitha cilësimet do të rivendosen dhe kanalet e instaluara do të zëvendësohen. Instalimi mund të zgjasë disa minuta.

**4 -** Shtypni (majtas) për t'u kthyer një hap prapa

ose shtypni  $\leftarrow$  Kthehu për të mbyllur menynë.

### Cilësimet e DVB-së

### Marrja e DVB-T ose DVB-C

Gjatë instalimit të kanaleve, menjëherë përpara se të kërkoni kanalet, zgjodhët "Antenë (DVB-T)" ose "Kabllor (DVB-C)". Antena DVB-T kërkon kanalet tokësore analoge dhe kanalet dixhitale DVB-T/T2. Kabllori DVB-C kërkon kanalet analoge dhe dixhitale që ofrohen nga operatori kabllor DVB-C.

### Instalimi i kanaleve DVB-C

Për lehtësim përdorimi, të gjitha cilësimet e DVB-C janë caktuar në automatike. Nëse operatori DVB-C ju ka dhënë vlera specifike DVB-C, identifikuesin ose frekuencën e rrjetit, jepini këto vlera gjatë instalimit, kur t'i kërkojë televizori.

### Mospërputhjet në numrat e kanaleve

Në disa shtete, kanale (transmetues) të ndryshme televizive mund të kenë të njëjtin numër. Gjatë instalimit, televizori shfaq listën e mospërputhjeve në numrat e kanaleve. Duhet të zgjidhni cilin kanal televiziv dëshironi të instaloni në një numër kanali me disa kanale televizive.

### Modaliteti i frekuencës së rrjetit

Nëse për kërkimin e kanaleve synoni të përdorni metodën Kërkim i shpejtë te Kërkimi i frekuencave, zgjidhni opsionin Automatik. Televizori do të përdorë 1 nga frekuencat e paracaktuara të rrjetit (ose HC kanal lokalizimi) sipas përdorimit nga shumica e operatorëve kabllorë në shtetin tuaj.

Nëse keni marrë një vlerë specifike të frekuencës së rrjetit për kërkimin e kanaleve, zgjidhni Manual.

### Frekuenca e rrjetit

Me modalitetin Frekuenca e rrjetit të caktuar në Manual, mund ta jepni këtu vlerën e frekuencës së rrjetit që morët nga operatori. Për të dhënë vlerën, përdorni tastet me ngjyrë.

### Kërkimi për frekuencat

Zgjidhni mënyrën e kërkimit për kanale. Mund të zgjidhni mënyrën Kërkim i shpejtë dhe të përdorni cilësimet e paracaktuara që përdoren nga shumica e operatorëve kabllorë në shtetin tuaj.

Nëse kjo mënyrë nuk jep kanale të instaluara ose nëse mungojnë disa kanale, mund të zgjidhni mënyrën e zgjeruar Skanim i plotë. Kjo mënyrë kërkon më shumë kohë për kërkimin dhe instalimin e kanaleve.

#### Madhësia e shkallës së frekuencave

Televizori i kërkon kanalet në shkallë frekuence prej 8 MHz.

Nëse prej kësaj nuk arrihet të instalohet asnjë kanal ose nëse mungojnë disa kanale, mund të kërkoni me shkallë më të vogël prej 1 MHz. Përdorimi i shkallës 1 MHz do të marrë më shumë kohë për kërkimin dhe instalimin e kanaleve.

### Kanalet dixhitale

Nëse operatori i kabllorit nuk ofron kanale dixhitale, mund ta shmangni kërkimin e këtyre kanaleve.

### Kanalet analoge

Nëse operatori i kabllorit nuk ofron kanale analoge, mund ta shmangni kërkimin e këtyre kanaleve.

### Falas/I koduar

Nëse keni abonim dhe modul CAM për shërbimet televizive me pagesë, zgjidhni Të hapura + të koduara. Nëse nuk keni abonim për shërbime dhe kanale me pagesë, mund të zgjidhni Vetëm kanalet e hapura.

### Cilësia e marrjes

Cilësia dhe fuqia e kanalit dixhital mund të kontrollohen. Nëse keni antenë tuajën, atëherë mund ta ripoziciononi për të provuar dhe përmirësuar marrjen.

Për të kontrolluar cilësinë e marrjes së një kanali dixhital:

<span id="page-19-0"></span>**1 -** Sintonizohuni në kanal.

2 - Zgjidhni **��** Cilësimet > Kanalet dhe hyriet > Kanalet > Instalimi i antenës/kabllorit ose Instalimi i antenës dhe shtypni OK. Jepni kodin PIN nëse nevojitet.

**3 -** Zgjidhni Dixhital: Testi i marrjes dhe shtypni OK.

**4 -** Zgjidhni Kërko dhe shtypni OK. Frekuenca dixhitale shfaqet për këtë kanal.

**5 -** Zgjidhni përsëri Kërko dhe shtypni OK për të kontrolluar cilësinë e sinjalit të kësaj

frekuence. Rezultati i testit shfaqet në ekran. Mund të ripoziciononi antenën ose të kontrolloni lidhjet për të përmirësuar marrjen.

**6 -** Ju gjithashtu mund ta ndryshoni frekuencën vetë. Zgjidhni frekuencën numër një nga një dhe përdorni butonat e navigimit me Shigjetë / për të ndryshuar vlerën. Zgjidhni Kërkim dhe shtypni OK për të testuar sërish marrjen. **7 -** Nëse është e nevojshme, shtypni vazhdimisht (majtas) për të mbyllur menynë.

### Instalim manual

Kanalet analoge televizive mund të instalohen manualisht, kanal pas kanali.

Për të instaluar manualisht kanalet analoge:

1 - Zgjidhni  $\bullet$  Cilësimet > Kanalet dhe hyrjet > Kanalet > Instalimi i antenës/kabllorit ose Instalimi i antenës dhe shtypni OK. Jepni kodin PIN nëse nevojitet.

**2 -** Zgjidhni Analog: Instalimi manual dhe shtypni OK.

• Sistemi

Për të konfiguruar sistemin TV, zgjidhni Sistemi. Zgjidhni vendin tuaj ose pjesën e botës ku jeni tani dhe shtypni OK.

• Kërko kanal

Për të gjetur një kanal, zgjidhni Kërko kanal dhe shtypni OK. Ju mund të vendosni vetë një frekuencë për të gjetur një kanal. Shtypni > (djathtas) për të zgjedhur Kërko dhe shtypni OK për të kërkuar automatikisht një kanal. Kanali i gjetur do të shfaqet në ekran dhe nëse marrja është e dobët, shtypni sërish Kërko. Nëse dëshironi ta ruani kanalin, zgjidhni Fund dhe shtypni OK.

• Store

Mund ta ruani kanalin në numrin aktual të kanalit ose si një numër të ri kanali.

Zgjidhni Store Current Channel ose Store as New Channel dhe shtypni OK. Numri i kanalit të ri do të shfaqet shkurtimisht.

Këto hapa mund t'i kryeni sërish derisa të keni gjetur të gjitha kanalet e ofruara analoge.

# 6.3. Kopjimi i listës së kanaleve

### Hyrje

"Kopjimi i listës së kanaleve" synohet për shitësit dhe përdoruesit ekspertë.

Me funksionin "Kopjimi i listës së kanaleve", kanalet e instaluara në televizor mund t'i kopjoni drejt një televizori tjetër "Philips" me të njëjtin numër kanalesh. Me funksionin "Kopjimi i listës së kanaleve", shmangni kërkimin e kanaleve, që merr shumë kohë, duke ngarkuar në televizor një listë kanalesh të paracaktuara. Përdorni njësi "Flash USB" prej së paku 1 GB.

### Kushtet

• Të dy televizorët i përkasin të njëjtit vit prodhimi.

• Të dy televizorët kanë të njëjtin lloj hardueri. Lloji i harduerit kontrollohet te pllaka e llojit të televizorit në pjesën e pasme të tij.

• Të dy televizorët kanë versione të pajtueshme softueri.

• Për Holandën ose cilindo nga këta operatorë kabllorë (Zvicër: Sunrise /Austri: Magenta / Poloni: UPC / Rumani: Vodafone / Hungari: Vodafone / Irlandë:VirginMedia), kopjimi i listës së kanaleve kufizohet në kopjimin e listës së kanaleve satelitore. Lista e kanaleve tokësore dhe kabllore nuk do të kopjohet ose fshihet.

### Versioni aktual i kanalit

Për të kontrolluar versionin aktual të listës së kanaleve:

1 - Zgjidhni  $\bullet$  Cilësimet > Kanalet dhe hyrjet > Kanalet dhe zgjidhni Kopjimi i listës së kanaleve. **2 -** Kontrolloni informacionin e versionit nga Versioni aktual.

### Versioni aktual i softuerit

Mund të shkoni te  $\bullet$  Cilësimet > Sistemi > Rreth > Versioni i SW për të parë numrin e versionit të softuerit aktual të televizorit.

### Kopjimi i një liste kanalesh

Për të kopjuar një listë kanalesh:

**1 -** Ndizni televizorin. Televizori duhet të ketë kanale të instaluara.

**2 -** Lidhni një njësi "Flash USB".

3 - Zgjidhni  $\bullet$  Cilësimet > Kanalet dhe hyrjet > Kanalet > Kopja e listës së kanaleve dhe shtypni OK.

**4 -** Zgjidhni Kopjim në USB dhe shtypni OK. Për të kopjuar listën e kanaleve mund t'ju kërkohet të jepni kodin PIN të bllokimit për fëmijët.

**5 -** Pas përfundimit të kopjimit, hiqeni njësinë "Flash USB".

**6 -** Nëse është e nevojshme, shtypni

vazhdimisht (majtas) për të mbyllur menynë.

Tani mund ta ngarkoni listën e kopjuar e kanaleve drejt një televizori tjetër "Philips".

### Versioni i listës së kanaleve

Kontrollo versionin aktual të listës së kanaleve:

1 - Zgjidhni  $\bullet$  Cilësimet > Kanalet dhe hyrjet > Kanalet dhe shtypni > (djathtas) për të hapur menynë.

**2 -** Zgjidhni Kopjimi i listës së kanaleve, zgjidhni Versioni aktual dhe më pas shtypni OK. **3 -** Nëse është e nevojshme, shtypni vazhdimisht (majtas) për të mbyllur menynë.

### Ngarkimi i një liste kanalesh në televizor

### Drejt televizorëve të painstaluar

Në varësi të instalimit ose jo të televizorit, për të ngarkuar listën e kanaleve duhet të përdoret një mënyrë tjetër.

#### Drejt një televizori ende të painstaluar

**1 -** Për të filluar instalimin, futeni televizorin në prizë dhe zgjidhni gjuhën e shtetin. Mund ta anashkaloni kërkimin e kanaleve. Përfundoni instalimin.

**2 -** Lidhni njësinë "Flash USB" që përmban listën e kanaleve të televizorit tjetër.

**3 -** Për të filluar ngarkimin e listës së kanaleve, zgjidhni  $\bigoplus$  Cilësimet > Kanalet dhe hyrjet > Kanalet > Kopja e listës së kanaleve > Kopjo në televizor dhe shtypni OK. Jepni kodin PIN nëse nevojitet.

**4 -** Televizori do t'ju njoftojë nëse lista e kanaleve kopjohet me sukses në televizor. Hiqni njësinë "Flash USB".

### Drejt televizorëve të instaluar

Në varësi të instalimit ose jo të televizorit, për të ngarkuar listën e kanaleve duhet të përdoret një mënyrë tjetër.

#### Drejt një televizori të instaluar

**1 -** Verifikoni cilësimin e shtetit tek televizori. (Për të verifikuar këtë cilësim, shikoni kapitullin "Riinstalimi i të gjitha kanaleve". Filloni këtë procedurë derisa të arrini cilësimin e shtetit. Shtypni  $\leftarrow$  Kthehu për të anuluar instalimin.)

Nëse shteti është i saktë, vazhdoni me hapin 2. Nëse shteti nuk është i saktë, duhet të filloni një riinstalim. Shikoni kapitullin Riinstalimi i të gjitha kanaleve dhe filloni instalimin. Zgjidhni shtetin e saktë dhe anashkaloni kërkimin e kanaleve. Përfundoni instalimin. Kur ta keni përfunduar, vazhdoni me hapin  $\mathcal{L}$ 

**2 -** Lidhni njësinë "Flash USB" që përmban listën e kanaleve të televizorit tjetër.

**3 -** Për të filluar ngarkimin e listës së kanaleve,

zgjidhni  $\bigoplus$  Cilësimet > Kanalet dhe hyrjet > Kanalet > Kopja e listës së kanaleve > Kopjo në televizor dhe shtypni OK. Jepni kodin PIN nëse nevojitet.

**4 -** Televizori do t'ju njoftojë nëse lista e kanaleve kopjohet me sukses në televizor. Hiqni njësinë "Flash USB".

# <span id="page-21-0"></span>6.4. Instalimi i kanaleve të internetit

### Kërko dhe përditëso kanalet e internetit

Kërko kanalet e internetit

 $\bullet$  Cilësimet > Kanalet dhe hyrjet > Kanalet > Instalimi i kanaleve të internetit > Kërkim për kanale

**1 -** Zgjidhni Kërko për kanale dhe shtypni OK. **2 -** Zgjidhni Përditëso kanalet për të përditësuar listën e kanaleve të instaluara të internetit. Zgjidhni Riinstaloni kanalet për të bërë një riinstalim të plotë që ju çon në çdo hap.

Zgjidhni Instalo kanale të reja do të instalojë listën e re të kanaleve të internetit. Mund të instaloni deri në 3 lista kanalesh interneti.

Nëse zgjidhni Uninstall channels do të çinstalohet lista e zgjedhur të kanaleve të internetit.

**3 -** Shtypni OK për të kërkuar kanale. Kjo mund të zgjasë disa minuta.

Përditësimi automatik i kanaleve për kanale interneti

Cilësimet > Kanalet dhe

hyrjet > Kanalet > Instalimi i kanaleve të internetit > Përditësimi automatik i kanaleve

Aktivizojeni për ta caktuar televizorin që të përditësojë automatikisht kanalet e internetit.

### Përditësimi automatik i kanaleve

Televizori i përditëson kanalet një herë në ditë, në orën 06:00 dhe ruan kanalet e reja. Kanalet e reja ruhen në listën "Të gjitha kanalet", por edhe në listën "Kanalet e reja". Kanalet boshe do të hiqen. Me ndezjen e televizorit shfaqet një mesazh nëse gjenden kanale të reja ose nëse kanalet janë përditësuar ose hequr. Për të bërë përditësimin automatik të kanaleve, televizori duhet të jetë në modalitet pritjeje.

# <span id="page-22-0"></span>7. Kanalet

# <span id="page-22-1"></span>7.1. Instalimi i kanaleve

Për më shumë informacion, te Ndihma, shtypni butonin me ngjyrë -Fjalët kyçe dhe kontrolloni Kanali, Instalimi i antenës ose Kanali, Instalimi i kabllorit.

# <span id="page-22-2"></span>7.2. Listat e kanaleve

### Rreth listave të kanaleve

Pas instalimit të një kanali, të gjitha kanalet shfaqen në listën "Të gjitha kanalet". Kanalet që shfaqen në listën "Të gjitha kanalet" janë të renditur në bazë të zhanrit\*. Për shembull: Premium, Premium Lajme, Premium Lokal, Fëmijët, Sport etj. Zhanri "Premium" përfshin kanalet teletransmetuese më të mira të pozicionuara dhe që zënë mbi 3% të tregut. Kanalet shfaqen me emër dhe stemë, nëse ofrohet ky informacion.

Pasi të keni zgjedhur një listë kanalesh, shtypni shigjetat  $\bigwedge$ (lart) ose  $\bigvee$  (poshtë) për të zgjedhur një kanal dhe më pas shtypni OK për të parë kanalin e zgjedhur. Në kanalet në atë listë do të sintonizoheni vetëm kur të përdorni butonat  $\equiv +$  ose  $\equiv -1$ .

\* Shënim: Funksioni i renditjes sipas zhanrit është i vlefshëm vetëm në Gjermani.

### Ikonat e kanaleve

Pas një Përditësimi automatik të kanaleve në listën e kanaleve, kanalet e gjetura rishtas shënohen me një  $\star$  (yll).

Nëse kyçni një kanal, ai do të shënohet me një  $\theta$  (kyç).

### Stacionet radio

Nëse ka transmetim dixhital, stacionet dixhitale radiofonike instalohen gjatë instalimit. Kaloni në një kanal radioje njëlloj si me kanalet televizive.

Ky televizor mund të marrë sinjal standard dixhital televiziv DVB. Televizori mund të mos funksionojë siç duhet me disa operatorë televizionesh dixhitale që nuk pajtohen plotësisht me specifikimet e standardit.

# Hapni një listë kanalesh

Përbri listës me të gjitha kanalet, mund të zgjidhni një listë të filtruar ose një nga listat e preferuara që keni krijuar.

Për të hapur listën aktuale të kanaleve:

1 - Shtypni **II**, për të kaluar te televizori. **2 -** Shtypni OK\* për të hapur listën aktuale të kanaleve.

3 - Përndryshe, mbani shtypur **E Guida televizive** për të hapur listën e kanaleve.

4 - Shtypni ← Kthehu për të mbyllur listën e kanaleve.

\* Veprimi mund të mos funksionojë nëse butoni OK është në përdorim nga "HbbTV".

Për të zgjedhur një nga listat e kanaleve:

**1 -** Pasi të keni hapur një listë kanalesh në ekran, shtypni + OPTIONS.

**2 -** Zgjidhni Zgjidh listën e kanaleve dhe shtypni OK.

**3 -** Në menynë e listës, zgjidhni një nga listat e disponueshme të kanaleve dhe shtypni OK.

Përndryshe, mund të zgjidhni emrin e listës sipër listës së kanaleve dhe të shtypni OK për të hapur menynë e listës.

### Kërkimi për një kanal

Mund të kërkoni një kanal për ta gjetur në një listë të gjatë kanalesh.

Televizori mund të kërkojë për një kanal në një nga listat kryesore të kanaleve - lista e kanaleve satelitore, kabllore ose të antenës.

Për të kërkuar një kanal:

1 - Shtvpni **II**.

**2 -** Shtypni OK për të hapur listën aktuale të kanaleve.

3 - Shtypni **+ OPTIONS**.

**4 -** Zgjidhni Zgjidh listën e kanaleve dhe shtypni OK.

**5 -** Zgjidhni Filtro kanalet e antenës ose Filtro kanalet e kabllorit dhe shtypni OK.

**6 -** Zgjidhni Kërkimi për kanal dhe shtypni OK për të hapur një fushë teksti. Për të shkruar tekst mund të përdorni tastierën e telekomandës (nëse ka) ose tastierën virtuale.

**7 -** Vendosni një emër apo pjesë të një emri, zgjidhni Zbato dhe shtypni OK. Televizori do të kërkojë për emra të përputhshëm kanalesh në listën që zgjodhët.

Rezultatet e kërkimit listohen si listë kanalesh –

shikoni emrin e listës në krye. Kërkimi do të nxjerrë emrin e kanalit që përputhet, me rezultate të renditura sipas rendit alfabetik. Rezultatet e kërkimit do të zhduken nëse zgjidhni një listë tjetër kanalesh ose e mbyllni listën me rezultatet e kërkimit.

# <span id="page-23-0"></span>7.3. Renditja e listës së kanaleve

Mund të rendisni listën e kanaleve me të gjitha kanalet. Mund të caktoni që lista e kanaleve të tregojë vetëm kanalet televizive ose vetëm stacionet radiofonike. Për kanalet e antenës/satelitore/kabllore mund të caktoni që lista të tregojë kanalet e hapura ose ato të koduara.

Për të caktuar një filtër në një listë me të gjitha kanalet:

1 - Shtypni **II** 

**2 -** Shtypni OK për të hapur listën aktuale të kanaleve.

3 - Shtypni **+ OPTIONS**.

**4 -** Zgjidhni Zgjidh listën e kanaleve dhe shtypni OK.

**5 -** Zgjidhni Filtro kanalet e antenës ose Filtro kanalet e kabllorit sipas listës që doni të filtroni, dhe shtypni OK.

**6 -** Në menynë Opsionet, zgjidhni filtrin që dëshironi dhe shtypni OK për ta aktivizuar. Emri i filtrit shfaqet si pjesë e emrit të listës së kanaleve sipër kësaj të fundit. **7 -** Shtypni (majtas) për t'u kthyer një hap prapa ose shtypni  $\leftarrow$  për të mbyllur menynë.

# <span id="page-23-1"></span>7.4. Shikimi i kanaleve

### Sintonizimi në një kanal

Për të filluar shikimin e kanaleve televizive, shtypni **II**. Televizori sintonizohet në kanalin e fundit që keni parë.

### Ndërrimi i kanaleve

Shtypni  $\equiv$  + ose  $\equiv$  -për të ndërruar kanalet. Nëse e dini numrin e kanalit, shkruajeni me tastet numerike. Për ta ndërruar menjëherë kanalin, shtypni OK pasi të keni shkruar numrin.

Nëse ka informacion nga interneti, televizori shfaq emrin dhe detajet e programit aktual, të ndjekur nga emri dhe detajet e programit vijues.

### Kanali i mëparshëm

Për t'u rikthyer te kanali i sintonizuar më parë,

shtyni  $\leftarrow$  Kthehu.

Mund të sintonizoheni në kanale edhe nga një Listë kanalesh.

### Kyçja e kanalit

### Kyçja dhe shkyçja e një kanali

Kanalet mund t'i kyçni për të parandaluar shikimin nga fëmijët. Për të parë një kanal të kyçur, fillimisht duhet të jepni kodin PIN 4-shifror të funksionit Kyçja për fëmijët. Programet nuk i kyçni dot nga pajisjet e lidhura.

Për të kyçur një kanal:

1 - Shtypni **II**.

**2 -** Shtypni OK për të hapur listën e kanaleve. Ndryshoni listën e kanaleve nëse është e nevojshme.

**3 -** Zgjidhni kanalin që dëshironi të kyçni.

4 - Shtypni + OPTIONS dhe zgjidhni Blloko

kanalin dhe shtypni OK. **5 -** Shkruani kodin PIN 4-shifror nëse e kërkon televizori. Kanali i kyçur shënohet me një  $\bigoplus$  (dry). **6 -** Shtypni (majtas) për t'u kthyer një hap prapa ose shtypni  $\leftarrow$  Kthehu për të mbyllur menynë.

Për të shkyçur një kanal:

1 - Shtypni **II**.

**2 -** Shtypni OK për të hapur listën e kanaleve.

Ndryshoni listën e kanaleve nëse është e nevojshme.

- **3** Zgjidhni kanalin që dëshironi të shkyçni.
- 4 Shtypni + OPTIONS dhe zgjidhni Zhblloko kanalin dhe shtypni OK.

**5 -** Shkruani kodin PIN 4-shifror nëse e kërkon televizori.

**6 -** Shtypni (majtas) për t'u kthyer një hap prapa ose shtypni  $\leftarrow$  Kthehu për të mbyllur menynë.

Nëse kyçni ose shkyçni kanalet në listë kanalesh, duhet ta shkruani vetëm një herë kodin PIN derisa të mbyllni listën e kanaleve.

### Klasifikimi prindëror

Mund të caktoni një klasifikim sipas moshës për të parandaluar shikimin e programeve të papërshtatshme për fëmijët sipas moshës.

Kanalet dixhitale mund t'i kenë programet të klasifikuara sipas moshës. Kanalet dixhitale mund t'i kenë programet të klasifikuara sipas moshës. Kur klasifikimi sipas moshës i një programi është i njëjtë ose më i lartë sesa mosha që keni caktuar si klasifikim sipas moshës për fëmijën tuaj, programi do të bllokohet. Për të parë një program të bllokuar, fillimisht duhet të jepni kodinKontrolli prindëror (ofrohet për shtete të caktuara).

Për të caktuar një klasifikim sipas moshës:

1 - Zgjidhni  $\bullet$  > Sistemi > Bllokimi për fëmijët > Kontrolli prindëror dhe shtypni OK. **2 -** Futni një kod 4-shifror të kyçjes për fëmijë. Nëse nuk keni caktuar ende një kod, zgjidhni Vendos kodin në Bllokimi për fëmijët. Jepni kodin 4-shifror të funksionit "Kyçja për fëmijët" dhe konfirmojeni. Tani mund të caktoni klasifikim sipas moshës.

**3 -** Duke u kthyer te Klasifikimi prindëror, zgjidhni moshën dhe shtypni OK.

**4 -** Nëse është e nevojshme, shtypni vazhdimisht (majtas) për të mbyllur menynë.

Për të çaktivizuar klasifikimin prindëror sipas moshës, zgjidhni Asnjë. Megjithatë, në disa shtete duhet ta caktoni një klasifikim sipas moshës.

Për disa transmetues/operatorë, televizori bllokon vetëm programet me klasifikim më të lartë. Klasifikimi prindëror sipas moshës caktohet për të gjitha kanalet.

### Opsionet e kanaleve

### Hapja e opsioneve

Mund të caktoni disa opsione ndërkohë që shikoni një kanal.

Në varësi të llojit të kanalit që po shikoni (analog ose dixhital) ose në varësi të cilësimeve të televizorit që keni caktuar, ju mundësohen disa opsione. Për shembull, opsioni Ekrani fikur disponohet vetëm për kanalet e radios. Për të kursyer energji dhe për të mbrojtur ekranin, sugjerohet që ta fikni ekranin e televizorit.

Për të hapur menynë e opsioneve:

**1 -** Ndërkohë që shikoni një kanal, shtypni OPTIONS.

2 - Për ta mbyllur, shtypni sërish **+ OPTIONS**.

#### Titrat

#### Aktivizimi

Transmetimet dixhitale mund të kenë titra për programet e tyre.

Për të shfaqur titrat:

Shtypni + OPTIONS dhe zgjidhni Titrat.

Mund t'i kaloni titrat në Aktive ose Joaktive. Përndryshe mund të zgjidhni Automatike.

### Automatik

Nëse informacionet e gjuhës janë pjesë e transmetimit dixhital dhe programi i transmetuar nuk është në gjuhën tuaj (gjuha e caktuar në televizor), televizori mund të shfaqë automatikisht titrat në një nga gjuhët tuaja të preferuara. Njëra nga këto gjuhë titrash duhet të jetë edhe pjesë e transmetimit.

Gjuhët e preferuara të titrave mund t'i zgjidhni te Gjuha e titrave.

### Titrat nga teleteksti

Nëse sintonizoheni në kanal analog, titrat duhet të aktivizohen manualisht për çdo kanal.

**1 -** Shkoni te një kanal dhe shtypni TEXT për të hapur teletekstin.

- **2** Vendosni numrin e faqes për titrat.
- **3** Shtypni sërish TEXT për të mbyllur teletekstin.

Nëse gjatë shikimit të këtij kanali analog zgjidhni Aktiv te menyja "Titrat", do të shfaqen titrat, nëse ka.

Për të mësuar nëse një kanal është analog apo dixhital, shkoni te kanali dhe hapni Informacioni tek + OPTIONS.

### Gjuha e titrave

### Gjuhët e preferuara të titrave

Transmetimet dixhitale mund të ofrojnë disa gjuhë titrash për një program. Mund të caktoni një gjuhë të preferuar kryesore dhe një gjuhë dytësore titrash. Nëse titrat ofrohen në njërën prej këtyre gjuhëve, televizori do të shfaqë titrat që keni zgjedhur.

Për të caktuar gjuhën kryesore dhe dytësore të titrave:

#### 1 - Shkoni te  $\bullet$  Cilësimet > Kanalet dhe hyrjet > Kanalet.

- **2** Zgjidh Titrat kryesore ose Titrat dytësore.
- **3** Zgjidhni gjuhën që dëshironi dhe shtypni OK.
- **4** Shtypni (majtas) për t'u kthyer një hap prapa
- ose shtypni  $\leftarrow$  Kthehu për të mbyllur menynë.

#### Zgjedhja e gjuhës së titrave

Nëse nuk ofrohet asnjëra nga gjuhët e preferuara të titrave, mund të zgjidhni një gjuhë tjetër që ofrohet. Nuk e zgjidhni dot këtë opsion nëse nuk ofrohet asnjë gjuhë titrash.

Për të zgjedhur gjuhën e titrave kur nuk ofrohet asnjë nga gjuhët e tua të preferuara:

1- Shtypni + OPTIONS.

**2 -** Zgjidhni Gjuha e titrave dhe zgjidhni përkohësisht një nga gjuhët si titra.

#### Gjuha e audios

#### Gjuha e preferuar e audios

Transmetimet dixhitale mund të ofrojnë disa gjuhë audioje (gjuhë të folura) për një program. Mund të caktoni një gjuhë të preferuar kryesore dhe një gjuhë dytësore të audios. Nëse ofrohet audio në ndonjë nga këto gjuhë, televizori do të kalojë te kjo audio.

Për të caktuar gjuhën kryesore dhe dytësore të audios:

1 - Shkoni te  $\bullet$  Cilësimet > Kanalet dhe hyrjet > Kanalet.

**2 -** Zgjidh Audio kryesore ose Audio dytësore.

**3 -** Zgjidhni gjuhën që dëshironi dhe shtypni OK.

**4 -** Shtypni (majtas) për t'u kthyer një hap prapa ose shtypni  $\leftarrow$  Kthehu për të mbyllur menynë.

#### Zgjedhja e gjuhës së audios

Nëse nuk ofrohet asnjë nga gjuhët e preferuara të audios, mund të zgjidhni një gjuhë tjetër, nëse ofrohet. Nëse nuk ofrohet asnjë gjuhë audioje, nuk e zgjidhni dot këtë opsion.

Për të zgjedhur gjuhën e audios kur nuk ofrohet asnjë nga gjuhët e tua të preferuara:

1- Shtypni **+ OPTIONS**.

**2 -** Zgjidhni Gjuha e audios dhe zgjidhni përkohësisht një nga gjuhët si audio.

#### Asistenca

 $\bullet$  Cilësimet > Kanalet dhe hyrjet > Kanalet > Asistenca.

Me funksionin Asistenca të aktivizuar, televizori është gati për përdorim nga persona të shurdhër, me vështirësi dëgjimi, të verbër ose me shikim të pjesshëm.

Asistenca për persona me vështirësi në dëgjim

#### $\bullet$  Cilësimet > Kanalet dhe

hyrjet > Kanalet > Asistenca > Me vështirësi dëgjimi.

• Disa kanale dixhitale televizive transmetojnë audio dhe titra të përshtatura për personat me vështirësi në dëgjim ose të shurdhër.

• Kur ndizet, televizori kalon automatikisht në audion dhe titrat e përshtatura, nëse ofrohen.

"Asistenca" për persona të verbër ose me shikim të pjesshëm

 $\bullet$  Cilësimet > Kanalet dhe hyrjet > Kanalet > Asistenca > Përshkrimi i audios.

Kanalet dixhitale televizive mund të transmetojnë komente të posaçme për audion ku përshkruhet çfarë është duke ndodhur në ekran.

#### Cilësimet > Kanalet dhe

hyrjet > Kanalet > Asistenca > Përshkrimi i audios

> Volumi i përzier, Efektet audio, Ligjërimi.

- Zgjidhni Volumi i përzier që të mund të kombinoni
- volumin e audios normale me komente për audion.

• Aktivizoni Efektet zanore për efekte të mëtejshme zanore në audion e komenteve si p.sh. stereo ose zë në ulje.

• Zgjidhni Ligjërim për të caktuar preferencën e ligjërimit në Përshkrues ose Titra.

#### Përmirësimi i dialogut

Cilësimet > Kanalet dhe hyrjet > Kanalet > Asistenca > Përmirësimi i dialogut.

Rrit kuptueshmërinë e dialogut dhe komenteve, nëse ka. Ofrohet vetëm kur cilësimi i zërit Clear dialogue është Aktiv dhe transmetimi audio është AC-4.

#### Cilësimet e HbbTV dhe të aplikacioneve të operatorëve

Shikoni ose përshtatni cilësimet për HbbTV dhe aplikacionet e operatorëve.

Aktivizimi ose çaktivizimi i "HbbTV"

 $\bullet$  Cilësimet > Kanalet dhe hyrjet > Kanalet > Cilësimet e HbbTV dhe të aplikacioneve të operatorëve > HbbTV.

Nëse nuk doni të hapni faqet e "HbbTV" në një kanal të caktuar, mund t'i bllokoni vetëm për këtë kanal.

### Çaktivizimi i gjurmimit të historikut

 Cilësimet > Kanalet dhe hyrjet > Kanalet > Cilësimet e HbbTV dhe të aplikacioneve të operatorëve > Gjurmimi.

Nëse e aktivizoni, ju nuk keni asnjë preferencë personale lidhur me gjurmimin. Nëse e çaktivizoni, ju nuk lejoni gjurmimin nga faqet e "HbbTV" dhe të aplikacioneve të operatorëve (nëse ka).

#### Heqja e cookies

Cilësimet > Kanalet dhe hyrjet > Kanalet > Cilësimet e HbbTV dhe të aplikacioneve të operatorëve > Cookies.

Aktivizoni ose caktivizoni ruaitien e "cookies" nga HbbTV dhe faqet e aplikacioneve të operatorëve (nëse vlen).

Spastro listën e aplikacioneve të miratuara

Cilësimet > Kanalet dhe

#### hyrjet > Kanalet > Cilësimet e HbbTV dhe të aplikacioneve të operatorëve > Spastro listën e aplikacioneve të miratuara.

Për spastrimin e të gjitha aplikacioneve të miratuara nga përdoruesi.

#### Rivendosja e identifikuesit të pajisjes HbbTV

 $\bullet$  Cilësimet > Kanalet dhe

hyrjet > Kanalet > Cilësimet e HbbTV dhe të aplikacioneve të operatorëve > Rivendosja e ID-së së pajisjes HbbTV.

Mund të rivendosësh identifikuesin unik të pajisjes për televizorin. Do të krijohet një identifikues i ri. Kjo do të zëvendësojë identifikuesin e pajisjes me një të ri.

### Ndërfaqja e përbashkët

Nëse keni instaluar një modul CAM në folenë e ndërfaqes së përbashkët, mund të shihni informacionet e modulit dhe të operatorit ose të bëni disa konfigurime në lidhje me modulin CAM.

Për të parë informacionet e modulit CAM:

#### 1- Shtypni **ED** SOURCES.

**2 -** Zgjidhni llojin e kanalit për të cilin po përdorni modulin CAM për funksionin Shikimi televiziv.

3 - Shtypni **+ OPTIONS** dhe zgjidhni Ndërfaqja e përbashkët.

**4 -** Zgjidhni operatorin televiziv të modulit CAM dhe shtypni OK. Ekranet vijuese shfaqen nga operatori televiziv.

#### Cilësimet e CAM-së

Caktoni emrin e profilit për modulin e instaluar CI+/CAM

<span id="page-26-0"></span>**‡** Cilësimet > Kanalet dhe hyrjet > Kanalet > Cilësimet e CAM > Emri i profilit të modulit CAM.

### Zgjidhni llojin e CI+/CAM

Cilësimet > Kanalet dhe hyrjet > Kanalet > Cilësimet e CAM > Ndërfaqja e CAM.

Zgjidhni USB për të aktivizuar USB CAM, duke çaktivizuar kështu PCMCIA CAM. Zgjidhni PCMCIA për të aktivizuar PCMCIA CAM, duke çaktivizuar kështu USB CAM.

### Informacioni i programit

### Shfaqja e detajeve të programit

Për të shfaqur detajet e programit të zgjedhur:

**1 -** Sintonizohuni në kanal.

2 - Shtypni **+ OPTIONS**, zgjidhni Informacione mbi programin dhe shtypni OK.

**3 -** Shtypni OK për ta mbyllur këtë ekran.

Tek Informacione mbi programin, shtypni butonin me ngjyrë Pamje e përgjithshme për të parë një informacion të përgjithshëm të kanalit. Butoni me ngjyrë Pamje e përgjithshme disponohet vetëm në listën e plotë të kanaleve dhe nuk disponohet në listën "Të preferuara".

### Shikimi i informacionit të programit nga lista e kanaleve

Për të shfaqur informacionin e programit nga lista e kanaleve:

1 - Shkoni te kanali, shtypni OK ose = Lista e kanaleve për të hapur listën e kanaleve.

2 - Shtypni **+ OPTIONS**, zgjidhni Informacione mbi programin dhe shtypni OK për të parë informacionin e përgjithshëm përmbledhës të programit.

**3 -** Për ta mbyllur këtë pamje të ekranit,

shtypni  $\leftarrow$  Kthehu për t'u kthyer pas te lista e kanaleve.

#### Mono/Stereo

Zërin e një kanali analog mund ta kaloni në "Mono" ose "Stereo".

Për të kaluar në Mono ose Stereo:

- **1** Sintonizohuni në një kanal analog.
- 2 Shtypni **+ OPTIONS**,
- zgjidhni Mono/stereo dhe shtypni  $\sum$  (djathtas).
- **3** Zgjidhni Mono ose Stereo dhe shtypni OK. **4 -** Shtypni (majtas) për t'u kthyer një hap prapa
- ose shtypni  $\leftarrow$  Kthehu për të mbyllur menynë.

# 7.5. Kanalet e preferuara

### Rreth kanaleve të preferuara

Mund të mblidhni kanalet që ju pëlqejnë në një listë me kanale të preferuara.

Mund të krijoni 4 lista të ndryshme\* me kanalet e preferuara për ndërrim të lehtë të kanaleve. Mund ta emërtoni individualisht secilën listë preferencash. Kanalet mund t'i rirendisni vetëm në listat e preferencave.

Pasi të keni zgjedhur një listë preferencash, shtypni shigjetat  $\land$  (lart) ose  $\lor$  (poshtë) për të zgjedhur një kanal dhe më pas shtypni OK për të parë kanalin e zgjedhur. Në kanalet në atë listë do të sintonizoheni

#### vetëm kur të përdorni butonat  $\mathbf{w}$  + ose  $\mathbf{w}$  -

\* Shënim: Nëse vendi juaj i instalimit është MB ose Italai, kanalet e antenës/kabllorit ruhen vetëm në 2 listat e para të preferuara; kanalet satelitore/të aplikacioneve të palëve të treta ruhen vetëm në 2 listat e preferuara të fundit.

## Krijimi i një liste preferencash

Për të krijuar një listë me kanalet e preferuara:

1 - Shtypni **W**, për të kaluar te televizori.

**2 -** Shtypni OK për të hapur listën aktuale të kanaleve.

3 - Shtypni **+ OPTIONS**.

**4 -** Zgjidhni Krijo një listë preferencash dhe shtypni OK.

**5 -** Zgjidhni një kanal që doni si të preferuar te lista në të majtë dhe shtypni OK. Kanalet futen në listë në të djathtë në rendin që i vendosni. Për ta zhbërë, zgjidhni kanalin te lista në të majtë dhe shtypni sërish OK.

**6 -** Mund të vazhdoni të zgjidhni e të shtoni kanale si të preferuara nëse është e nevojshme.

**7 -** Për të përfunduar me shtimin e kanaleve, shtypni  $\leftarrow$  Kthehu.

Televizori do t'ju kërkojë ta riemërtoni Listën e preferencave. Mund të përdorni tastierën virtuale.

**1 -** Përdorni tastierën virtuale për të fshirë emrin aktual dhe shtuar një të ri.

**2 -** Pasi të mbaroni, zgjidhni Mbyll dhe shtypni OK.

Televizori do të kalojë te Lista e preferencave e sapokrijuar.

Mund të shtoni një varg kanalesh njëherësh ose të filloni një Listë preferencash duke dublikuar listën me të gjitha kanalet dhe duke hequr ato që nuk doni.

Kanalet në Listën e preferencave do të rinumërohen.

# Modifikoni të preferuarat

Për të shtuar njëherësh një varg të njëpasnjëshëm kanalesh në një Listë të preferuarash, mund të përdorni Redakto të preferuarat.

Për të shtuar një varg kanalesh:

**1 -** Hapni Listën e preferencave ku doni të shtoni një varg kanalesh.

2 - Shtypni + OPTIONS, zgjidhni Redakto të preferuarat dhe shtypni OK.

**3 -** Te lista në të majtë, zgjidhni kanalin e parë të vargut që doni të shtoni dhe shtypni OK.

4 - Shtypni  $\vee$  (poshtë) për të zgjedhur kanalin e fundit të diapazonit që dëshironi të shtoni. Kanalet janë shënuar në të djathtë.

**5 -** Shtypni OK për të shtuar këtë varg kanalesh dhe konfirmojeni.

Mund të filloni të krijoni një Listë të preferuarash edhe nga Redakto të preferuarat.

## Riemërtimi i një liste preferencash

Për të riemërtuar një Listë preferencash:

**1 -** Hapni Listën e preferencave që doni të riemërtoni.

2 - Shtypni + OPTIONS, zgjidhni Riemërto listën e preferencave dhe shtypni OK.

**3 -** Përdorni tastierën virtuale për të fshirë emrin aktual dhe shtuar një të ri.

**4 -** Pasi të mbaroni, zgjidhni Mbyll dhe shtypni OK.

5 - Shtypni  $\leftarrow$  Kthehu për të mbyllur listën e kanaleve.

## Heqja e një liste preferencash

Për të hequr një Listë preferencash:

**1 -** Hapni Listën e preferencave që doni të hiqni.

2 - Shtypni + OPTIONS, zgjidhni Hiq listën e preferencave dhe shtypni OK.

**3 -** Konfirmojeni për ta hequr listën.

4 - Shtypni ← Kthehu për të mbyllur listën e kanaleve.

### Kopjimi i listës së kanaleve

Për të kopjuar një Favourites List:

**1 -** Hapni listën e të preferuarve që dëshironi të kopjoni.

2 - Shtypni + OPTIONS, zgjidhni Duplicate channel list dhe shtypni OK.

**3 -** Konfirmoni për të kopjuar listën.

4 - Shtypni ← Kthehu për të mbyllur listën e kanaleve.

# Rirenditja e kanaleve

Mund ta ndërroni rendin e kanaleve (rirendisni) vetëm në një Listë të preferencave\*.

Për të ndërruar rendin e kanaleve:

**1 -** Hapni Listën e preferencave që doni të rirendisni. 2 - Shtypni **+ OPTIONS**, zgjidhni Rirenditja e

kanaleve dhe shtypni OK.

**3 -** Te Lista e preferencave, zgjidhni kanalin që doni të rirendisni dhe shtypni OK.

**4 -** Lëvizeni kanalin ku të dëshironi me

tastet  $\land$  (lart) ose  $\lor$  (poshtë).

**5 -** Shtypni OK për të konfirmuar vendin e ri.

**6 -** Mund t'i rirendisni kanalet me të njëjtën mënyrë derisa Lista e preferencave të mbyllet me butonin  $\leftarrow$  Kthehu.

\* Shënim: Funksioni i rirenditjes nuk ofrohet në Mbretërinë e Bashkuar apo në Itali.

# <span id="page-28-0"></span>7.6. Teleteksti

### Faqet e teletekstit

Nëse telekomanda vjen me butonin TEXT, mund të shtypni TEXT për të hapur "Teletekstin" ndërsa shihni televizor. Për ta mbyllur funksionin"Teleteksti", shtypni sërish butonin TEXT .

Nëse telekomanda nuk vjen me butonin TEXT shtypni + OPTIONS ndërsa shihni televizor, zgjidhni Teksti për të hapur tekstin.

### Zgjedhja e një faqeje teleteksti

Për të zgjedhur një faqe:

- **1** Shkruani numrin e faqes me tastet numerike.
- **2** Përdorni tastet me shigjetë për të lëvizur.

**3 -** Shtypni një tast me ngjyrë për të zgjedhur një element me ngjyrë në pjesën e poshtme të ekranit.

### Nënfaqet e teletekstit

Një numër faqeje teleteksti mund të përmbajë disa nënfaqe. Numrat e nënfaqeve shfaqen në një shirit përbri numrit të faqes kryesore.

Për të zgjedhur një nënfaqe, shtypni  $\zeta$  ose  $\zeta$ .

### Pasqyra e teletekstit Faqet e teletekstit

Disa transmetues ofrojnë pasqyrë Teleteksti. Për të hapur T.O.P. faqje Teksti brenda tekstit, shtypni + OPTIONS dhe zgjidhi T.O.P. Pamje e përgjithshme.

#### Teleteksti nga një pajisje e lidhur

Disa pajisje që marrin kanale televizive mund të ofrojnë edhe teletekst.

Për të hapur teletekstin nga një pajisje e lidhur:

1 - Shtypni **II SOURCES** zgjidhni pajisjen dhe shtypni OK.

**2 -** Ndërkohë që shikoni një kanal në pajisje, shtypni + OPTIONS, zgjidhni Shfaq tastet e pajisjes zgjidhni tastin **dhe shtypni** OK.

**3** - Shtypni ← Kthehu për të fshehur tastet e pajisjes.

<span id="page-28-1"></span>4 - Shtypni sërish  $\leftarrow$  Kthehu për të mbyllur tekstin. Teletekst dixhital (vetëm MB)

Disa transmetues dixhitalë ofrojnë teletekst të dedikuar dixhital ose transmetim interaktiv në kanalet e tyre televizive dixhitale. Kjo përfshin teletekstin

normal me tastet me numra, ngjyra e shigjeta për zgjedhje dhe shfletim.

Shtypni sërish  $\leftarrow$  Kthehu për të mbyllur teletekstin dixhital.

\* Teleteksti mund të hapet vetëm kur kanalet instalohen direkt në sintonizuesin e brendshëm të televizorit dhe ky i fundit është i caktuar në modalitetin e televizorit. Nëse përdoret një dekodues, teleteksti do të jetë i padisponueshëm nëpërmjet televizorit. Në këtë rast mund të përdoret teleteksti i dekoduesit.

### Opsionet e teletekstit

Tek Teksti/Teleteksti, shtypni + OPTIONS për të zgjedhur sa më poshtë:

• Ngrini faqen/shkrini faqen

Për të nisur apo ndaluar rotacionin automatik të nënfaqeve.

• Ekran i dyfishtë / Ekran i plotë

Për të shfaqur kanalin televiziv dhe teletekstin përbri niëri-tietrit.

- Përmbledhja e pasqyrës
- Për të hapur pasqyrën. teletekstit.
- Zmadhim/pamje normale
- Për të zmadhuar faqen e teletekstit për lexim komod.  $\cdot$  Shfaqie
- Për të rishfaqur informacionin e fshehur në një faqe. • Gjuha

Për të ndërruar grupin e germave që përdoren nga teleteksti për t'u shfaqur siç duhet.

### Konfigurimi i teletekstit

### Gjuha e teletekstit

Disa teletransmetues televizivë dixhitalë ofrojnë disa gjuhë teleteksti.

Për të caktuar gjuhën kryesore dhe dytësore të teletekstit:

### 1 - Zgjidhni  $\bullet$  Cilësimet > Kanalet dhe hyrjet > Kanalet.

**2 -** Zgjidh Teleteksti kryesor ose Teleteksti dytësor dhe shtyp OK.

- **3** Zgjidhni gjuhët tuaja të preferuara të teletekstit.
- **4** Nëse është e nevojshme, shtypni
- vazhdimisht (majtas) për të mbyllur menynë.

# 7.7. Televizioni interaktiv

# Rreth "iTV"

Me televizionin interaktiv, disa transmetues dixhitalë kombinojnë programet e tyre normale me faqe informative ose argëtimi. Në disa faqe, mund të dërgoni përgjigje apo votoni në lidhje me programin, të bëni blerje në internet ose të paguani për një program videoje me kërkesë.

### HbbTV

Transmetuesit përdorin sisteme të ndryshme të televizionit interaktiv si p.sh. "HbbTV" (Teletransmetim hibrid brezgjerë). Televizioni interaktiv ndonjëherë përmendet dhe si "teletekst dixhital" ose "buton i kuq". Por secili sistem është i veçantë.

Për më shumë informacion vizitoni faqen e internetit të transmetuesit.

# Çfarë ju duhet

Televizioni interaktiv ofrohet vetëm në kanalet televizive dixhitale. Për të përdorur të gjitha funksionet e televizionit interaktiv, televizori duhet të ketë lidhje interneti me shpejtësi të lartë (brezgjerë).

### **HhhTV**

Nëse një kanal televiziv mundëson faqe "HbbTV", për t'i parë duhet të aktivizoni së pari "HbbTV" te cilësimet e televizorit.

 Cilësimet > Kanalet dhe hyrjet > Kanalet > Cilësimet e HbbTV dhe të aplikacioneve të operatorëve > HbbTV > Aktive.

### Përdorimi i "iTV"

### Hapja e faqeve të "iTV"

Shumica e kanaleve që mundësojnë "HbbTV" ose "iTV" ju kërkojnë të shtypni tastin me ngjyrë - (të kuqe) ose tastin OK për të hapur programin e tyre interaktiv.

### Shfletimi në faqet e "iTV"

Mund të përdorni butonat me shigjeta dhe me ngjyra, butonat numerikë dhe butonin  $\leftarrow$  Kthehu për të shfletuar faqet e "iTV". Mund të përdorni edhe butonat e luajtjes në telekomandë për të parë video brenda faqeve të "iTV".

### Teletekst dixhital (vetëm MB)

Për të hapur funksionin "Teleteksti dixhital", shtypni TEXT. për ta mbyllur, shtypni  $\leftarrow$  Kthehu.

### Mbyllja e faqeve të "iTV"

Shumica e faqeve të "iTV" ju informojnë se cilin tast duhet të përdorni për ta mbyllur. Për ta mbyllur me forcë një faqe të "iTV", kaloni në kanalin tjetër televiziv dhe shtypni  $\leftarrow$  Kthehu.

# <span id="page-30-0"></span>8. Guida televizive

# <span id="page-30-1"></span>8.1. Të dhënat e guidës televizive

Me funksionin Guida televizive mund të shihni listën aktuale të programeve televizive dhe të programeve të planifikuara të kanaleve tuaja. Në varësi të origjinës së informacionit (të të dhënave) të guidës televizive, do të shfaqen kanalet analoge dhe dixhitale ose vetëm kanalet dixhitale. Jo të gjitha kanalet televizive ofrojnë informacionin e guidës televizive. Televizori mund të mbledhë informacion të guidës televizive për kanalet e instaluara në televizor. Televizori nuk mund të mbledhë informacionin e guidës televizive për kanalet e shikuara nga dekodues ose marrës dixhitalë.

# <span id="page-30-2"></span>8.2. Përdorimi i guidës televizive

### Hapja e guidës televizive

Për të hapur funksionin Guida televizive, shtypni **: GUIDA TELEVIZIVE**. "Guida televizive" shfaq kanalet e sintonizuesit të zgjedhur.

Shtypni sërish **II** TV GUIDE për ta mbyllur.

Herën e parë që hapni funksionin "Guida televizive", televizori kontrollon të gjitha kanalet televizive për informacione mbi programet e tyre. Ky veprim mund të zgjasë disa minuta. Të dhënat e "Guidës televizive" ruhen në televizor.

### Sintonizimi në një program

Nga guida televizive mund të sintonizoheni në një program aktual.

Për të kaluar në program (kanal), zgjidhni programin dhe shtypni OK.

### Shfaqja e detajeve të programit

Për të shfaqur detajet e programit të zgjedhur:

1 - Shtypni **+** OPTIONS, zgjidhni Informacione mbi programin dhe shtypni OK.

2 - Shtypni  $\leftarrow$  Kthehu për ta mbyllur.

### Ndryshimi i ditës

"Guida televizive" mund të shfaqë programet e planifikuara për ditët e ardhshme (maksimumi deri në 8 ditë).

Shtypni tastin me ngjyrë - Dita dhe zgjidhni ditën e dëshiruar.

### Kërkimi sipas zhanrit

Nëse jepen informacione, programet e planifikuara mund t'i kërkoni sipas zhanrit si p.sh filma, sporte etj.

Për të kërkuar programet sipas zhanrit:

- 1- Shtypni **III** TV GUIDE.
- 2 Shtypni **+ OPTIONS**.
- **3** Zgjidhni Kërko sipas zhanrit dhe shtypni OK.
- **4** Zgjidhni zhanrin që dëshironi dhe shtypni OK. Do
- të shfaqet një listë me programet e gjetura.
- 5 Shtypni < Kthehu për të mbyllur menynë.

\* Shënim: Funksioni "Kërko sipas zhanrit" disponohet vetëm në disa shtete.

# <span id="page-31-0"></span>9. Lidh pajisjet

# <span id="page-31-1"></span>9.1. Rreth lidhjeve

# Udhëzuesi i lidhjeve

Gjithmonë lidheni pajisjen me televizorin me lidhjen më cilësore të mundshme. Gjithashtu, përdorni kabllo të cilësisë së lartë për të garantuar transferim të mirë të figurës dhe zërit.

Kur lidhni një pajisje, televizori njeh llojin e tij dhe i jep çdo pajisjeje një emër të saktë të llojit. Mund të ndryshoni emrin e llojit nëse dëshironi. Nëse pajisjes i caktohet emri i duhur i llojit, televizori kalon automatikisht në cilësimet e tij ideale kur kaloni te kjo pajisje në menynë "Burimet".

# Foleja e antenës

Nëse keni dekodues (marrës dixhital) ose regjistrues, lidhni kabllot e antenës për ta kaluar sinjalin e antenës fillimisht në dekodues dhe/ose regjistrues përpara se të kalojë në televizor. Në këtë mënyrë, antena dhe dekoduesi mund t'i dërgojnë regjistruesit kanale të mundshme shtesë për t'i regjistruar.

# Foletë HDMI

### Cilësia e HDMI

Lidhja HDMI ka cilësinë maksimale të figurës dhe të zërit. Kablloja HDMI kombinon sinjalet video dhe audio. Përdorni kabllo HDMI për sinjale televizori në rezolucion HD.

Për transmetimin e sinjalit me cilësi maksimale, përdor kabllo HDMI të certifikuar të shpejtësisë ultra të lartë dhe mos përdor kabllo HDMI më të gjatë se 5 m.

Nëse një pajisje e lidhur me HDMI nuk funksionon siç duhet, kontrolloni nëse këtë problem mund ta zgjidhë një cilësim tjetër HDMI Ultra HD.

### Mbrojtja nga kopjimi

Foletë HDMI mbështesin HDCP (mbrojtje e materialeve dixhitale të shpejtësisë së lartë). HDCP është një sinjal i mbrojtjes nga kopjimi që parandalon kopjimin e materialeve nga disku DVD ose disku Bluray. Përmendet gjithashtu edhe si DRM (menaxhim i të drejtave dixhitale).

### HDMI ARC dhe eARC

Vetëm HDMI 2 në televizor mbështet HDMI ARC (Kanali i kthimit të audios) dhe HDMI eARC.

Nëse pajisja, në mënyrë të veçantë një sistem Kinemaja në shtëpi (HTS), një shirit i jashtëm ose marrës AV, ka gjithashtu lidhje HDMI ARC, lidhe atë me HDMI 2 në televizor. Me lidhjen "HDMI ARC" nuk është e nevojshme të lidhni kabllo shtesë audioje që dërgon zërin e figurës së televizorit drejt sistemit të kinemasë. Lidhja "HDMI ARC" i kombinon të dy sinjalet.

HDMI eARC (Kanali i kthimit të audios së përmirësuar) është një avancim krahasuar me ARC e mëparshme. Ai mbulon të gjitha veçoritë e ARC, por me shpejtësi dhe gjerësi brezi më të lartë. eARC mbështet transmetimin me cilësi të lartë të audios deri në 192 kHz, 24 bit, si dhe audion e pakompresuar 5.1 dhe 7.1 dhe audion e pakompresuar 32-kanalëshe.

Shënim: HDMI eARC disponohet vetëm në HDMI 2. Përdor kabllo HDMI me shpejtësi ultra të lartë për eARC. Vetëm një pajisje eARC ofrohet në një kohë.

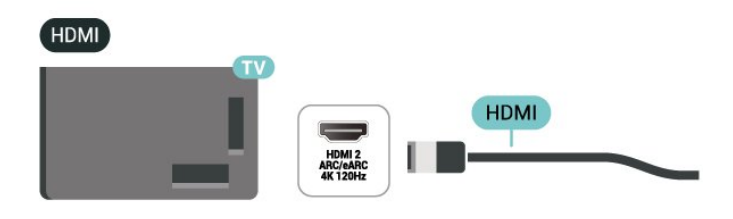

### HDMI CEC - EasyLink

Lidhni pajisje që mbështesin "HDMI CEC" me televizorin - mund t'i komandoni me telekomandë. "EasyLink HDMI CEC" duhet të aktivizohet në televizor dhe në pajisjen e lidhur.

Aktivizimi i "EasyLink"

 $\bullet$  Cilësimet > Kanalet dhe hyrjet > Hyrjet e jashtme > EasyLink > EasyLink > Aktiv.

Telekomandimi i pajisjeve që mbështesin "HDMI CEC".

 $\bullet$  Cilësimet > Kanalet dhe hyriet > Hyriet e jashtme > EasyLink > Telekomanda EasyLink > Aktiv.

Për të aktivizuar ose çaktivizuar funksionin e telekomandës "EasyLink". Kini parasysh se ju mund të kontrolloni volumin e pajisjeve që mbështesin "HDMI

Fikja e pajisjeve HDMI me anë të televizorit

 Cilësimet > Kanalet dhe hyrjet > Hyrjet e jashtme > EasyLink > Vetëfikja e pajisjes EasyLink.

Zgjidhni Aktiv për të lejuar që televizori t'i kalojë pajisjet HDMI në gjendje pritjeje. Zgjidhni Joaktiv për ta çaktivizuar funksionin.

#### Ndezja e televizorit me anë të pajisjeve HDMI

 Cilësimet > Kanalet dhe hyrjet > Hyrjet e jashtme > EasyLink > Vetëndezja e TV në EasyLink.

Zgjidhni Aktiv për të lejuar që pajisjet HDMI ta zgjojnë televizorin nga gjendja e pritjes. Zgjidhni Joaktiv për ta çaktivizuar funksionin.

Ndezja e sistemit të fonisë HDMI me televizorin

 $\bigstar$  Cilësimet > Kanalet dhe hyrjet > Hyrjet e jashtme > EasyLink > Vetëndezja e ARC në EasyLink.

Zgjidhni Aktiv për të lejuar televizorin të zgjojë sistemin e lidhur të fonisë HDMI nga gjendja e gatishmërisë. Zgjidhni Joaktiv për ta çaktivizuar funksionin.

### Kontrolli i zërit të EasyLink 2.0

 $\bullet$  Cilësimet > Kanalet dhe hyriet > Hyriet e jashtme > EasyLink > Kontrolli i zërit të EasyLink 2.0.

Zgjidhni Aktiv për të kontrolluar cilësimet e zërit të fonisë HDMI. Mund t'i rregulloni këto cilësime te Cilësimet e shpeshta ose  $\bullet$  Cilësimet > Ekrani dhe tingulli > Tingulli. Kjo është e zbatueshme vetëm me sistemin e fonisë HDMI që përputhet me EasyLink 2.0.

#### Shënim:

• "EasyLink" mund të mos funksionojë me pajisje të markave të tjera.

• Funksioni "HDMI CEC" ka emra të ndryshëm në marka të ndryshme. Disa shembuj janë: "Anynet", "Aquos Link", "Bravia Theatre Sync", "Kuro Link", "Simplink" dhe "Viera Link". Jo të gjitha markat përputhen plotësisht me "EasyLink". Emrat e markave të "HDMI CEC" të përmendura si shembuj janë pronë e pronarëve të tyre përkatës.

### HDMI Ultra HD

Ky televizor mund të shfaqë sinjale "Ultra HD". Disa pajisje të lidhura me HDMI nuk i njohin televizorët me "Ultra HD" dhe mund të mos funksionojnë siç duhet ose të shfaqin figurë apo zë të deformuar.

TV do të zbulojë automatikisht pajisjen video HDMI të lidhur dhe do të bëjë rregullimin e televizorit në konfigurimin më të mirë të përputhjes. Në rast se vazhdoni të përballeni me figurë të zezë ose figurë të deformuar ose zë me distorsion, mund të rregulloni cilësimin HDMI Ultra HD në Standard për pajisjet e vjetra.

Caktimi i cilësisë së sinjalit për çdo fole HDMI

 $\bullet$  Cilësimet > Kanalet dhe hyriet > Hyriet e jashtme > HDMI (foleja) > HDMI Ultra HD > Standard, Optimal ose Optimal (Lojë automatike xxxHz Pro) / Automatic (Automatike) .

Kablloja HDMI e certifikuar me shpejtësi ultra të lartë rekomandohet shumë për të gjitha lidhjet HDMI. Për të ndryshuar cilësimet, fillimisht kaloni te burimi HDMI. Zgjidhni Automatik për të aktivizuar TV që përputhet automatikisht me pajisjen tuaj HDMI. Zgjidhni Optimal për të aktivizuar sinjalin HDMI me cilësinë më të lartë për shikimin e programeve ose filmave 4K (si p.sh. dekoduesi Ultra HD 4K, luajtësi Bluray 4K ose kutia e transmetimit).

• Cilësimi Optimal lejon në maksimum sinjale deri në "Ultra HD" (100Hz# ose 120/144Hz#) RGB 4:4:4 or YCbCr 4:4:4/4:2:2/4:2:0.

• Cilësimi Standard lejon maksimumi sinjale deri në "Ultra HD" (50 Hz ose 60 Hz) YCbCr 4:2:0.

Formati maksimal i mbështetur i kohës së videos për opsionet "HDMI Ultra HD":

• Rezolucioni: 3840 x 2160

• Shpejtësia e kuadrove (Hz): 50Hz, 59.94Hz, 60Hz, 100Hz#, 120Hz#, 144Hz^

• Nënmodulimi i të dhënave të videos (thellësia e biteve)

 - 8 bit: YCbCr 4:2:0, YCbCr 4:2:2\*, YCbCr 4:4:4\*, RGB 4:4:4\*

- 10 bit: YCbCr 4:2:0\*, YCbCr 4:2:2\*, RGB 4:4:4\*

- 12 bit: YCbCr 4:2:0\*, YCbCr 4:2:2\*

\* Mbështetet vetëm kur HDMI Ultra HD caktohet në Optimal ose Optimal (Lojë automatike xxxHz Pro). Shënim:

# 4K2K 100Hz mbështetet vetëm kur HDMI Ultra HD caktohet në Optimal në HDMI 1 dhe HDMI 2.

# 4K2K 120Hz mbështetet vetëm kur HDMI Ultra HD caktohet Optimal ose Optimal (Lojë automatike xxxHz Pro) në HDMI 1 dhe HDMI 2.

^ 4K2K 144Hz mbështetet vetëm kur HDMI Ultra HD is set to Optimal (Lojë automatike xxxHz Pro) në HDMI 1 dhe HDMI 2.

Zgjidhni Standarde nëse figura apo zëri janë të deformuara.

Zgjidhni Optimal (Lojë automatike xxxHz Pro) për t'i mundësuar televizorit të mbështesë të gjitha veçoritë e luajtjes së videolojërave, duke përfshirë videot HDMI Variable Refresh Rate\* / FreeSync Premium\* (HDMI 1 dhe HDMI 2) / G-Sync\* (vetëm në disa modele). Ky opsion i mundëson televizorit të konfigurojë automatikisht stilin e Figura në Lojë sa herë që informohet nga pajisja HDMI e lidhur me televizorin.

\* Me mbështetjen e shpejtësisë së ndryshueshme të freskimit të HDMI / FreeSync Premium / G-Sync, televizori e ndryshon shpejtësinë e tij të freskimit në kohë reale sipas sinjalit të shpejtësisë së kuadrove, që të sinkronizohet me çdo figurë. Aplikohet për të zvogëluar vonesën, dridhjet dhe prishjen e kuadrove, për një përjetim më të mirë në lojë.

Shënim: G-Sync e përputhshme mbështetet duke përdorur vetëm në kartat grafike të serisë Nvidia GTX 30 ose 40.

### Shënim:

Për të parë përmbajtje "HDR10+" ose "Dolby Vision" nga burimi HDMI, mund t'ju duhet të fikni dhe ndizni sërish luajtësin e lidhur me televizorin kur ai luan për herë të parë këtë përmbajtje. Përmbajtja HDR10+ mbështetet vetëm kur HDMI Ultra HD caktohet në Optimal ose Optimal (Lojë automatike xxxHz Pro). Përmbajtja "Dolby Vision" mbështetet vetëm kur HDMI Ultra HD caktohet në Optimal (Lojë automatike xxxHz Pro).

Kur zgjidhni këtë opsion, mund t'ju duhet ta fikni kompjuterin e lojës ose konsolën e lojërave dhe ta ndizni përsëri, që të përfundoni konfigurimin e herës së parë.

# <span id="page-33-1"></span><span id="page-33-0"></span>9.2. Sistemi i kinemasë - HTS

# Lidhja me HDMI ARC/eARC

Përdorni kabllo HDMI për të lidhur sistemin e kinemasë (HTS) me televizorin. Mund të lidhni një altoparlant "Philips Soundbar" ose një sistem kinemaje me luajtës të integruar disqesh.

### HDMI ARC

Vetëm lidhja HDMI 2 në televizor mund të ofrojë sinjalin e "Kanalit të kthimit të zërit" (ARC). Pas lidhjes së sistemit të kinemasë, televizori mund ta dërgojë sinjalin ARC vetëm drejt kësaj lidhjeje HDMI. Me "HDMI ARC", nuk nevojitet të lidhni kabllo shtesë zëri. Lidhja "HDMI ARC" i kombinon të dy sinjalet.

### HDMI eARC

HDMI eARC (Kanali i kthimit të audios së përmirësuar) është një avancim krahasuar me ARC e mëparshme.

Ai mbështet formatet më të fundit të audios me shpejtësi të lartë transmetimi deri në 192 kHz, 24 bit, si dhe audion e pakompresuar 5.1 dhe 7.1 dhe audion e pakompresuar 32-kanalëshe. HDMI eARC disponohet vetëm në HDMI 2.

### Sinkronizimi zë-figurë (sinkr.)

Nëse zëri nuk përputhet me figurën në ekran, mund të caktoni një vonesë në shumicën e sistemeve të kinemasë me anë të luajtësit të diskut, për të përputhur zërin me figurën.

### Probleme me zërin e sistemit të kinemasë

### Zë me zhurmë të lartë

Nëse shikoni video nga kompjuteri ose njësia e lidhur "Flash USB", zëri nga sistemi i kinemasë mund të dalë i deformuar. Kjo zhurmë dëgjohet kur skedari audio ose video ka zë DTS, por sistemi i kinemasë nuk ka procesim zëri DTS. Këtë mund ta rregulloni duke caktuar Formatin e daljes dixhitale të televizorit në Stereo.

Zgjidhni  $\bigstar$  Cilësimet > Ekrani dhe tingulli > Dalja e zërit > Formati i daljes dixhitale.

### Nuk ka zë

Nëse nuk mund ta dëgjoni zërin e televizorit në sistemin "Kinemaja në shtëpi", kontrolloni nëse e keni lidhur kabllon HDMI në një lidhje HDMI ARC/eARC të sistemit të kinemasë në shtëpi. HDMI ARC/eARC disponohet vetëm në HDMI 2.

# 9.3. Dalja e zërit dixhital - Optike

Dalja e audios - Optike është lidhje zëri e cilësisë së lartë.

Kjo lidhje optike mund të transmetojë audio 5.1-kanalëshe. Nëse pajisja juaj, zakonisht sistemi i kinemasë (HTS), nuk ka lidhje HDMI ARC, mund ta përdorni këtë lidhje me lidhjen Dalja e audios - Optike në HTS. Lidhja Dalja e audios - Optike e dërgon zërin nga televizori në HTS.

AUDIO OUT H **Home Theatre System** DIGITAL<br>AUDIO OUT OPTICAL

# <span id="page-34-0"></span>9.4. Moduli CAM me kartë "Smart" - CI+

### $Cl<sup>+</sup>$

Televizori është gati për modulin e hyrjes së kushtëzuar CI+.

Me CI+ mund të shikoni programe HD me pagesë, si p.sh. filma dhe sport, të cilat ofrohen nga operatorët televizivë dixhitalë në rajonin tuaj. Këto programe kodohen nga operatori televiziv dhe dekodohen me një modul të parapaguar CI+.

Kur abonoheni për programet e tyre me pagesë, operatorët televizivë dixhitalë ofrojnë modulin CI+ (moduli me hyrje të kushtëzuar - CAM) dhe një kartë shoqëruese "Smart". Këto programe kanë nivel të lartë mbrojtjeje nga kopjimi.

Me mbështetjen e CI+ 2.0, ky televizor mund të pranojë CAM në të dy faktorët e formës PCMCIA dhe USB (për të gjitha portat USB).

Kontaktoni operatorin televiziv dixhital për më tepër informacion mbi kushtet.

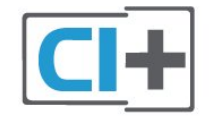

# Kartë "Smart"

<span id="page-34-1"></span>Kur abonoheni për programet e tyre me pagesë, operatorët televizivë dixhitalë ofrojnë modulin CI+ (moduli me hyrje të kushtëzuar - CAM) dhe një kartë shoqëruese "Smart".

Futni kartën "Smart" në modulin CAM. Shihni udhëzimet e marra nga operatori.

Për të futur modulin CAM në televizor:

**1 -** Shihni në modulin CAM për mënyrën e saktë të futjes. Futja e pasaktë mund ta dëmtojë modulin CAM dhe televizorin.

**2 -** Ndërsa shihni në pjesën e pasme të televizorit, me modulin CAM të drejtuar nga vetja, futeni me kujdes në folenë COMMON INTERFACE.

**3 -** Shtyjeni modulin CAM deri në fund. Lëreni gjithnjë në fole.

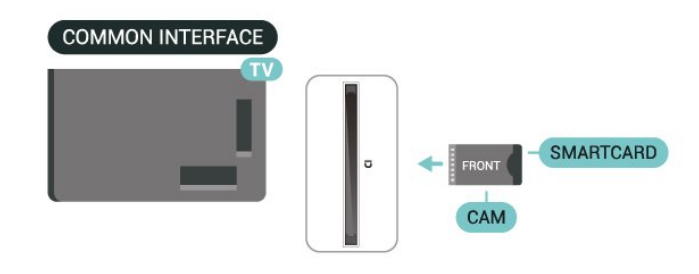

Kur ndizni televizorin, mund të duhet pak kohë për aktivizimin e modulit CAM. Nëse keni futur modulin CAM dhe keni paguar tarifat e abonimit (format e abonimit mund të ndryshojnë), mund t'i shikoni kanalet e koduara që mbështeten nga karta "Smart" e modulit CAM.

Moduli CAM dhe karta "Smart" janë ekskluzivisht për televizorin tuaj. Nëse e hiqni modulin "CAM", nuk do të mund t'i shikoni më kanalet e koduara të mbështetura nga moduli CAM.

# Fjalëkalimet dhe kodet PIN

Për disa module CAM duhet të jepni një kod PIN për t'i parë kanalet. Kur caktoni kodin PIN për modulin CAM, ju rekomandojmë të përdorni të njëjtin kod që përdorni për kyçjen e televizorit.

Për të caktuar kodin PIN për modulin CAM:

- 1- Shtypni **II SOURCES**.
- **2** Zgjidhni llojin e kanalit për të cilin po përdorni modulin CAM për funksionin Shikimi televiziv.

3 - Shtypni **+ OPTIONS** dhe zgjidhni Ndërfaqja e përbashkët.

**4 -** Zgjidhni operatorin e televizorit të modulit CAM. Ekranet vijuese shfaqen nga operatori televiziv. Ndiqni udhëzimet në ekran për të kërkuar cilësimin e kodit PIN.

# 9.5. Celularët inteligjentë dhe tabletat

Mund të lidhni një celular apo tabletë me televizorin duke përdorur lidhje me valë. Për lidhje me valë, shkarkoni aplikacionin Philips Smart TV në celular apo tablet nga dyqani juaj i preferuar i aplikacioneve.

# <span id="page-35-0"></span>9.6. Luajtësi i diskut Blu-ray

Përdorni kabllo HDMI të shpejtësisë ultra të lartë për të lidhur luajtësin e disqeve "Blu-ray" me televizorin.

Nëse luajtësi i disqeve "Blu-ray" ka "EasyLink HDMI CEC", mund ta komandoni luajtësin me telekomandën e televizorit.

# <span id="page-35-1"></span>9.7. Kufjet

Mund të lidhni një palë kufje në  $\Omega$  lidhjen në pjesën e pasme të televizorit. Lidhja është minifole 3,5 mm. Volumin e kufjeve mund ta rregulloni veçmas.

Për të rregulluar volumin:

**1 -** Shtypni Volumi , zgjidhni ikonën e kufjeve me shigjetat  $\checkmark$  (majtas) ose  $\checkmark$  (djathtas).

2 - Shtypni shigjetat **^** (lart) ose **v** (poshtë) për të rregulluar volumin.

<span id="page-35-3"></span><span id="page-35-2"></span>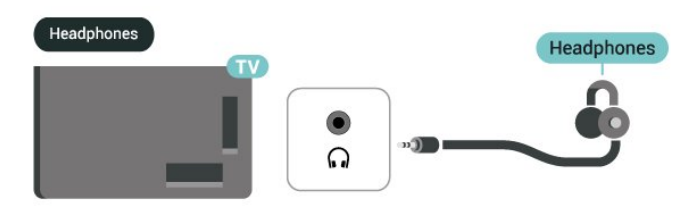

# 9.8. Konsola e lojërave

# HDMI

Për cilësi më të mirë, lidhni tastierën e lojës me një kabllo HDMI me shpejtësi ultra të lartë me HDMI 1 ose HDMI 2 në televizor.

Nëse sistemi audio i jashtëm me mbështetje HDMI ARC/eARC përdoret së bashku me televizorin dhe konsolën e lojës, lidhja e rekomanduar është: Lidhja e daljes HDMI të pajisjes së konsolës së lojërave me portën e televizorit HDMI 1 dhe lidhja e televizorit HDMI 2 me hyrjen HDMI të sistemit të jashtëm audio me një kabllo tjetër HDMI me shpejtësi ultra të lartë. Për të pasur videon që përputhet me efektin audio më të mirë të lojës, mund ta caktoni daljen e audios së TV në shumë kanale (bypass) këtu:  $\clubsuit$  Cilësimet > Ekrani dhe zëri > Dalja e audios > Formati i daljes dixhitale.

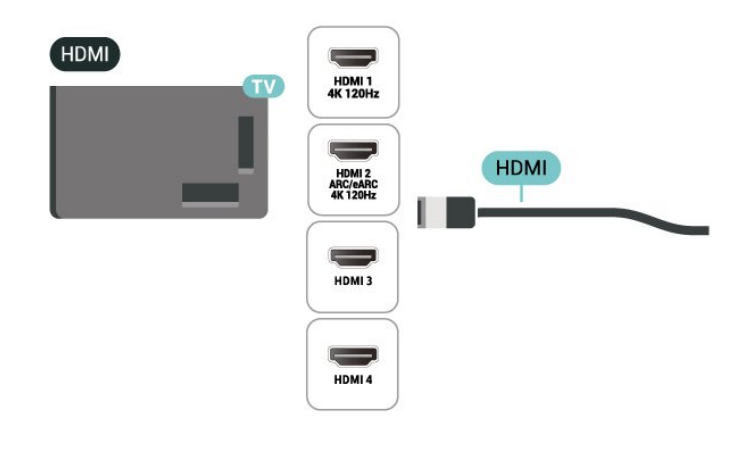

# 9.9. Tastiera USB

### Lidhu

Lidhni një tastierë USB (lloji USB-HID) për të shkruar tekst në televizor.

Përdorni një nga lidhjet USB për t'u lidhur.

# Konfigurimi

### Instalimi i tastierës

Për të instaluar tastierën USB, ndizni televizorin dhe lidhni tastierën USB me një nga lidhjet USB në televizor. Kur televizori zbulon tastierën për herë të parë, mund të zgjidhni paraqitjen e tastierës dhe të
provoni përzgjedhjen tuaj. Nëse së pari zgjidhni një paraqitje të tastierës cirilike ose greke, mund të zgjidhni një strukturë dytësore të tastjerës latine.

Për të ndryshuar cilësimin e modelit të tastierës kur modeli është zgjedhur më parë:

1 - Zgjidhni  $\clubsuit$  Cilësimet > Sistemi > Tastiera. **2 -** Zgjidhni Cilësimet e tastierës USB, dhe shtypni OK për të nisur konfigurimin e tastierës.

### Tastet e posaçme

#### Tastet për shkrimin e tekstit

- Tasti i ekzekutimit = OK
- Tasti i kthimit prapa = fshin germën përpara kursorit
- Tastet me shigjetë = lëviz brenda fushës së tekstit

• Për të ndërruar midis modeleve të tastierave, nëse është caktuar një model i dytë, shtypni njëkohësisht tastet Ctrl + tasti i hapësirës.

#### Tastet për aplikacione dhe faqe interneti

- "Tab" dhe "Shift + Tab" = në vijim dhe më përpara
- "Home" = shko në krye të faqes
- "End" = shko në fund të faqes
- "Page Up" = shko një faqe më lart
- "Page Down" = shko një faqe më poshtë

• \* = përshtat faqen e internetit me gjerësinë e ekranit

# 9.10. Pajisja ruajtëse USB

Mund të shikosh fotografitë ose të luash muzikën dhe videot nga një njësi e lidhur flash USB ose disk i lidhur USB.

Fut një pajisje ruajtëse USB në njërën nga lidhjetUSB në televizor ndërkohë që ky i fundit është ndezur.

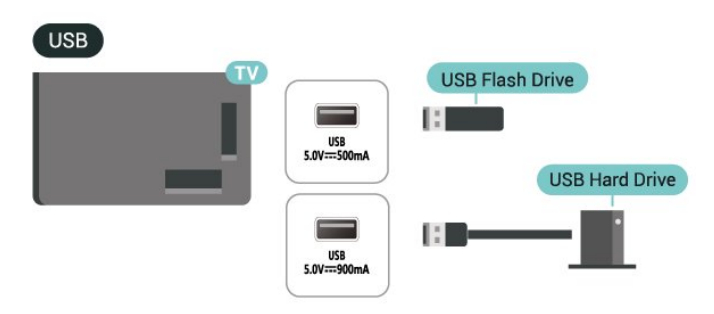

Televizori dikton pajisjen dhe hap një listë që tregon përmbajtjet e saj.

Nëse lista e përmbajtjeve nuk shfaqet automatikisht, shtypni **SI SOURCES** dhe zgjidhni USB.

Për të ndaluar shikimin e përmbajtjes në pajisjen

ruajtëse USB, shtyp EXIT ose zgjidh një veprim tjetër.

Për të hequr pajisjen ruajtëse USB në mënyrë të sigurt:

#### 1- Shtypni **n** HOME.

**2 -** Zgjidhni disku USB te Paneli Kryesor > Njoftimet në skajin e sipërm djathtas dhe shtypni OK.

- **3** Zgjidh pajisjen dhe shtyp OK.
- **4** Zgjidhni Nxirr dhe shtypni OK.

**5 -** Prit derisa të përfundojë procedura e nxjerrjes dhe më pas hiq pajisjen ruajtëse USB.

#### "Ultra HD" në USB

Mund të shikosh fotografi në rezolucion Ultra HD nga një pajisje ruajtëse USB e lidhur. Televizori do të ulë rezolucionin në "Ultra HD" nëse rezolucioni i fotos është më i madh.

# 9.11. Aparati fotografik

Për të parë fotot e ruajtura në aparatin fotografik dixhital, mund ta lidhni aparatin drejtpërdrejt me televizorin.

Përdorni një nga lidhjet USB në televizor për ta lidhur. Ndizni aparatin pasi të keni kryer lidhjen.

Nëse lista e përmbajtjeve nuk shfaqet automatikisht, shtypni **SI SOURCES** dhe zgjidhni USB. Kamera mund të duhet të caktohet për të transferuar përmbajtjet e saj me PTP (protokolli i transferimit të figurës). Lexoni manualin e përdorimit të aparatit fotografik dixhital.

#### "Ultra HD" në USB

Mund të shikoni foto në rezolucion "Ultra HD" nga pajisja ose njësia e lidhur "Flash USB". Televizori do të ulë rezolucionin në "Ultra HD" nëse rezolucioni i fotos është më i madh. Nuk mund të luash video me rezolucion lokal më të lartë se Ultra HD në asnjë prej lidhjeve USB.

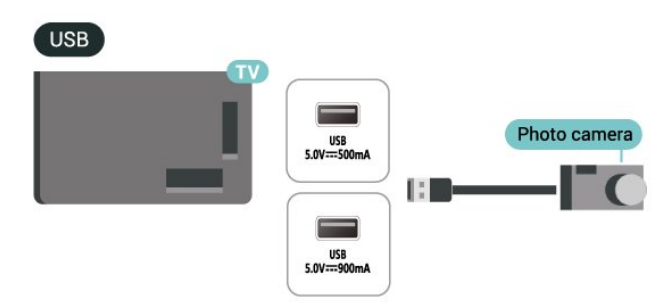

# 9.12. Videokamera

Për cilësi maksimale, përdorni kabllo HDMI për të lidhur videokamerën me televizorin.

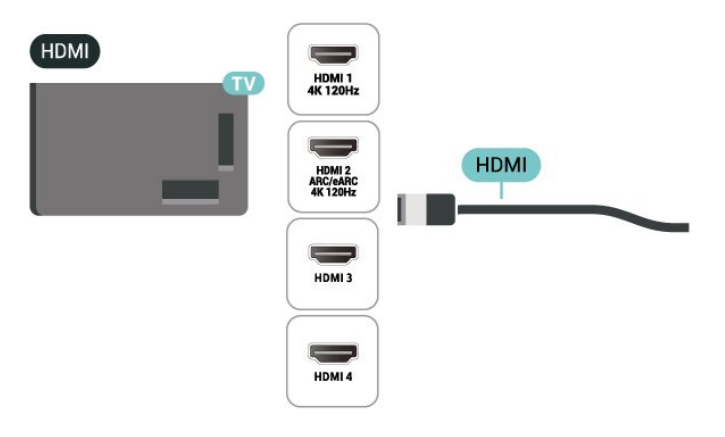

# 9.13. Kompjuteri

Mund të lidhni kompjuterin me televizorin duke përdorur një kabllo HDMI të certifikuar të shpejtësisë ultra të lartë dhe ta përdorni televizorin si një monitor kompjuteri.

\*Shënim për përdoruesit e kartave grafike Nvidia: Nëse e lidhni kompjuterin me televizorin nëpërmjet HDMI, karta Nvidia mund të nxjerrë automatikisht video me shpejtësi të ndryshueshme freskimi (VRR) në televizor kur cilësimi HDMI Ultra HD i televizorit është Automatik ose Optimal (Lojë automatike xxxHz Pro). Sigurohu gjithmonë që ta çaktivizosh funksionin VRR në kartën grafike përpara se të ndryshosh HDMI Ultra HD në Optimale ose Standarde në televizor, pasi zgjedhja Optimale ose Standarde e ndërfaqes së përdoruesit të televizorit do të çaktivizojë mbështetjen e VRR në televizor.

\* Shënim për përdoruesit e kartave grafike AMD: Nëse e lidhni kompjuterin me televizorin përmes HDMI, sigurohuni që cilësimet e mëposhtme në kartën grafike të kenë performancën e duhur.

 - Nëse videoja dalëse e kartës grafike është 4096 x 2160p ose 3840 x 2160p dhe përdoret formati piksel RBG, studioja me format piksel RGB 4:4:4 (RGB e kufizuar) do të vendoset në kartën grafike të kompjuterit.

 - Nëse karta grafike del video është 2560 x 1440p 120Hz dhe përdoret formati piksel RGB, formati piksel RGB 4:4:4 Standard PC (Full RGB) do të vendoset në kartën grafike të kompjuterit.

# 10. Lidhja e televizorit

# 10.1. Rrjeti dhe interneti

## Rrjeti i shtëpisë

Për të përdorur të gjitha funksionet e Google TV "Philips", ky i fundit duhet të jetë i lidhur me internetin.

Lidheni televizorin me një rrjet shtëpie me lidhje interneti të shpejtësisë së lartë. Mund ta lidhni televizorin me valë ose me kabllo me rrugëzuesin e rrjetit.

### Lidhu në rrjet

Lidhja me valë

#### Çfarë ju duhet

Për të lidhur me valë televizorin me internetin nevojitet një rrugëzues Wi-Fi me lidhje në internet.

Përdorni lidhje të shpejtësisë së lartë (brezgjerë) me internetin.

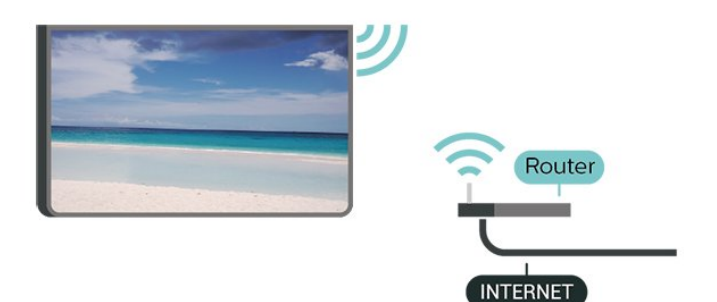

Ndezja ose fikja e Wi-Fi

 Cilësimet > Rrjeti dhe interneti > Wi-Fi > Aktiv/Joaktiv.

#### Kryerja e lidhjes

 Cilësimet > Rrjeti dhe interneti > Wi-Fi > Aktiv/Joaktiv

**1 -** Në listën e rrjeteve të gjetura zgjidhni emrin e rrjetit tuaj me valë. Nëse rrjeti nuk gjendet në listë pasi emri është i fshehur (keni çaktivizuar transmetimin e SSID së rrugëzuesit), zgjidhni funksionin "Shto rrjet të ri" për ta shkruar vetë emrin e rrjetit.

**2 -** Në varësi të llojit të rrugëzuesit, futni kodin e enkriptimit - WPA2 ose WPA3. Nëse e keni dhënë më parë kodin e enkriptimit për këtë rrjet, mund të zgjidhni OK për ta kryer menjëherë lidhjen.

**3 -** Pasi lidhja të kryhet me sukses do të shfaqet një mesazh.

#### Probleme

Rrjeti me valë nuk u gjet ose sinjali është i çrregullt • Furrat me mikrovalë, telefonat DECT ose pajisjet e tjera me "Wi-Fi" pranë jush mund të ndërhyjnë në rrjetin me valë.

• Sigurohuni që muret mbrojtëse në rrjetin tuaj lejojnë përdorimin e lidhjes me valë të televizorit.

• Nëse rrjeti me valë nuk funksionon siç duhet në shtëpinë tuaj, provoni instalimin e rrjetit me tela.

#### Interneti nuk funksionon

• Nëse lidhja me rrugëzuesin është në rregull, kontrolloni lidhjen e rrugëzuesit me internetin.

Lidhja e kompjuterit me internetin është e ngadaltë • Shikoni manualin e përdorimit të rrugëzuesit me valë për informacion mbi rrezen në mjedisin brenda, shpejtësinë e transferimit dhe faktorë të tjerë të cilësisë së sinjalit.

• Për rrugëzuesin përdorni lidhje të shpejtësisë së lartë (brezgjerë) me internetin.

#### **DHCP**

• Nëse lidhja nuk kryhet, mund të kontrolloni konfigurimin e DHCP (protokolli dinamik i konfigurimit të hostit) të rrugëzuesit. DHCP duhet të jetë aktive.

#### Lidhja me tel

#### Çfarë ju duhet

Për të lidhur televizorin me internetin, nevojitet një rrugëzues rrjeti me lidhje me internetin. Përdorni lidhje të shpejtësisë së lartë (brezgjerë) me internetin.

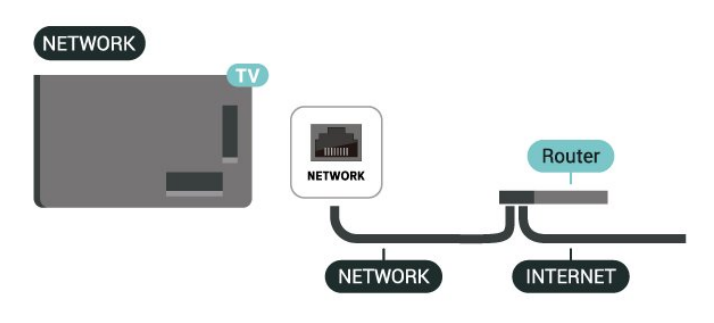

## Cilësimet e rrjetit dhe të internetit

Shiko Cilësimet e rrjetit

 Cilësimet > Rrjeti dhe interneti > Shiko cilësimet e rrjetit.

Këtu mund të shikoni të gjitha cilësimet aktuale të rrjetit. Adresa IP dhe adresa MAC, fuqia e sinjalit, shpejtësia, metoda e kodifikimit, adresa/maska e rrjetit/portëkalimi/DNS e IPv4 ose IPv6 etj.

Ndezja me "Wi-Fi (WoWLAN)"

 Cilësimet > Rrjeti dhe interneti > Ndezje me Wi-Fi (WoWLAN).

Nëse është në gjendje pritjeje, televizorin mund ta ndizni nga celulari inteligjent ose tableta. Cilësimi Ndezje me "Wi-Fi (WoWLAN)" duhet të jetë aktiv.

#### Aktivizo me Chromecast

 Cilësimet > Rrjeti dhe interneti > Aktivizimi me "Chromecast".

Caktoje në Aktiv për t'i lejuar këtij televizori që të ndizet nga aplikacioni "Chromecast" në pajisjen celulare. Konsumi i energjisë së televizorit në gjendje pritjeje do të jetë më i lartë pasi kjo të aktivizohet. Fillimisht duhet të aktivizohet cilësimi "Wi-Fi" (WoWLAN) para se të mund të ndërroni cilësimin Aktivizimi me "Chromecast".

Riprodhimi dixhital i mediave - DMR

 Cilësimet > Rrjeti dhe interneti > Riprodhimi dixhital i mediave - DMR.

Nëse skedarët media nuk luhen në televizor, sigurohuni që "Riprodhuesi i multimediave dixhitale" është aktiv. Si cilësim fabrike, DMR është aktiv.

### Lidhja e shpejtë

Lidhja e shpejtë me rrjetin tuaj Wi-Fi

Cilësimet > Rrjeti dhe interneti > Lidhja e shpejtë.

Lidhja e shpejtë ju ndihmon të lidheni shpejt me rrjetin Wi-Fi duke skanuar kodin QR në ekranin e televizorit.

Bashkohuni me një rrjet Wi-Fi duke skanuar kodin QR me një telefon "Android" dhe ndiqni udhëzimet. Në telefonin "Android", shkoni te Cilësimet > Rrjeti dhe interneti > Wi-Fi > Zgjidh një rrjet Wi-Fi > I avancuar > Shto pajisje dhe më pas skanoni kodin QR. Televizori

do të lidhet shpejt me rrjetin Wi-Fi me ndihmën e telefonit tuaj "Android".

## Kontrolli i televizorit me Matter

Lidhni televizorin me rrjetin e shtëpisë inteligjente Matter

#### Cilësimet > Rrjeti dhe interneti > Kontrolli i televizorit me Matter.

Matter shërben si themeli për pajisjet e lidhura dhe si protokoll për të lidhur pajisjet dhe sistemet e përputhshme. Mund të shtoni televizorin tuaj në rrjetin e shtëpisë inteligjente Matter duke skanuar kodin QR ose duke vendosur kodin e konfigurimit.

### Lidhet me Control4®

Aktivizojeni për të mundësuar lidhjen me Control4®

 Cilësimet > Rrjeti dhe interneti > Lidhet me Control4.

Control4® është ofruesi i zgjidhjeve të personalizuara të automatizimit dhe komandimit, duke ju ndihmuar të komandoni shumë pajisje në shtëpi. Për të lidhur Philips Smart TV me Control4®, sigurohuni që mjedisi dhe pajisjet tuaja Control4® të jenë vendosur siç duhet.

# 10.2. Llogaria "Google"

# Identifikimi

Për të përdorur të gjitha funksionet e televizorit Philips me Google, mund të identifikohesh në Google me llogarinë tënde në Google.

Duke u identifikuar do të mund të luash lojërat e preferuara nga telefoni, tableta dhe televizori. Do të marrësh edhe rekomandime të personalizuara për video dhe muzikë në faqen kryesore të televizorit si dhe akses në YouTube, Google Play dhe në aplikacione të tjera.

#### Identifikimi

Përdorni Llogarinë ekzistuese "Google" për t'u identifikuar në "Google" në televizor. Llogaria e "Google" përbëhet nga një adresë emaili dhe një fjalëkalim. Nëse nuk ke ende llogari në Google, përdor kompjuterin apo tabletën për ta krijuar një të tillë (accounts.google.com). Nëse nuk u identifikuat gjatë instalimit fillestar të televizorit, mund të identifikoheni më vonë.

Për t'u identifikuar pasi ke kryer instalimin e televizorit:

1 - Zgjidhni  $\bullet$  Cilësimet > Llogaria dhe identifikimi dhe shtypni OK.

**2 -** Zgjidhni Identifikohu dhe shtypni OK.

**3 -** Zgjidhni Përdor telekomandën tënde dhe shtypni OK.

**4 -** Me tastierën virtuale, shkruani adresën tuaj të emailit dhe shtypni OK.

**5 -** Vendosni fjalëkalimin dhe shtypni OK për t'u identifikuar.

**6 -** Nëse është e nevojshme, shtypni

vazhdimisht (majtas) për të mbyllur menynë.

## Profili për fëmijë

Pasi të keni regjistruar një llogari në Google, mund të jetë ide e mirë të krijoni një Profil për fëmijë për fëmijët tuaj. Profili për fëmijë u lejon prindërve t'u japin akses fëmijëve të tyre si në aplikacionet e televizorit për audiencën e përgjithshme, ashtu edhe në aplikacionet për fëmijë. Prindërit zgjedhin aplikacionet që duan të instalojnë dhe mund të konfigurojnë rikujtues për orarin e gjumit si edhe kufizime për kohën para ekranit.

Te Profili për fëmijë, mund të aksesohen vetëm aplikacionet e lejuara dhe mund të zgjidhen vetëm lidhjet HDMI si burime të jashtme.

#### Krijimi i një profili për fëmijë

Mund të përdorni llogarinë ekzistuese në Google për t'u identifikuar në televizorin tuaj ose mund të shtoni një llogari për të krijuar një profil për fëmijë.

**1 -** Zgjidhni ikonën e Profilit me anë të Paneli kryesor në cepin e sipërm djathtas të faqes kryesore.

**2 -** Zgjidhni një llogari ekzistuese nëse keni krijuar tashmë llogari, ose zgjidhini + Shto llogari dhe ndiqni udhëzimet për të shtuar një llogari të re.

**3 -** Zgjidhni Shto një fëmijë për të krijuar një hapësirë të personalizuar për fëmijën tuaj.

**4 -** Gjatë procesit të regjistrimit në Profilet për fëmijë, prindërit zgjedhin aplikacionet që duan të instalojnë në Profilin për fëmijë nga aplikacionet në "Play Store" që janë të klasifikuara për të gjitha moshat.

# 10.3. Internet

### Nisja e internetit

Mund të shfletoni internetin në televizorin tuaj. Mund të shikoni çdo faqe në internet, por shumica e tyre nuk janë të përgatitur për një ekran televiziv.

• Disa module (p.sh. për të parë faqet ose videot) nuk ofrohen në televizor.

- Nuk mund të dërgoni apo të shkarkoni skedarë.
- Faqet e internetit shfaqen një nga një dhe në ekran të plotë.

Për të hapur shfletuesin e internetit:

#### 1- Shtypni **n** HOME.

**2 -** Zgjidhni Aplikacionet e tua > WEB BROWSER (rreshti i dytë i ikonave në modalitetin bazë) dhe shtypni OK.

**3 -** Jepni një adresë interneti dhe zgjidheni për ta konfirmuar.

4 - Për të mbyllur internetin, shtypni  $\leftarrow$  Kthehu dhe më pas konfirmoni largimin nga ekrani i mesazheve.

\* Shënim: Nëse WEB BROWSER nuk është në rreshtin Aplikacionet e tua , mund ta shtosh aplikacionin manualisht.

# 11.1. Kalimi te një pajisje

Nga lista e "Burimeve" mund të kaloni te çdo pajisje e lidhur. Mund të kalosh në një sintonizues për të parë televizor ose mund të hapësh përmbajtjen e një pajisjeje ruajtëse USB të lidhur. Mund të kaloni te pajisjet e lidhura për të parë programin e tyre, një marrës dixhital ose luajtës disku "Blu-ray".

Për të kaluar te pajisja e lidhur:

**1 -** Për të hapur menynë "Burimet", shtypni SOURCES.

**2 -** Zgjidhni një nga artikujt në listën e burimeve dhe shtypni OK. Televizori do të shfaqë programin ose materialin e pajisjes.

\* Shënim: Pajisja HDMI e listuar në listën "Burimet" si e paregjistruar, nuk mund të kontrollohet me telekomandën e televizorit pasi protokolli i komunikimit është i kufizuar.

# 11.2. "AirPlay" dhe "HomeKit"

#### Transmetimi i përmbajtjeve përmes "AirPlay"

Mund të transmetoni skedarët media nga pajisjet "Apple" në televizorin tuaj nëpërmjet "AirPlay". Shkoni te  $\bigstar$  Cilësimet > Kanalet dhe hyrjet > Apple AirPlay dhe HomeKit për të hapur faqen Cilësimet e AirPlay dhe HomeKit dhe sigurohuni që AirPlay është Aktiv. Pajisja juaj "Apple" duhet të lidhet me të njëjtin rrjet Wi-Fi në shtëpi si televizori, për të transmetuar përmbajtje.

#### Shtoni televizorin në "Apple HomeKit"

Për të shtuar televizorin në "HomeKit" dhe për të komanduar televizorin nëpërmjet pajisjeve "Apple":

1 - Go to  $\bullet$  Cilësimet > Kanalet dhe hyrjet > Apple AirPlay dhe HomeKit për të hapur faqen Apple AirPlay dhe HomeKit.

**2 -** Zgjidhni Set UP te seksioni i HomeKit për të gjeneruar një kod QR në televizorin tuaj.

**3 -** Në pajisjen tuaj "Apple", hapni aplikacionin Kreu, shtypni Shto + dhe më pas skanoni kodin QR në televizor.

**4 -** Ndiqni udhëzimet në pajisjen "Apple" dhe lidhni televizorin me "HomeKit".

# 12. Menyja e shpejtë dhe Cilësimet e shpeshta

Te Menyja e shpejtë dhe Cilësimet e shpeshta, do të gjeni një mënyrë të shpejtë për të aksesuar funksionet e televizorit ose menytë e cilësimeve.

Për të hapur Menynë e shpejtë / Cilësimet e shpeshta dhe për të hapur një artikull:

1- Shtypni **E<sup>2</sup>** Menyja e shpejtë / MENU për të hapur Menynë e shpejtë.

2 - Shtypni shigjetat **<** (Majtas) ose > (djathtas) për të kaluar te Menyja e shpejtë dhe Cilësimet e shpeshta.

**3 -** Zgjidhni një artikull dhe shtypni OK për ta hapur ose nisur.

4 - Shtypni < Kthehu për të mbyllur Menyja e shpejtë ose Cilësimet e shpeshta pa nisur asnjë veprim.

Mund të shtypni OPTIONS për të aktivizuar ose çaktivizuar artikujt nga lista Cilësimet e shpeshta.

# 13. Ekrani dhe zëri

# 13.1. Figura

# Cilësimet e figurës

#### Rreth menysë së cilësimeve të figurës

Menyja e cilësimeve të figurës ofron një mënyrë të thjeshtë për të aksesuar cilësimet e figurës shumëplanëshe nga të përgjithshmet te të avancuarat. Për disa cilësime të figurës, vlerat mund të ndryshohen nga menyja e veçantë, e cila ju lejon të shihni të gjitha vlerat e cilësimeve dhe të shihni paraprakisht efektet që do të aplikohen.

Në nivelin e parë të menysë së cilësimeve të figurës, mund të zgjidhni një artikull dhe të shtypni butonin OK për të shkuar te opsionet e nivelit vijues. Nëse shfaqet një meny e veçantë, mund të klikoni ose të rrëshqitni shiritin për të zgjedhur vlerat e cilësimeve dhe të shihni paraprakisht efektin, dhe më pas të shtypni OK për të konfirmuar ndryshimin. Nëse ka opsione të tjera cilësimesh në të njëjtin nivel, mund të shtypni butonin  $\lambda$  (lart) ose  $\nu$  (poshtë) për të kaluar në opsione të tjera cilësimesh dhe të vazhdoni përzgjedhjen në menynë e veçantë. Pasi të jenë bërë të gjitha ndryshimet e cilësimeve, mund të shtypni butonin  $\leftarrow$  Kthehu për t'u larguar ose për të mbyllur menytë e cilësimeve.

Stili i figurës me AI

#### Zgjedhja e një stili

 Cilësimet > Ekrani dhe tingulli > Figura > Stil i figurës me AI.

Përndryshe, shtypni  $\clubsuit$  (PANELI KRYESOR) në telekomandë dhe zgjidhni Figura > Stil i figurës me AI.

Për rregullim me lehtësi të figurës mund të zgjidhni një stil të paracaktuar.

• "Personal" - Preferencat e figurës që caktoni gjatë ndezjes fillestare.

- I qartë si kristal Ideal për të parë gjatë ditës.
- Kinemaja në shtëpi Ideale për përvojën e
- përditshme të argëtimit me filma në shtëpi.
- ECO Cilësimi më ekonomik për energjinë

• Modaliteti Kineast - Ideal për shikimin e filmave me efektet origjinale të studios.

• Lojë\* - Ideal për të luajtur lojëra.

• Monitor\*\* - Ideal afishimin e aplikacioneve kompjuterike. Videoja origjinale luhet me përpunim minimal.

• Calman - Për kalibrimin Calman të ngjyrave

\* Stili i figurës - Loja disponohet vetëm në aplikacionet e videove HDMI dhe të transmetimit të videove.

\*\* Stili i figurës - Monitori disponohet vetëm kur videoja me burim HDMI është e zbatueshme për aplikacione kompjuterike.

Kur televizori merr sinjal HDR (Hybrid Log Gamma, HDR10 dhe HDR10+), zgjidhni një stil figure më poshtë:

- HDR Personal
- HDR i qartë si kristal
- Kinemaja në shtëpi HDR
- HDR ECO
- Modaliteti kineast HDR
- HDR IMAX i përmirësuar
- HDR Lojë
- Monitor HDR
- HDR Calman Për kalibrimin Calman të ngjyrave

Kur televizori merr sinjal "Dolby Vision HDR", zgjidhni një nga stilet e mëposhtme të figurës:

- HDR Personal
- HDR i qartë si kristal
- Dolby Vision E ndritshme
- Dolby Vision Kineast
- Lojë Dolby Vision

#### Rikthimi i stilit të figurës

#### Cilësimet > Ekrani dhe tingulli > Figura > Rikthimi i stilit të figurës.

Zgjidh për të rikthyer stilin e figurës.

### Stili automatik i figurës së filmit

Stili i preferuar i figurës së filmit

 $\bullet$  Cilësimet > Ekrani dhe tingulli > Figura > Stili automatik i figurës së filmit > Stili i preferuar i figurës së filmit.

Mund të zgjidhni se cili Stil i figurës me Al do të caktohet automatikisht kur diktohen përmbajtje filmi. Opsioni "Stili automatik i figurës së filmit" varet nga disponueshmëria e  $\bullet$  Cilësimet > Ekrani dhe tingulli > Figura > Stili i figurës me AI.

\* Shënim: Për të diktuar automatikisht përmbajtje filmi dhe për të caktuar stilin e preferuar të figurës me AI, duhet të aktivizoni Stili automatik i figurës së filmit nga Cilësimet > Ekrani dhe tingulli > Figura > Stili automatik i figurës së filmit > Stili automatik i figurës së filmit.

Aktivizimi/çaktivizimi i stilit automatik të figurës së filmit

 Cilësimet > Ekrani dhe tingulli > Figura > Stili automatik i figurës së filmit > Stili automatik i figurës së filmit.

Aktivizoni ose çaktivizoni për të diktuar automatikisht përmbajtje filmi dhe caktoni preferencën tuaj te  $\bullet$ Cilësimet > Ekrani dhe tingulli > Figura > Stili automatik i figurës së filmit > Stili i preferuar i figurës së filmit.

#### Mënyra e zbulimit të filmit

 $\uparrow$  Cilësimet > Ekrani dhe tingulli > Figura > Stili automatik i figurës së filmit > Metoda e zbulimit të filmit.

Televizori do të caktojë automatikisht stilin tuaj të preferuar të Figurës me Al kur diktohen përmbajtje filmi. Mund të caktoni metodën e diktimit të filmit duke përdorur AI ose duke përdorur sinjalizimin e përmbajtjes.

### Inteligjenca e ndriçimit të ambientit

#### Optimizimi i nivelit të dritës

 $\bullet$  Cilësimet > Ekrani dhe tingulli > Figura > Optimizimi i nivelit të dritës.

Ndize për të reduktuar automatikisht lodhjen e syve në kushte të ndryshme ndriçimi ambienti.

#### Optimizimi i detajeve të errëta

 $\bullet$  Cilësimet > Ekrani dhe tingulli > Figura > Optimizimi i detajeve të errëta.

Zgjidhni Aktiv për të përmirësuar automatikisht detajet e errësirës në bazë të kushteve të dritës së ambientit.

Optimizimi i temperaturës së ngjyrave

 $\bullet$  Cilësimet > Ekrani dhe zëri > Figura > Optimizimi i temperaturës së ngjyrave.

Zgjidhni Aktiv për të optimizuar automatikisht temperaturën e ngjyrave në bazë të kushteve të dritës së ambientit.

#### Optimizimi HDR

#### $\bullet$  Cilësimet > Ekrani dhe tingulli > Figura > Optimizimi HDR.

Zgjidhni Aktiv për të optimizuar automatikisht Hartëzimin e tingullit HDR në bazë të kushteve të dritës së ambientit.

### Cilësime të tjera të figurës

Kontrasti

Ndriçimi

Optimizimi i nivelit të dritës së ambientit

Cilësimet > Ekrani dhe tingulli > Figura > Kontrasti > Ndriçimi > Optimizimi i nivelit të dritës së ambientit.

Aktivizoni për të rregulluar automatikisht cilësimet e figurës me kushtet e ndriçimit të dhomës.

#### Kontrasti OLED

 Cilësimet > Ekrani dhe tingulli > Figura > Kontrasti > Ndriçimi > Kontrast OLED.

Rregulloni vlerën e kontrastit të figurës. Mund ta ulni vlerën e kontrastit për të pakësuar konsumin e energjisë.

#### Përforcimi i dritës

Cilësimet > Ekrani dhe tingulli > Figura > Kontrasti > Ndriçimi > Përforcim i dritës.

Zgjidhni Joaktiv, Minimum, Mesatare ose Maksimum për ta vendosur televizorin që ta ulë automatikisht kontrastin për konsumin më të mirë të energjisë ose për përvojën më të mirë të figurës.

#### Niveli i videos

**‡** Cilësimet > Ekrani dhe tingulli > Figura > Kontrasti > Ndriçimi > Niveli i videos.

Rregulloni nivelin e kontrastit të videos.

#### Detajet e errëta

Optimizimi i detajeve të errëta të ambientit

Cilësimet > Ekrani dhe tingulli > Figura > Kontrasti > Detajet e errëta > Optimizimi i detajeve të errëta të ambientit.

Për të përmirësuar automatikisht detajet e errëta në bazë të kushteve të dritës së ambientit.

#### Gama

 $\bullet$  Cilësimet > Ekrani dhe tingulli > Figura > Kontrasti > Detajet e errëta > Gama.

Për të caktuar një cilësim jolinear për dritën dhe

#### kontrastin e figurës.

Shënim: Nuk ofrohet në disa modele kur ptimizimi i detajeve të errëta të ambientit ose Optimizimi i detajeve të errëta caktohet në aktiv.

#### Niveli i të zezës

Cilësimet > Ekrani dhe tingulli > Figura > Kontrasti > Detajet e errëta > Niveli i së zezës.

Për të caktuar nivelin e të zezës së figurës.

Shënim: Vendosja e nivelit të së zezës shumë larg vlerës referencë (50) mund të rezultojë në kontrast më të ulët (detaji i errët zhduket ose figurra e zezë bëhet gri).

#### Përmirësimi i kontrastit

Realitet i përkryer natyral

Gilësimet > Ekrani dhe tingulli > Figura > Kontrasti > Përmirësimi i kontrastit > Realitet i përkryer natyral.

"Realiteti i përkryer natyral" përmirëson perceptimin e kontrastit dhe të ndriçimit për të krijuar efekt HDR për burime standarde. Nuk ofrohet kur përmbajtja video e mbështetur është HDR (High-Dynamic Range) ose Stilet e figurës është caktuar në Monitor.

#### Niveli i përforcimit dinamik

 $\bullet$  Cilësimet > Ekrani dhe tingulli > Figura > Kontrasti > Përmirësimi i kontrastit > Niveli i përforcimit dinamik.

Zgjidhini Joaktiv, Maksimum, Mesatar, ose Minimum për të caktuar nivelin në të cilin televizori përforcon automatikisht detajet në zonat e errëta, mesatare dhe të çelëta të figurës.

Shënim: Nuk ofrohet kur diktohet sinjal HDR. Nuk ofrohet në modalitetin Monitor.

#### Kontrolli HDR

Gilësimet > Ekrani dhe tingulli > Figura > Kontrasti > HDR control > Optimizimi HDR i ambientit.

Aktivizo televizorin anulon automatikisht cilësimet HDR për t'u përshtatur me kushtet e dritës së fortë të ambientit.

 $\bullet$  Cilësimet > Ekrani dhe tingulli > Figura > Kontrasti > Kontrolli HDR > Hartëzimi i tingullit HDR.

Caktoni metodën që përdoret në procesin e hartëzimit të tingullit HDR. Joaktiv/HGiG për të çaktivizuar hartëzimin e brendshëm të tingullit të televizorit ose ndiqni standardin HDR për lojërat HGiG (HDR Gaming Interest Group) për të përputhur pajisjen e lojës. Mund ta rregulloni metodën në Statik, Dinamik ose I përmirësuar që të ketë efekt të ndryshëm.

Shënim: Ofrohet kur zbulohet sinjali HDR10 ose HDR10+ dhe Optimizimi i ambientit HDR është i çaktivizuar.

 $\bullet$  Settings > Ekrani dhe tingulli > Figura > Kontrasti > Kontrolli i HDR > Efekti HDR10/efekti HDR10+/efekti HLG.

Kur diktohet sinjal HDR10/HDR10+/HLG dhe Hartëzimi i tingullit HDR nuk caktohet në Joaktiv or Joaktiv/HGiG dhe Optimizimi HDR i ambientit është joaktiv, mund të caktoni nivelin e efektit HDR në Më shumë detaje, I balancuar ose Më shumë ndriçim për të gjitha llojet e përmbajtjeve HDR.

#### Ngjyra

Cilësimet > Ekrani dhe tingulli > Figura > Ngjyra.

#### Ngopja

 Cilësimet > Ekrani dhe tingulli > Figura > Ngjyra > Ngopja.

Për të rregulluar vlerën e fortësisë së ngjyrave.

Shënim: nuk disponohet kur stili i figurës është Monitor or Monitor HDR.

Rregullimi i përforcimit të ngjyrave

 Cilësimet > Ekrani dhe zëri > Figura > Ngjyra > Përforcimi i ngjyrës.

Zgjidhni Maksimum, Mesatar, Minimum ose joaktiv për të caktuar nivelin e intensitetit të ngjyrës dhe të detajeve në ngjyrat e ndezura.

Shënim: nuk disponohet kur diktohet sinjal "Dolby Vision" dhe stili i figurës është Monitor / Monitor HDR

#### Rregullimi i gamës së gjerë të ngjyrave

 Cilësimet > Ekrani dhe tingulli > Figura > Ngjyra > Gama e gjerë e ngjyrave.

Për të aktivizuar/çaktivizuar gamën e gjerë të ngjyrave. Vlen vetëm për disa modele televizorësh.

#### Rregullimi i temperaturës së ngjyrave

 $\bullet$  Cilësimet > Ekrani dhe tingulli > Figura > Ngjyra > Temperatura e ngjyrave > Pika e bardhë.

Zgjidhni E ngrohtë, Normale, E ftohtë ose E personalizuar për të caktuar temperaturën e preferuar të ngjyrave.

 Cilësimet > Ekrani dhe tingulli > Figura > Ngjyra > Temperatura e ngjyrave > Kalibrimi me 2 pika të bardha ose Kalibrimi me 20 pika të bardha.

Personalizo kalibrimin e pikës së bardhë sipas temperaturës së ngjyrës të zgjedhur në figurë.

#### Kontrolli i ngjyrës

 Cilësimet > Ekrani dhe tingulli > Figura > Ngjyrat > Kontrolli i ngjyrave.

Cilësimi Kontrolli i ngjyrave disponohet vetëm kur Përforcimi i ngjyrave caktohet në Joaktiv. Për të rregulluar ose rikthyer vlerën e paracaktuar të ngjyrimit, Ngopja dhe intensitetit për ngjyrën e kuqe , e verdhë, e gjelbër, e kaltër, blu dhe e purpurt përkatësisht. Nëse dëshironi t'i riktheni të gjitha vlerat në vlerat e paracaktuara, zgjidhni Rikthimi i të gjithave në vlerat standarde.

#### Qartësia

pikës së bardhë

 Cilësimet > Ekrani dhe tingulli > Figura > Qartësia > Përmirësimi.

Për të rregulluar vlerën e qartësisë së figurës.

#### Përforcimi i teksturës

 Cilësimet > Ekrani dhe tingulli > Figura > Qartësia > Përforcimi i teksturës.

Aktivizoni për një qartësi të lartë në skajet dhe detajet e linjave. Nuk disponohet kur Formati i figurës caktohet në Mbush ekranin.

#### Zhurma e figurës

#### Pakësim i zhurmës

 Cilësimet > Ekrani dhe zëri > Figura > Zhurma e figurës > Ulja e zhurmës.

Zgjidhni Joaktiv, Maksimum, Mesatar, ose Minimum për të caktuar nivelin për heqjen e zhurmës në përmbajtjen e videove. Zhurma ka pamjen e pikave të vogla lëvizëse në figurën në ekran.

#### Reduktimi i kuadratizimit

 Cilësimet > Ekrani dhe zëri > Figura > Zhurma e figurës > Ulja e artefakteve.

Zgjidhni Joaktiv, Maksimum, Mesatar,

ose Minimum për gradë të ndryshme të zbutjes së kuadratizimeve në përmbajtjen e videove dixhitale. Kuadratizimet kanë pamjen e blloqeve të vogla ose të skajeve të dhëmbëzuara në figurat e ekranit.

Zhurma e figurës nuk disponohet kur Stilet e figurës/Stilet e figurës me AI është Lojë, HDR Lojë , Lojë Dolby Vision, Monitor ose Monitor HDR.

#### Lëvizja

Stilet e lëvizjes

 $\bigstar$  Cilësimet > Ekrani dhe tingulli > Figura > Motion > Stilet e lëvizjes.

Funksioni "Stilet e lëvizjes" ofron modalitete cilësimesh të optimizuara për lëvizje për materiale të ndryshme video.

Zgjidhni një nga stilet e lëvizjes për një përvojë të ndryshme shikimi në videot me lëvizje. (Joaktiv, Kinema e mirëfilltë, Film, Standard, E butë, Personal)

Nuk ofrohet për rastet e mëposhtme:

- $\cdot$   $\bullet$  Cilësimet > Ekrani dhe zëri > Figura > Stili i figurës/Stili i figurës me AI\* > Monitori
- $\cdot \bullet$  Cilësimet > Ekrani dhe zëri > Figura > Stili i figurës/Stili i figurës me AI > Lojë
- Burimi i videos është shpejtësia e ndryshueshme e rifreskimit

• Shpejtësia e kornizës së burimit të videos është 120 Hz ose më e lartë

Stilet e lëvizjes në lojë

 $\bullet$  Cilësimet > Ekrani dhe tingulli > Figura

> Lëvizja > Stilet e lëvizjes në lojë.

Stilet e lëvizjes së lojës ofron modalitete cilësimesh të optimizuara për përmbajtje të ndryshme loje.

Zgjidhni një nga stilet e lëvizjes së lojës për një përvojë të ndryshme shikimi në videot me lëvizje. Opsionet e disponueshme të cilësimeve për stilin e lëvizjes së lojës janë Joaktiv (vonesa më e ulët e reagimit), E butë dhe Personale.

Ofrohet vetëm për rastet e mëposhtme:

• Stili i figurës/Stili i figurës AI është stili Lojë, Lojë

HDR, Lojë Dolby Vision, Monitor ose Monitor HDR

• Burimi i videos nuk është shpejtësia e ndryshueshme e rifreskimit

• Shpejtësia e kornizës së burimit të videos nuk është

më shumë se 60 Hz

#### Rrjedhshmëria

Gilësimet > Ekrani dhe tingulli > Figura > Lëvizja > Rrjedhshmëria.

Për të zbutur lëvizjen e figurës duke minimizuar dridhjet.

Zgjidh nga 0 deri në 10 për nivele të ndryshme të pakësimit të dridhjeve të lëvizjes, të dukshme gjatë transmetimit të filmave. Zgjidhni 0 kur shfaqet zhurmë gjatë luajtjes së një figure filmike në ekran.

Shënim: Ofrohet vetëm kur Stilet e lëvizjes / Stilet e lëvizjes së lojës caktohen në Personale.

#### Reduktimi i turbullimit

 Cilësimet > Ekrani dhe zëri > Figura > Lëvizja > Reduktimi i turbullimit.

Për të reduktuar turbullirën për të pastruar dhe qartësuar lëvizjen e figurës.

Zgjidhni nga 0 deri në 10 për të pasur zbritje të ndryshme për reduktimin e turbullirës së lëvizjes. është e dukshme në filmat në televizori. Zgjidhni 0 kur shfaqet zhurmë gjatë luajtjes së një figure filmike në ekran.

Shënim: Disponohet vetëm kur Stilet e lëvizjes / Stilet e lëvizjes së lojës caktohen në Personale.

#### Cilësimi i shpejtë i figurës

Gjatë instalimit për herë të parë, caktuat disa cilësime figure duke ndjekur disa hapa të lehtë. Këta hapa mund t'i ribëni duke shkuar tek opsioni Cilësim i shpejtë i figurës.

Për të caktuar figurën përmes disa hapave të lehtë:

1 - Zgiidhni  $\bullet$  Cilësimet > Ekrani dhe tingulli > Figura.

**2 -** Zgjidhni Cilësimet e shpejta të figurës\*, dhe shtypni OK.

**3 -** Përdorni tastet e navigimit për të zgjedhur shijen tuaj të preferuar të përpunimit të figurës P5/P5 nga AI që përputhet me gjendjen e dritës së shikimit të ambientit.

**4 -** Zgjidhni Përfundo ose

shtypni < (majtas) vazhdimisht nëse nevojitet për të mbyllur menynë.

\* Cilësimi i shpejtë i figurës nuk disponohet kur Stili i figurës caktohet në Monitor/Monitor HDR/Game.

# 13.2. Ekrani

### Formati i figurës

Nëse figura nuk e mbush të gjithë ekranin dhe nëse shiritat e zinj shfaqen sipër, poshtë ose në të dyja anët, mund ta rregulloni figurën që ta mbushë plotësisht ekranin.

Për të zgjedhur një nga cilësimet bazë për të mbushur ekranin:

1 - Shtypni  $\bullet$  Cilësimet > Ekrani dhe tingulli > Ekrani > Formati i figurës > Mbush ekranin, Përshtat sipas ekranit, Ekran i gjerë dhe Origjinal, dhe shtypni OK.

**2 -** Nëse është e nevojshme, shtypni

vazhdimisht (majtas) për të mbyllur menynë. • Mbush ekranin – e zmadhon automatikisht figurën që të mbushë ekranin. Deformimi i figurës është minimal, titrat mbeten të dukshme. Nuk është i përshtatshëm për hyrje nga kompjuteri. Disa përmbajtje ekstreme figure mund të vazhdojnë të shfaqin shirita të zinj. Formati i kuadrit të përmbajtjes së figurës mund të ndryshojë.

• Përshtat sipas ekranit – e zmadhon automatikisht figurën, pa e deformuar, që të mbushë ekranin. Shiritat e zinj mund të jenë të dukshëm. Nuk është i përshtatshëm për hyrje nga kompjuteri.

• Ekran i gjerë – e zmadhon automatikisht figurën në ekran të plotë 16:9. Formati i kuadrit të përmbajtjes së figurës mund të ndryshojë.

• Origjinal – e zmadhon automatikisht figurën për t'u përshtatur sipas ekranit në formatin origjinal të kuadrit. Nuk humbet asnjë përmbajtje të dukshme.

Për ta formatuar manualisht figurën:

1 - Shtypni  $\clubsuit$  Cilësimet > Ekrani dhe tingulli > Ekrani > Formati i figurës > I avancuar dhe shtypni OK.

**2 -** Përdorni Zhvendos, Zmadho dhe Zgjat për të rregulluar figurën.

**3 -** Ose zgjidhni Zhbëj për t'u kthyer te cilësimi që kishte figura kur hapët funksionin Formati i figurës.

• Zhvendos – Zgjidhni mbi shigjetat për ta zhvendosur figurën. Mund ta zhvendosni figurën vetëm kur është e zmadhuar.

• Zmadho – Zgjidhni mbi shigjetat për ta zmadhuar.

• Zgjat – Zgjidhni mbi shigjetat për ta zgjatur figurën vertikalisht ose horizontalisht.

• Zhbëj – Zgjidhni për t'u kthyer te formati i figurës me të cilin filluat.

Disa zgjedhje të cilësimit të formati të figurës mund të mos disponohen në disa kushte. Për shembull, në transmetimin e videove, aplikacionet "Android", modalitetin e lojërave etj.

## Cilësimet e ekranit OLED

Mbrojtja ndaj figurës lokale

#### Cilësimet > Ekrani dhe tingulli > Ekrani > Mbrojtja ndaj figurës lokale.

Caktoni nivelin e mbrojtjes kur shfaqet një figurë e palëvizshme lokale.

Shfaqja e një figure të palëvizshme për një kohë të gjatë mund të shkaktojë mbetje të figurës. Ky është një fenomen normal për panelin OLED. Shmangni shfaqjen për kohë të gjatë të një figurë statike në ekranin e televizorit.

#### Zhvendosje automatike e pikselëve

 $\bigstar$  Cilësimet > Ekrani dhe tingulli > Ekrani > Zhvendosje automatike e pikselëve.

Aktivizojeni për të zhvendosur pozicionin e pikselëve për të reduktuar theksimin e tyre. Kjo është për të mbrojtur ekranin OLED, që të mos shfaqë figurë të palëvizshme.

#### Spastro figurën e mbetur

#### Cilësimet > Ekrani dhe tingulli > Ekrani > Spastro figurën e mbetur.

Kur hasni mbetje të figurës në televizor, mund t'i pastroni këto mbetje të figurës në ekran duke aktivizuar këtë funksion.

1 - Zgjidhni **&** Cilësimet > Ekrani dhe tingulli > Ekrani.

- **2** Zgjidh Spastrimi i mbetjeve të figurës.
- **3** Zgjidhni Konfirmim.

Televizori do të fiket derisa të përfundojë procesi. Televizori do të fiket derisa të përfundojë

procesi.Nëse e ndizni televizorin gjatë procesit, ai do të ndalojë dhe do të rifillojë automatikisht kur televizori të kalojë në pritje më vonë

Gjatë procesimit do të shfaqet një vijë e bardhë në ekran. Kjo është normale kur spastrohet mbetja e

figurës nga ekrani. Spastro figurën e mbetur është një proces rifreskimi i thellë dhe ai nuk është për të parandaluar mbetjen e figurës në ekran. Ai do të përdoret manualisht vetëm kur mbetjet e imazhit shihen në ekran edhe pasi televizori ka qenë në modalitetin në pritje për të paktën 8 orë.

# 13.3. Tingulli

## Stili i tingullit

Zgjedhja e një stili

 Cilësimet > Ekrani dhe tingulli > Tingulli > Stili i tingullit.

Për rregullim të lehtë të zërit, mund të zgjidhni një cilësim të paracaktuar me funksionin "Stili i zërit".

• Modaliteti "AI" - Ka stile ideale për shikimin e filmave, dëgjimin e muzikës ose luajtjen e lojës. Zgjidhni modalitetin "AI" për ndërrim inteligjent të stilit të zërit bazuar në përmbajtjen e audios.

- Origjinal Shumica e cilësimeve neutrale të zërit
- Argëtim Ideal për shikimin e filmave
- Muzikë Ideal për të dëgjuar muzikë
- Muzikë hapësinore Ideal për të luajtur
- Dialog Ideal për ligjërim

• Personal - Akses në cilësime më të detajuara të zërit.

Personalizimi i cilësimeve personale

**1 -** Cakto stilin e zërit në Personal.

2 - Shkoni te  $\bullet$  Cilësimet > Ekrani dhe tingulli > Tingulli > Cilësimet personale për të ndryshuar cilësimet personale të zërit.

Rivendosja e cilësimeve personale

 $\bullet$  Cilësimet > Ekrani dhe tingulli > Tingulli > Cilësimet personale > Rivendos modalitetin personal.

Zgjidh për të rikthyer cilësimet personale të zërit.

### Cilësimet personale

Virtualizuesi i altoparlantëve

Cilësimet > Ekrani dhe tingulli > Tingulli > Cilësimet personale > Virtualizuesi i altoparlantëve.

Zgjidhni Aktiv ose Automatik (Dolby Atmos) për të aktivizuar "Dolby Atmos" që mund t'i japë perceptim lartësie zërit. Me perceptimin e lartësisë, zëri mund të vendoset me saktësi dhe të lëvizet në hapësirë trepërmasore. Zgjidhni Joaktiv për të çaktivizuar funksionin.

#### Dialog i qartë

 Cilësimet > Ekrani dhe zëri > Zëri > Cilësimet personale > Dialogu i qartë.

Zgjidhni Aktiv për të marrë një cilësi të përmirësuar zëri për programin e ligjërimit.

#### Balancuesi AI

 $\bullet$  Cilësimet > Ekrani dhe tingulli > tingulli > Cilësimet personale > Balancuesi AI.

Zgjidhni Aktiv për të aktivizuar rregullimin inteligjent të barazuesit bazuar në përmbajtjen e audios dhe cilësimet e personalizuara.

"Balancues AI" i personalizuar

 $\bullet$  Cilësimet > Ekrani dhe tingulli > Tingulli > Cilësimet personale > Barazuesi i personalizimit me AI.

Shtyp butonat me shigjeta / e navigimit për të rregulluar nivelin e balancuesit AI.

#### Rivendosja e cilësimeve personale

 $\bullet$  Cilësimet > Ekrani dhe tingulli > Tingulli > Cilësimet personale > Rivendos modalitetin personal.

Zgjidh për të rikthyer cilësimet personale të zërit.

### Vendosja televizive

Vendosja televizive

**Cilësimet > Ekrani dhe** tingulli > Tingulli > Vendosja televizive.

Zgjidhni Në bazament ose Në mur për riprodhimin më të mirë të zërit sipas cilësimit.

### DTS Play-Fi

Konfiguroni DTS Play-Fi

#### DTS Play-Fi

 $\bullet$  Cilësimet > Ekrani dhe tingulli > Tingulli > DTS Play-Fi.

Me "DTS Play-Fi" në televizorin tuaj "Philips", ju mund të lidhni altoparlantë të përputhshëm që të transmetojnë audio nëpërmjet valëve në dhomat e tjera të shtëpisë.

Shënim: Cilësimet për audio të televizorit në disa dhoma nuk disponohen kur jeni të lidhur me aplikacionin e kufjeve të "DTS Play-Fi" ose kur luani muzikë nga aplikacioni "DTS Play-Fi".

Për të transmetuar audio me valë tek altoparlantët, të nevojitet:

- "Philips Smart TV" që mbështet "DTS Play-Fi"
- Pajisje e përputhshme me "DTS Play-Fi"
- Aplikacioni "DTS Play-Fi" në televizorin "Philips"
- Pajisje celulare si telefoni apo tableta

• Aplikacioni "Philips Sound", i instaluar në telefon ose tablet

• Rrjet "Wi-Fi"

#### Konfigurimi për të lidhur pajisje të përputhshme me "DTS Play-Fi"

**1 -** Shkarkoni aplikacionin "Philips Sound" dhe instaloni aplikacionin në telefonin ose tabletin tuaj. **2 -** Përdorni aplikacionin "Philips Sound" për të kërkuar dhe konfiguruar pajisjen e përputhshme me DTS Play-Fi. Sigurohuni që pajisja "DTS Play-Fi" është e lidhur në të njëjtin rrjet Wi-Fi me televizorin tuaj. **3 -** Në televizorin "Philips", hapni aplikacionin "DTS Play-Fi" të instaluar më parë dhe zgjidhni Connect Speakers (Lidh altoparlantët) për të kërkuar për pajisje të përputhshme me "DTS Play-Fi". **4 -** Pasi pajisjet "DTS Play-Fi" të jetë lidhur me sukses me televizorin, ju mund të zgjidhni pajisjet nga lista e pajisjeve dhe të përshtatni volumin. **5 -** Tani mund të filloni të transmetoni audio nga televizori në disa pajisje "DTS Play-Fi".

#### Sistemi i kinemasë DTS Play-Fi

Përjetoni audion përfshirëse të sistemit të kinemasë me altoparlantët bas me valë Play-Fi, altoparlantët shirit, altoparlantët e përparmë, altoparlantët shumëkanalësh ose një marrës Play-Fi që ushqen altoparlantët e sistemit të kinemasë.

#### Altoparlantët Play-Fi si altoparlantë të përparmë të televizorit

• Ju mund ta lidhni daljen e audios së televizorit me një çift altoparlantësh Play-Fi të tillë si TAW6205, TAW6505 ose TAFW1.

• Altoparlantët e televizorit nuk do të kenë zë kur ai është i lidhur me altoparlantët Play-Fi.

• Përdorni aplikacionin Play-Fi në televizor për të konfiguruar altoparlantët Play-Fi.

- **1** Zgjidhni Sistemi i kinemasë me valë Play-Fi
- **2** Zgjidhni Dy si altoparlantë të përparmë

**3 -** Ndiqni ekspertin e konfigurimit për të përfunduar konfigurimin.

Konfigurimi i sistemit të kinemasë me televizorin dhe altoparlantët Play-Fi

**1 -** Në aplikacionin Play-Fi, zgjidhni Sistemi i kinemasë DTS Play-Fi > Konfigurimi > Lidh altoparlantët për të lidhur të gjitha pajisjet tuaja Play-Fi. Nëse pajisjet janë tashmë të lidhura, mund të zgjidhni Altoparlantët e mi janë të lidhur… për të kaluar në hapin tjetër.

**2 -** Bëni konfigurimin që të caktoni Altoparlanti i përparmë, Altoparlantët shumëkanalësh, Altoparlanti bas në pajisjet Play-Fi të lidhura. Skema në anën e majtë do të tregojë pozicionet e altoparlantëve.

**3 -** Sugjerohet të përdoret TV+ Dy pasi kjo siguron kanal të dedikuar në qendër për qartësi të dialogëve. **4 -** Pasi pajisjet të jenë caktuar, zgjidhni Vazhdo… për të përfunduar konfigurimin e sistemit të Kinemasë në shtëpi.

Në menynë Cilësimet të sistemit të kinemasë në shtëpi, Ju mund të zgjidhni Distanca nga altoparlantët për të zgjedhur distancën e duhur ose zgjidhni Çaktivizo sistemin e kinemasë, Zhbëj konfigurimin nëse nevojitet.

Shënim:

1. Çifti zë rrethues/stereo me valë duhet të veprojë te Sistemi i kinemasë Play-Fi.

2. Funksione varen nga modeli i televizorit dhe altoparlantët Play-Fi në përdorim.

### Tingulli i personalizuar

Cilësimet e tingullit të personalizuar

 $\bullet$  Cilësimet > Ekrani dhe tingulli > Tingulli > Tingulli i personalizuar.

Personalizo tingullin e altoparlantëve të televizorit

Cilësimi i tingullit të personalizuar është për të krijuar një profil personal bazuar në aftësitë tuaja të dëgjimit duke kryer një test dëgjimi. Mund të zgjidhni tingullin tuaj të preferuar, në mënyrë që të dëgjoni më shumë dhe të përjetoni tinguj më të mirë, duke përmirësuar kështu përvojën e shikimit të televizorit.

#### Si mund të testoj dëgjimin tim dhe të konfiguroj profilin e dëgjimit?

Filloni testin e dëgjimit nga  $\bigstar$  Cilësimet > Ekrani dhe tingulli > Tingulli > Tingulli i personalizuar > Konfigurimi. Krijoni profilin tuaj të dëgjimit me një test të shkurtër dëgjimi.

Përpara testit, duhet të kaloni audion tuaj aktuale në altoparlantët e televizorit pasi konfigurimi prek vetëm altoparlantët. Testi i dëgjimit funksionon më mirë kur kryhet pa zhurma prandaj sigurohuni që mjedisi juaj të mos ketë zhurma gjatë testimit.

Zgjidhni Nisja dhe vendosni një emër profili për të filluar testin.

Gjatë testit:

- Do të dëgjoni një tingull sinjalizues në rritje.
- Shtypni butonin OK kur të dëgjoni tingullin sinjalizues.
- Më pas do të dëgjoni një tingull sinjalizues në zbritje.
- Shtypni butonin OK kur nuk e dëgjoni tingullin sinializues.

• Testi do të përsëritet 5 herë për tinguj të ndryshëm.

Pas përfundimit të testit, do t'ju paraqiten rezultatet e

testit të dëgjimit dhe më pas zgjidhni Ruaj dhe dil për të ruajtur profilin. Mund të aplikoni profilin aktual ose të krijoni maksimumi deri në 3 profile të tjera. Ju mund të Riemërtoni profilin ose të Fshini profilin sipas nevojës.

### EasyLink 2.0

Kontrolli i cilësimeve të zërit të sistemit të fonisë HDMI me anë të EasyLink 2.0

Cilësimet > Ekrani dhe tingulli > Tingulli > EasyLink 2.0.

Mund të përshtatni cilësimet individuale të zërit të fonisë HDMI te Cilësimet e shpeshta ose Ekrani dhe zëri > Zëri. Kjo është e zbatueshme vetëm me sistemin e fonisë HDMI që përputhet me EasyLink 2.0. Për të aktivizuar komandën, sigurohuni që elementi i menysë Kontrolli i zërit të EasyLink 2.0 është caktuar në Aktiv te Kanalet dhe hyrjet > Hyrjet e jashtme.

Zgjedhja e stilit të zërit

#### Cilësimet > Ekrani dhe

tingulli > Tingulli > EasyLink 2.0 > Stili i tingullit.

Ndërroni mes stileve të paracaktuara të zërit. Ka stile ideale për shikimin e filmave, dëgjimin e muzikës ose përmbajtje të tjera me zë.

- Film Stili ideal i zërit për të parë film.
- Muzikë Stil i optimizuar për të dëgjuar muzikë.
- Zë Përmirëson dialogun në vokale.
- Stadium Jep ndjesinë e një stadiumi të madh të hapur.

• I personalizuar - Modaliteti i personalizuar i zërit. Ky cilësim disponohet vetëm kur pajisja e lidhur është e përputhshme me televizorin për këtë funksion.

Përshtatja e nivelit të basit

Cilësimet > Ekrani dhe tingulli > Tingulli > EasyLink 2.0 > Basi.

Shtyp butonat me shigjeta / e navigimit për të rregulluar nivelin e basit.

#### Përshtatja e nivelit të altos

Cilësimet > Ekrani dhe tingulli > Tingulli > EasyLink 2.0 > Alto.

Shtyp butonat me shigjeta / e navigimit për të rregulluar nivelin e altos.

#### Barazuesi i personalizimit

Cilësimet > Ekrani dhe

tingulli > Tingulli > EasyLink 2.0 > Barazuesi i personalizimit.

Brezat e frekuencës që përshtaten kur Stili i tingullit është caktuar te I personalizuar. Shtyp butonat me shigjeta / e navigimit për të rregulluar nivelin e balancuesit AI. Ky cilësim disponohet vetëm kur pajisja e lidhur është e përputhshme me televizorin për këtë funksion.

#### Tingulli rrethues

Cilësimet > Ekraqni dhe tingulli > Tingulli > EasyLink 2.0 > Zë rrethues.

Zgjidhni një efekt zëri rrethues nga llojet e paracaktuara.

• Shtim - Shtim i zërit, për të shfrytëzuar plotësisht të gjithë altoparlantët.

• Standard - Dalja e altoparlantëve ndjek kanalet origjinale.

• AI i zërit rrethues - Efekt optimal i zërit rrethues duke përdorur analizën e AI.

#### DRC

 Cilësimet > Ekrani dhe tingulli > Tingulli > EasyLink 2.0 > DRC.

Zgjidh kontrollin e preferuar të diapazonit dinamik (DRC).

• Automatik - Diapazoni dinamik përshtatet në mënyrë automatike.

• Aktiv - Optimizon diapazonin dinamik.

• Joaktiv - Çaktivizon përshtatjen e diapazonit dinamik

#### Altoparlantët e lartësisë

 $\bullet$  Cilësimet > Ekrani dhe tingulli > Tingulli > EasyLink 2.0 > Altoparlantët e lartësisë.

Zgjidh lëvizjen e preferuar të altoparlantëve të lartësisë. Ky cilësim disponohet vetëm kur pajisja e lidhur është e përputhshme me televizorin për këtë funksion.

- Automatik Lëvizja dinamike ndjek përmbajtjet.
- Aktiv Gjithmonë ngritur.
- Joaktiv Pozicioni i ulur.

Zgjedhja e shkallës së zërit

#### **C**ilësimet > Ekrani dhe

tingulli > Tingulli > EasyLink 2.0 > Dhoma e zërit.

Zgjidhni një përjetim për dëgjimin. Ky cilësim disponohet vetëm kur pajisja e lidhur është e përputhshme me televizorin për këtë funksion.

- Automatik Cilësimi dinamik ndjek përmbajtjet.
- Aktive Shkallë zëri përfshirëse. E përshtatshme për të parë filma.
- Fikur Faza e tingujve të qartë kristal. E

përshtatshme për të dëgjuar muzikë dhe dialogë.

Rikthe të gjitha në vlerat standarde

Cilësimet > Ekrani dhe tingulli > Tingulli > EasyLink 2.0 > Rikthe të gjitha në vlerat standarde.

Rikthen të gjitha cilësimet e zërit të EasyLink 2.0 në cilësimet fillestare të fabrikës.

Mund të ofrohen më shumë opsione konfigurimi nëse fonia HDMI mbështet opsionet:

Rregullimi i Nivelit të basit Rregullimi i "Dolby Atmos" Rregullimi i Nivelit të lartësisë Aktivizimi/çaktivizimi i "DTS Virtual X" Aktivizimi/çaktivizimi i Volumit TRUE Aktivizimi/çaktivizimi i Modalitetit të Natës Cilësimi i Volumit automatik Aktivizimi/çaktivizimi i Ekranit

### Kalibrimi i dhomës

#### Kalibrimi i dhomës

 Cilësimet > Ekrani dhe tingulli > Tingulli > Kalibrimi i dhomës.

Ky kalibrim do të lejojë që televizori të përcaktojë akustikën e dhomës suaj dhe do të ofrojë cilësi të optimizuar të zërit në altoparlantët e televizorit që përshtatet më së miri me akustikën.

Duhet të çiftoni telekomandën me televizorin përpara se të filloni konfigurimin dhe sigurohuni që cilësimi i televizorit Dalja e zërit të jetë Altoparlantët e televizorit. Për një rezultat më të saktë, ju lutemi mbani dhomën të qetë.

Për të filluar kalibrimin e dhomës:

**1 -** Mbajeni telekomandën në pozicionin e dëgjimit dhe drejtojeni te televizori gjatë procesit të sintonizimit.

**2 -** Zgjidhni Kalibro tani ose Kalibro sërish për të filluar kalibrimin.

**3 -** Do të luhet një zë testimi dhe ai do të matet nga telekomanda. Mbajeni telekomandën dhe drejtojeni për te televizori. Kjo mund të zgjasë disa sekonda. **4 -** Pasi altoparlantët e televizorit të kalibrohen me

sukses, zgjidhni Testo për ta dëgjuar zërin para dhe pas kalibrimit të altoparlantëve. Zgjidhni Zbato për të pranuar cilësimin ose zgjidhni Provo sërish për ta kryer sërish kalibrimin.

**5 -** Kur konfigurimi i kalibrimit të dhomës të kryhet

me sukses dhe të zbatohet, televizori do të kthehet te menyja "Cilësimet". Tani shkoni te  $\bullet$  Cilësimet > Ekrani dhe tingulli > Tingulli > Kalibrimi i dhomës dhe zgjidhni Apliko kalibrimin për të sintonizuar daljen e audios nga altoparlantët e televizorit.

### Cilësimet e avancuara të zërit

Kontrolli i volumit

Volum automatik

 Cilësimet > Ekrani dhe tingulli > Tingulli > I avancuar > Volumi automatik.

Zgjidhni Aktiv ose Joaktiv për të aktivizuar ose çaktivizuar rregullimin automatik të volumit.

Zgjidhni opsionin Modaliteti i natës për një përvojë më komode dhe të qetë dëgjimi.

#### Volumi me koeficient

 Cilësimet > Ekrani dhe tingulli > Tingulli > I avancuar > Volumi me koeficient.

Cilësimi i volumit individual mund të përdoret për të rregulluar balancin e ndryshimit të nivelit të zërit ndërmjet kanalit televiziv dhe hyrjes së burimit HDMI. Shtyp butonat me shigieta / e navigimit për të rregulluar vlerën e volumit delta në altoparlantët e televizorit.

\* Shënim: Volumi individual disponohet kur burimi i hyrjes është caktuar në HDMI ose në burime analoge dhe dalja e audios është caktuar në Altoparlantët e televizorit ose Sistemi i zërit HDMI.

### Njoftimi i "Dolby Atmos"

 $\bullet$  Cilësimet > Ekrani dhe tingulli > Tingulli > Njoftimi i "Dolby Atmos".

Aktivizo ose Çaktivizo njoftimin e "Dolby Atmos" kur fillojnë të luajnë përmbajtje të "Dolby Atmos" në televizor. Njoftimi disponohet vetëm kur  $\bigstar$  Cilësimet > Ekrani dhe tingulli > Dalja e

audios caktohet në Altoparlantët e televizorit dhe  $\bullet$  Cilësimet > Ekrani dhe tingulli > Tingulli > Cilësimet personale > Virtualizuesi i altoparlantëve caktohet

bë Aktiv ose Automatik (Dolby Atmos).

# 13.4. Dalja e audios

## Altoparlantët dhe eARC

Dalja audio

 Cilësimet > Ekrani dhe zëri > Dalja audio > Altoparlantët.

Caktoje televizorin që ta luajë zërin në televizor ose në sistemin e lidhur audio.

Mund të zgjidhni se ku dëshironi ta dëgjoni zërin e televizorit dhe si dëshironi ta komandoni.

• Nëse zgjidhni TV speakers, altoparlantët e televizorit janë gjithnjë ndezur.

• Nëse zgjidhni Optike, altoparlantët e televizorit fiken dhe aktivizohet Dalja dixhitale/Optike.

Me pajisjen e zërit të lidhur me "HDMI CEC", zgjidhni Fonia HDMI. Televizori çaktivizon altoparlantët e vet kur luhet zë nga pajisja.

Kur pajisja e përputhshme me "DTS Play-Fi" konfigurohet siç duhet dhe aktivizohet, do të mund të zgjidhni Kinemaja në shtëpi me valë e "Play-Fi" për ta caktuar si pajisje për daljen e audios.

#### eARC

 Cilësimet > Ekrani dhe tingulli > Dalja e audios > eARC.

Caktoni modalitetin eARC në Automatik ose Joaktiv.

### Cilësimet e daljes dixhitale

Cilësimet e daljes dixhitale ofrohen për sinjale zëri optike dhe "HDMI ARC".

Formati i daljes dixhitale

#### $\bullet$  Cilësimet > Ekrani dhe tingulli > Dalja e audios > Formati i daljes dixhitale.

Caktoni sinjalin e daljes së zërit të televizorit që të përshtatet me kapacitetet e zërit të sistemit të lidhur të kinemasë.

• Stereo (i pakompresuar): Nëse pajisjet e luajtjes së zërit nuk kanë procesim zëri shumëkanalësh, zgjidhni të dalin vetëm materiale stereo në pajisjet e luajtjes së zërit.

• Shumëkanalësh: Zgjidhni të nxirrni vetëm material zanor shumëkanalësh (sinjal i kompresuar zëri shumëkanalësh) në stereo pajisjet e luajtjes së zërit. • Shumëkanalësh (shmangie): Zgjidhni të nxirrni materiale "Dolby Digital Plus" ose DTS në pajisjet e luajtjes së zërit ose në sistemin e kinemasë.

- Sigurohuni që pajisjet e luajtjes së zërit të mbështesin funksionin "Dolby Atmos".

- Dalja SPDIF (DIGITAL AUDIO OUT) do të aktivizohet gjatë transmetimit të përmbajtjes Dolby Digital Plus.

#### Nivelimi i daljes dixhitale

 $\bullet$  Cilësimet > Ekrani dhe tingulli > Dalja e audios > Nivelimi i daljes dixhitale.

Rregullimi i nivelit të zërit të sistemit të zërit HDMI.

- Zgjidhni Më shumë për një volum më të lartë.
- Zgjidhni Më pak për një volum më të lehtë.

#### Vonesa e daljes dixhitale

 $\bullet$  Cilësimet > Ekrani dhe tingulli > Dalja e audios > Vonesa e daljes dixhitale.

Për disa sisteme kinemaje mund të nevojitet rregullimi i vonesës së sinkronizimit të audios për të kryer sinkronizimin e zërit me figurën.

Zgjidhni Joaktiv nëse është caktuar vonesë zëri në sistemin e Kinemaja në shtëpi.

Shmangia e daljes dixhitale (mundësohet vetëm kur "Vonesa e daljes dixhitale" është caktuar "Aktive")

Cilësimet > Ekrani dhe tingulli > Dalja e audios > Shmangia e daljes dixhitale.

Nëse nuk mund ta caktoni vonesën në sistemin Kinemaja në shtëpi, mund të caktoni televizorin që të sinkronizojë zërin. Mund të caktoni një zhvendosje që kompenson kohën që i nevojitet sistemit Kinemaja në shtëpi për përpunimin e zërit të figurës së televizorit. Mund ta caktoni vlerën në hapa 5 ms. Cilësimi maksimal është 60 ms.

# 13.5. Multi View

The  $\Box$  Multi View lejon dy burime video të ndajnë të njëjtin ekran njëkohësisht. Videot mund të jenë Krah për krah ose një video në një dritare të vogël që mbivendos videot e tjera (modaliteti Paraqitja e shumë pamjeve në një ekran).

#### Aktivizimi dhe çaktivizimi

Shtypni  $\mathbf{B}^{\mathbf{\Phi}}$  (Menyja e shpejtë/MENU) për të hapur Menyja e shpejtë dhe zgjidhni Multi View për të hapur menynë e cilësimeve të Multi View. Mund të shtypni gjithashtu **A** Kreu, të zhvendoseni te rreshti i Aplikacionet tuaja dhe të hapni aplikacionin Multi View për t'u lidhur me menynë e cilësimeve të Multi

View. Për të çaktivizuar Multi View, zgjidhni Dilni nga Multi View në krye të menysë së cilësimeve të Multi View.

#### Cilësimet e Multi View

Në menynë e cilësimeve të Multi View, mund të menaxhoni burimin e videos për Pamja 1 (Pamje kryesore) dhe Pamja 2 (Nën pamje), ndryshoni modalitetin e pamjes midis Krah për krah ose Paraqitja e shumë pamjeve në një ekran, aktivizoni/çaktivizoni Tingulli i dyfishtë për të nxjerrë audion nga të dy burimet, rregulloni balancën e zërit kur Tingulli i dyfishtë është aktivizuar dhe zgjidhni Dilni nga Multi View për të çaktivizuar Multi View. Menyja e cilësimeve të Multi View do të hiqet nëse nuk ka ndërveprim nga përdoruesi pas disa sekondash.

#### Zgjidhni burimin për pamjen kryesore dhe nënpamjen

Multi View ka dy pamje, të cilat janë Pamja 1 (Pamje kryesore) dhe Pamja 2 (Nën pamje). Si pozicioni ashtu edhe madhësia e pamjes kryesore dhe e nënpamjes janë të paracaktuara. Nga menyja e cilësimeve të Multi View, modaliteti i pamjes mund të ndërrohet midis Krah për krah (madhësi e barabartë) ose Paraqitja e shumë pamjeve në një ekran (një nënpamje e vogël që mbivendoset mbi pamjen kryesore).

Burimet e videos së Pamjes kryesore dhe Nënpamjes mund të jenë kanale të instaluara satelitore, kanale kabllore/antenë të instaluara dhe video hyrëse nga portat HDMI/USB. Kur burimi i videos nuk caktohet nga menyja e Multi View, përparësia e paracaktuar për t'u shfaqur në Pamja 1 dhe Pamja 2 janë kanalet e instaluara satelitore, kanalet kabllore/antenë e instaluara dhe më pas, videot HDMI/USB.

#### Modaliteti i kontrollit

Në menynë e cilësimeve MENAXHO PAMJEN , pasi të zgjidhet një burim, mund të hyni në modalitetin e kontrollit duke zgjedhur Kontrolli për më shumë cilësime. Modaliteti i kontrollit është i disponueshëm për kanalet satelitore/antenë/kabllore dhe burimet USB. Modaliteti i kontrollit për kanalet satelitore/antenë/kabllore përfshin Titrat, Gjuhën e titrave dhe Opsionet e cilësimit të gjuhës audio . Për burimet USB, modaliteti i komandimit mund të rregullojë cilësimet e Select USB (pajisjet me USB), Browse (videot), Play All/Once, Subtitles, Subtitle language, Character set dhe Audio language.

Shtypni butonin OPSIONE në telekomandë për të dalë nga modaliteti i kontrollit.

#### Tingull i dyfishtë

Audioja nga Pamja 1 (Pamja kryesore) është gjithmonë e aktivizuar dhe audioja nga Pamja 2 (Nënpamja) është joaktive si parazgjedhje. Aktivizimi i Tingullit të dyfishtë do të aktivizojë audion nga Pamja 2 dhe dalja e tingullit të televizorit do të jetë tingulli i përzier nga audiot e Pamjes 1 dhe Pamjes 2. Mund të rregulloni gjithashtu balancën e zërit midis Pamjes 1 dhe Pamjes 2 nga rrëshqitësi Balanca e tingullit të dyfishtë.

#### Dëgjim i pavarur

Tingulli në pajisjen Bluetooth® nën cilësimet MENAXHO PAMJEN e Pamja 2 lejon televizorin të dërgojë audion Pamjen 2 në një pajisje audio Bluetooth® për dëgjim të pavarur. Kur hyni te Tingulli në menynë e pajisjes Bluetooth®, zgjidhni një nga pajisjet Bluetooth® me audio të çiftuara nga lista për të nxjerrë audion e Pamjes 2. Pasi të caktohet një pajisje Bluetooth® me audio për audion e Pamjes 2, tingulli i daljes së televizorit nuk do të jetë tingulli i përzier kur aktivizohet tingulli i dyfishtë. Audioja e Pamjes 1 do të dalë në altoparlantët e televizorit dhe audioja e Pamjes 2 do të dalë në pajisjen Bluetooth® me audio.

# 13.6. "Ambilight"

## Ndezja ose fikja e "Ambilight"

#### Aktivizimi i "Ambilight"

Shtypni AMBILIGHT për ta aktivizuar, ose mund ta aktivizoni duke zgjedhur  $\bigstar$  Cilësimet > Ekrani dhe tingulli > Ambilight > Stili Ambilight > Aktivizo.

Për të çaktivizuar "Ambilight":

**1 -** Shtyp AMBILIGHT.

**2 -** Shtypni OK te opsioni Aktivizo për të aktivizuar ose çaktivizuar "Ambilight".

**3 -** Shtypni (majtas) për t'u kthyer një hap prapa ose shtypni  $\leftarrow$  Kthehu për të mbyllur menynë.

### Stili i "Ambilight"

#### Stili AI Ambilight

 Cilësimet > Ekrani dhe tingulli > Ambilight > Stili Ambilight > Stili Ambilight.

Kur aktivizohet Stil AI Ambilight , televizori do të rregullojë automatikisht stilet Ambilight për raste të ndryshme përdorimi.

Zgjedhja e një stili Ambilight manualisht

#### Cilësimet > Ekrani dhe tingulli > Ambilight > Stili Ambilight.

Kur Stili AI Ambilight është i çaktivizuar, mund të zgjidhni manualisht një stil të paracaktuar Ambilight.

- "Standard" Ideal për shikim të përditshëm televizori.
- "Sporte" Ideal për programet sportive.
- Kinema Ideal për filma dhe argëtim në shtëpi.
- Lojë Ideal për të luajtur lojëra.
- Muzikë Për dëgjimin e muzikës dhe ndjekjen e dinamikave në sfond.
- Ngjyrë fikse Zgjidhni ngjyrën fikse që dëshironi.

Kur Stili Ambilight caktohet në Ngjyrë fikse, mund të personalizoni stilin:

• Zgjedhje e ngjyrës fikse - Zgjidhni ngjyrën tuaj të preferuar statike nga paleta e ngjyrave dhe sintonizojeni përmes shiritave të ngjyrave sipas preferencave tuaja.

• Efektet dinamike - Shtoni efekte dinamike në ngjyrën e zgjedhur.

Kur Stili Ambilight caktohet në Muzikë, mund të zgjidhni profile të paracaktuara të muzikës në Ambilight nga Zgjedhja e stilit muzikor:

- Lumina Ideale për të parë video muzikore.
- Disko Ideale për të dëgjuar muzikë të vjetër me zë të lartë.
- Ritëm Ideal për të dëgjuar muzikë ritmike.

#### Ndjekja e aplikacionit

CilësimiNdiq aplikacionin disponohet kur e kontrolloni Ambilight me aplikacionin Philips TV Remote.

#### Personalizimi i Ambilight

 Cilësimet > Ekrani dhe tingulli > Ambilight > Personalizimi i Ambilight / Personalizimi i Ambilight (stili aktual i zgjedhur).

Mund të personalizoni stilin aktual sipas preferencave tuaja.

• Përshtatësja e dhomës eko - Aktivizoni ose çaktivizoni ndriçimin automatik sipas kushteve të dhomës.

• Ndriçimi - Për të caktuar nivelin e ndriçimit Ambilight.

- Fortësia Për të caktuar nivelin e ndriçimit Ambilight.
- Dinamikat Për të caktuar shpejtësinë e efektit dinamik të Ambilight.

• Ambilight në përmbajtje të errët - Zgjidhni ndriçimin minimal të Ambilight ndërsa shfaqet përmbajtja e errët.

• Rikthe në cilësimet standarde - Zgjidheni për të rikthyer stilin Ambilight.

### Lounge Light

Modaliteti "Lounge Light" i televizorit ju lejon të aktivizoni "Ambilight" kur televizori është në pritje. Kështu mund të ndriçoni dhomën me "Ambilight".

#### Aktivizimi i modalitetit "Lounge Light"

 $\bullet$  Cilësimet > Ekrani dhe tingulli > Ambilight > Drita e sallonit > Fillo automatikisht në gjendje gatishmërie.

Aktivizojeni për të lejuar që modaliteti "Lounge Light" të aktivizohet kur televizori të jetë në pritje.

Pasi të keni kaluar televizorin në pritje dhe dëshironi të aktivizoni "Ambilight Lounge Light", ndiqni këto hapa:

**1 -** Shtypni butonin AMBILIGHT në telekomandë për të aktivizuar "Ambilight Lounge Light".

2 - Shtypni butonat e navigimit < (majtas) ose > (djathtas) për të ndryshuar efektet e ndryshme të dritës.

- **3** Shtypni butonat e navigimit  $\land$  (lart)
- or  $\vee$  (poshtë) për të rregulluar ndriçimin.
- **4** Për të çaktivizuar "Ambilight Lounge Light", shtypni përsëri butonin AMBILIGHT .

Zgjedhja e ngjyrës së dritës Lounge

#### $\bullet$  Cilësimet > Ekrani dhe

tingulli > Ambilight > Drita e sallonit > Zgjedhja e ngjyrës së dritës Lounge.

Zgjidh ngjyrën e preferuar të dritës Lounge nga paleta e ngjyrave dhe sintonizoje përmes shiritave të ngjyrave sipas preferencave të tua.

#### Efektet dinamike

 $\bullet$  Cilësimet > Ekrani dhe tingulli > Ambilight > Drita e sallonit > Efektet dinamike.

Aktivizoni efektet dinamike për ngjyrën që keni zgjedhur.

#### Ndriçimi

 $\bullet$  Cilësimet > Ekrani dhe

#### tingulli > Ambilight > Drita e sallonit > Ndriçimi.

Zgjedhja e nivelit të ndriçimit të "Lounge light".

#### Kohëzgjatja

 $\bullet$  Cilësimet > Ekrani dhe tingulli > Ambilight > Drita e sallonit > Kohëzgjatja.

Caktoni kohëzgjatjen (në minuta) për modalitetin "Lounge Light".

### Ambisleep

"Ambisleep" simulon perëndimin e diellit për të të ndihmuar të çlodhesh përpara se të flesh. Në fund të simulimit, televizori do të kalojë automatikisht në pritje.

#### Hap Ambisleep

 $\bullet$  Cilësimet > Ekrani dhe tingulli > Ambilight > Ambisleep > Hap Ambisleep.

Zgjidh për të aktivizuar "Ambisleep".

#### Kohëzgjatja

**C**ilësimet > Ekrani dhe zëri > Ambilight > Ambisleep > Duration (minutes) (Kogëzgjatja në minuta).

Vendosni kohëzgjatjen në minuta të Ambisleep.

#### Ndriçimi

Cilësimet > Ekrani dhe tingulli > Ambilight > Ambisleep > Ndriçimi.

Cakto ndriçimin fillestar të "Ambisleep".

#### Zgjedhja e ngjyrës Ambisleep

 Cilësimet > Ekrani dhe zëri > Ambilight > Ambisleep > Ngjyra.

Zgjidh ngjyrën e preferuar Ambisleep nga paleta e ngjyrave dhe sintonizoje përmes shiritave të ngjyrave sipas preferencave të tua.

#### Tingulli

 $\bullet$  Cilësimet > Ekrani dhe tingulli > Ambilight > Ambisleep > Tingulli.

Zgjidh stilin e zërit që dëshiron të përdorësh gjatë "Ambisleep".

Tingujt e disponueshëm të natyrës janë:

- Zjarr në kamp
- Shi
- Pyje tropikale
- Plazh tropikal
- Ujëvarë
- Qetësi

### Cilësimet e avancuara të "Ambilight"

Neutralizimi i influencës së një muri me ngjyrë te ngjyrat e "Ambilight"

 Cilësimet > Ekrani dhe tingulli > Ambilight > I avancuar > Ngjyra e murit pas televizorit.

Zgjidhni ngjyrën e murit pas televizorit dhe televizori do t'i ndryshojë ngjyrat e "Ambilight" për t'u shfaqur siç janë synuar.

Caktimi që "Ambilight" të fiket menjëherë ose të fiket ngadalë kur fikni televizorin

 $\bullet$  Cilësimet > Ekrani dhe tingulli > Ambilight > I avancuar > Zbehe deri në fund.

Caktoni në sekonda fikjen e ngadaltë ose zgjidhni Menjëherë për të fikur Ambilight menjëherë.

#### Animacioni Ambilight

 Cilësimet > Ekrani dhe tingulli > Ambilight > I avancuar > Animacioni Ambilight.

Aktivizoni ose çaktivizoni veçorinë për të shfaqur animacionin Ambilight gjatë ndezjes së televizorit pasi është vendosur sërish në prizë.

### Shtrirja e "Ambilight"

Philips Wireless Home Speakers

Shënim: Përpara se të nisni konfigurimin, sigurohuni që televizori dhe altoparlantët "Philips Wireless Home Speakers" janë të lidhur në të njëjtin rrjet Wi-Fi.

Me zgjerimin e "Ambilight", mund të konfiguroni altoparlantët "Philips Wireless Home Speakers" që të ndjekin ngjyrat e "Ambilight". Para se të filloni konfigurimin, sigurohuni që altoparlantët "Philips Wireless Home Speakers" janë të ndezur dhe të lidhur me të njëjtin rrjet Wi-Fi si televizori. Jepini pak kohë altoparlantëve që të bëhen gati nëse sapo i keni ndezur, përpara se të filloni.

Shtypni dhe mbani shtypur butonin e lidhjes me LED në altoparlant për 3 sekonda, për të filluar lidhjen. Nëse keni më shumë se 1 altoparlant, përsëritni të

njëjtin veprim për çdo altoparlant dhe shtypni butonin BACK kur të keni përfunduar. Butoni i lidhjes së LED gjendet te "Philips Wireless Home Speakers".

Aktivizimi/çaktivizimi i altoparlantëve "Philips Wireless Home Speakers" që funksionojnë me "Ambilight"

 Cilësimet > Ekrani dhe tingulli > Ambilight > Philips Wireless Home Speakers > Aktivizo/Çaktivizo.

#### Konfigurimi

 $\bullet$  Cilësimet > Ekrani dhe tingulli > Ambilight > Philips Wireless Home Speakers > Konfigurimi.

Konfiguroni altoparlantët "Philips Wireless Home Speakers" që të funksionojnë me "Ambilight". Ndiq udhëzimet në ekran për të lidhur maksimumi 10 altoparlantë LED me televizorin. Për çdo altoparlant LED të lidhur, ju mund të zgjidhni zonën e ngjyrave që duhet ndjekur sipas televizorit dhe të përshtatni ndriçimin e dritës.

#### Shfaq Konfigurimin

 Cilësimet > Ekrani dhe tingulli > Ambilight > Philips Wireless Home Speakers > Shfaq Konfigurimin.

Shfaqja e konfigurimit aktual të altoparlantëve "Philips Wireless Home Speakers" që funksionojnë me "Ambilight", rrjetit dhe e dritave LED të altoparlantit.

#### Rivendos konfigurimin

 Cilësimet > Ekrani dhe tingulli > Ambilight > Philips Wireless Home Speakers > Rivendos konfigurimin.

Rivendosni konfigurimin aktual të altoparlantëve "Philips Wireless Home Speakers".

### Alarmi i lindjes së diellit

Alarmi i lindjes së diellit përdor "Ambilight", muzikën dhe informacione për motin për një përvojë të re zgjimi.

• Televizori zgjohet në orën dhe ditën e zgjedhur nga ju.

• Ndiz Ambilight me ekran dhe muzikë me ngjyra të zbehura.

• Kaloni ngadalë në parashikimin e motit me sfond të përputhshëm.

Për të hapur menynë e cilësimeve të alarmit të lindjes së diellit:

1 - Shtypni **B<sup>\$</sup>** Menyja e shpejtë / MENU për të hapur Menynë e shpejtë.

**2 -** Zgjidhni Alarmi i lindjes së diellit dhe shtypni OK për ta hapur.

- Alarmi: caktoni deri në 5 alarme, për ditë të përsëritura/të caktuara, me cilësime për aktivizim/çaktivizim.

- Tematika e sfondit: ndiqni motin ose zgjidhni nga kategoritë e fotografive.

- Muzika: pjesa muzikore që do të luhet kur të zgjoheni.

- Aktivizo volumin: volumi i muzikës për të vendosur gjatë zgjimit.

- Moti: cilësimet për parashikimin e motit lokal.

- Shqyrto: mund të shqyrtoni efektin e zgjimit.

Nëse arrihet koha e televizorit në gatishmëri dhe alarmi, televizori do të zgjohet nga gatishmëria. Ekrani i zgjimit zbehet, Ambilight është aktiv, muzika zbehet ngadalë dhe më pas shfaqet informacionin e motit me sfondin.

Për të dalë nga alarmi i lindies së diellit, shtypni **O** Gjendje pritjeje / Aktiv,  $\leftarrow$  Kthehu ose butonin HOME në telekomandë.

 $-$  **O** Gjendje pritjeje / Aktiv: del nga aplikacioni "Sunrise" dhe e kalon televizorin në gjendje pritje. -  $\leftarrow$  Kthehu : del nga aplikacioni "Sunrise" dhe kalon te burimi i shikuar së fundi i televizorit.

 $\triangle$  HOME : del nga aplikacioni Sunrise dhe kalon në lëshues.

- Nëse nga Alarmi i lidnjes së diellit nuk kalohet në një aplikacion tjetër brenda 30 minutash nga zgjimi i Sunrise, atëherë televizori do të fiket automatikisht në gjendje pritjeje.

#### Shënim:

Mbajeni aktive lidhjen me internetin në mënyrë që alarmi i "Sunrise" të funksionojë siç duhet. Alarmi i lindjes së diellit nuk mund të funksionojë kur modaliteti i orës së televizorit është caktuar në manual. Shkoni te menyja e cilësimeve dhe ndryshoni modalitetin e orës në automatik. Alarmi nuk do të funksionojë nëse "Vendndodhja" është caktuar në "Dyqan".

#### Aurora

Aplikacioni Aurora është një aplikacion që përmirëson ambientin e hapësirës së ndenjjes së televizorit me fragmente dhe Ambilight plot ngjyra. Aurora përdor imazhet, animimin, audion dhe funksionin e veçantë Ambilight të Philips për të zmadhuar ambientin e ndenjjes që t'i përshtatet stilit tuaj të ri të jetesës.

Për të hapur aplikacionin Aurora:

1- Shtypni **B** Menyja e shpejtë / MENU për të hapur Menyja e shpejtë, zgjidhni Aurora dhe

#### shtypni OK për ta hapur.

2 - Përndryshe, shtypni △ HOME për të shkuar te ekrani kryesor. Zgjidhni aplikacionin Aurora nga rreshti Aplikacionet e tua dhe shtypni OK për ta hapur.

#### Kategoritë

Ekzistojnë katër kategori për temat: Ambient, Skema, Galeri, dhe Ora. Ju mund të shkarkoni më shumë tema kur televizori të lidhet në internet. Përdorni butonat e navigimit për të shfletuar horizontalisht / vertikalisht në meny. Shtypni OK në një temë për të nisur luajtjen. Shtypni OK te Luaj të gjitha për të luajtur të gjithë artikujt në këtë listë kategorish, duke filluar nga artikulli i parë. Shtypni  $\leftarrow$  Kthehu për të dalë nga aplikacioni Aurora.

#### Vendosja e televizorit në gjendje pritjeje

Ju mund të caktoni kohëzgjatjen e luajtjes së temës së aplikacionit Aurora dhe televizori kalon në gjendje pritjeje kur arrihet kufiri kohor.

Për të vendosur televizorin në pritje:

**1 -** Kur aktivizohet aplikacioni Aurora, shtypni OPTIONS.

**2 -** Zgjidhni 1 orë, 2 orë ose 4 orë për ta vendosur televizorin në gjendje pritjeje.

**3 -** Dy minuta përpara se koha të skadojë, televizori shfaq një dritare dialogu duke paraqitur opsionet për të kaluar menjëherë në gjendje pritjeje ose për ta shtyrë atë në 1 ose 2 orë më vonë. Kohëmatësi i caktuar për të numëruar ose për të shtyrë kohën nuk mund të kalojë kohën maksimale prej 4 orësh.

# 14. Apl.

# 14.1. Rreth aplikacioneve

Mund t'i gjesh aplikacionet e preferuara në rreshtin Aplikacionet e tua në menynë kryesore.

Njësoj si në celular ose në tabletë, aplikacionet në televizor ofrojnë funksione specifike për përvojë më të pasur shikimi në televizor. Mund të përdorni aplikacionin WEB BROWSER për të lundruar në internet.

Aplikacionet mund të vijnë nga Google Play™ Store. Për të filluar, në televizor janë instaluar paraprakisht disa aplikacione praktike.

Për të instaluar aplikacione nga Google Play™ Store, televizori duhet të jetë i lidhur me internetin. Duhet të identifikoheni me një llogari Google për të përdorur aplikacionet Google Play dhe Google Play™ Store. Zgjidhni aplikacionin që dëshironi të instaloni dhe zgjidhni butonin Instalo për të filluar instalimin. Pasi të ketë përfunduar instalimi i aplikacionit, mund të zgjidhni butonin Hap për të hapur aplikacionin, ose butonin Çinstalo për të çinstaluar aplikacionin.

# 14.2. "Google Play"

### Filma dhe televizor

Me aplikacionin Google TV, mund të merrni me qira ose të blini filma dhe shfaqje televizive për të parë në televizor.

#### Çfarë ju duhet

• televizori duhet të jetë i lidhur me internetin

• duhet të identifikoheni me llogarinë "Google" në televizor

• të shtoni një kartë krediti në llogarinë "Google" për të blerë filma dhe emisione

#### Marrja me qira apo blerja e një filmi apo shfaqjeje: 1 - Shtypni **n** HOME dhe zgjidhni skedën Aplikacionet.

- **2** Zgjidhni aplikacionin Google TV dhe hapeni.
- **3** Zgjidhni një film ose emision dhe shtypni OK.
- **4** Zgjidhni blerjen që dëshironi dhe shtypni OK. Do të kaloni në procedurën e blerjes.

Për të parë një film apo shfaqje televizive të marrë me qira apo të blerë:

1 - Shtypni **n** HOME dhe zgjidhni skedën

#### Aplikacionet.

**2 -** Zgjidhni aplikacionin Google TV dhe hapeni.

**3 -** Zgjidh një film apo shfaqje televizive nga

biblioteka te aplikacioni, zgjidh titullin dhe shtyp OK. **4 -** Mund të përdorësh

butonat Ndalo, Pusho, Mbrapa ose Shpejt përpara në telekomandë.

**5 -** Për të ndaluar aplikacionin "Movies & TV", shtypni Kthehu disa herë ose shtypni **EXIT**.

\* Shënim: Nëse Google TV nuk është në rreshtin Aplikacionet e tua, ju mund ta kontrolloni në fushën e kërkimit për ta hapur ose instaluar .

Gjej më shumë informacion në www.support.google.com/googletv

### Muzikë

Me YouTube Music mund të luani muzikën tuaj të preferuar në televizor.

Mund të blesh muzikë të re në kompjuter ose celular. Ose, në televizorin tuaj, mund të regjistroheni për abonim të plotë, abonimin e Google Play Music. Përndryshe, mund të luani muzikën që zotëroni tashmë, të ruajtur në kompjuterin tuaj.

#### Çfarë ju duhet

- televizori duhet të jetë i lidhur me internetin
- duhet të identifikoheni me llogarinë "Google" në televizor
- të shtoni një kartë krediti në llogarinë "Google" për të bërë një abonim muzike

Për të nisur "YouTube Music":

1 - Shtypni **n** HOME dhe zgjidhni skedën

Aplikacionet.

- **2** Zgjidhni aplikacionin YouTube Music dhe hapeni.
- **3** Zgjidhni muzikën që dëshironi dhe shtypni OK.
- **4** Për të ndaluar aplikacioni "Muzikë",

shtypni Kthehu disa herë ose shtypni **EXIT**.

\* Shënim: Nëse YouTube Music nuk është në rreshtin Aplikacionet e tua , ju mund ta kontrolloni në fushën e kërkimit për ta hapur ose instaluar .

Gjej më shumë informacion në www.support.google.com/googletv ose support.google.com/youtubemusic

# Lojëra

Me "Google Play Games", mund të luani lojëra në televizor. Në linjë ose jashtë linje.

Mund të shikoni se çfarë po luajnë aktualisht miqtë ose t'i bashkoheni lojës dhe të konkurroni. Mund të ndiqni arritjet për të nisur kudo që e latë.

#### Çfarë ju duhet

• televizori duhet të jetë i lidhur me internetin

• duhet të identifikoheni me llogarinë "Google" në televizor

• të shtoni kartë krediti në llogarinë "Google" për të blerë lojëra të reja

Nisni aplikacionin "Google Play Games" për të zgjedhur dhe instaluar aplikacione të reja lojërash në televizor. Disa lojëra janë falas. Do të shfaqet një mesazh nëse një lojë duhet të luhet me levë.

Për të nisur ose ndaluar një lojë në Google Play: 1 - Shtypni **A** HOME dhe zgjidhni skedën Aplikacionet.

**2 -** Zgjidhni aplikacionin Google Play Games dhe hapeni.

**3 -** Zgjidhni një lojë për të luajtur ose një lojë të re për të instaluar dhe shtypni OK.

**4 -** Pasi të keni përfunduar, shtypni Kthehu disa herë ose shtypni **EXIT** ose ndaloni aplikacionin me butonin e dedikuar të daljes/ndalimit.

\* Shënim: Nëse Google Play Games nuk është në rreshtin Aplikacionet e tua , ju mund ta kërkoni në fushën e kërkimit për ta hapur ose instaluar .

Gjej më shumë informacion në www.support.google.com/googletv

### "Google Play Store"

Mund të shkarkoni dhe instaloni aplikacione të reja nga "Google Play Store". Disa aplikacione janë falas.

#### Çfarë ju duhet

• televizori duhet të jetë i lidhur me internetin

• duhet të identifikoheni me llogarinë "Google" në televizor

• të shtoni kartë krediti në llogarinë "Google" për të blerë aplikacione

Për të instaluar një aplikacion të ri:

1 - Shtypni **A** HOME dhe zgjidhni skedën Aplikacionet.

**2 -** Zgjidhni aplikacionin Google Play Store dhe hapeni.

**3 -** Zgjidhni aplikacionin që dëshironi të instaloni dhe shtypni OK.

**4 -** Për të mbyllur Google Play Store,

shtypni Kthehu disa herë ose shtypni **EXIT**.

#### Kontrollet prindërore

Në "Google Play Store", mund të fshihni aplikacionet sipas pjekurisë së përdoruesit/blerësit. Duhet të jepni një kod PIN për të zgjedhur apo ndryshuar nivelin e pjekurisë.

#### Për të caktuar kontrollin prindëror:

1 - Shtypni **n** HOME dhe zgjidhni skedën Aplikacionet.

**2 -** Zgjidhni aplikacionin Google Play Store dhe hapeni.

- **3** Zgjidhni Cilësimet > Kontrollet prindërore.
- **4** Zgjidhni nivelin e pjekurisë që dëshironi.
- **5** Kur t'ju kërkohet, jepni kodin PIN.
- **6** Për të mbyllur Google Play Store,
- shtypni Kthehu disa herë ose shtypni **EXIT**.

\* Shënim: Nëse Google Play Store nuk është në rreshtin Aplikacionet e tua , ju mund ta kërkoni atë në fushën e kërkimit për ta hapur ose instaluar .

Gjej më shumë informacion në www.support.google.com/googletv

### Pagesat

Për të bërë një pagesë në "Google Play" në televizor, duhet të shtoni një formë pagese - një kartë krediti (jashtë SHBA) - në llogarinë "Google". Do të faturoheni te kjo kartë krediti kur të blini një film apo shfaqje televizive

#### Për të shtuar një kartë krediti:

**1 -** Në kompjuterin tuaj, shkoni te

accounts.google.com dhe identifikohuni me llogarinë "Google" që do të përdorni me "Google Play" në televizor.

**2 -** Shkoni te wallet.google.com për të shtuar një kartë në llogarinë "Google".

**3 -** Jepni të dhënat e kartës së kreditit dhe pranoni kushtet.

# 14.3. Nisja apo ndalimi i një aplikacioni

Mund të nisni një aplikacion nga "Kryefaqja".

Për të nisur një aplikacion:

1- Shtypni **A** HOME.

**2 -** Lëviz në rreshtinAplikacionet e tua , zgjidh aplikacionin që dëshiron dhe shtyp OK.

**3 -** Gjithashtu mund ta kërkoni aplikacionin në

fushën e kërkimit për ta hapur ose instaluar .

4 - Përndryshe, mund të shkoni te  $\bullet$  Cilësimet >

Aplikacionet > Shiko të gjitha aplikacionet ose Shfaq aplikacionet e sistemit për të zgjedhur një aplikacion që të hapet.

5 - Për të ndaluar një aplikacion, shtypni  $\leftarrow$  Pas ose shtypni **EXIT** ose ndaloni aplikacionin me butonin e dedikuar të daljes/ndalimit.

# 14.4. Menaxho aplikacionet

#### Cilësimet > Aplikacionet.

Nëse ndaloni një aplikacion dhe ktheheni te menyja kryesore, aplikacioni nuk ndalon vërtet. Aplikacioni vazhdon funksionin në sfond për të qenë i gatshëm kur ta nisni sërish. Për të funksionuar më shtruar, shumicës së aplikacioneve u duhet të ruajnë disa të dhëna në memorien specifike të televizorit. Do të ishte mirë ta ndaloje plotësisht aplikacionin ose të pastroje të dhënat e memories së një aplikacioni të posaçëm për të optimizuar performancën e përgjithshme të aplikacioneve dhe për përdorim të ulët memorieje në televizor. Gjithashtu, është mirë të çinstaloni aplikacionet që nuk i përdorni më. Mund të zgjidhni Aplikacionet > Shiko të gjitha aplikacionet ose Aplikacionet e papërdorura për të renditur aplikacionet e instaluara ose të përdorura.

Për çdo aplikacion të instaluar, mund edhe të caktoni lejet për Menaxho përditësimet, Lejet e aplikacioneve, Aksesi i veçantë te aplikacioni dhe Siguria.

Gjej më shumë informacion në www.support.google.com/googletv

# 15. Sistemi

# 15.1. Rreth

# Përditësimi i softuerit të sistemit

#### Përditësimi nga interneti

Nëse televizori është lidhur me internetin, mund të merrni një mesazh për përditësimin e softuerit të televizorit. Nevojitet lidhje interneti me shpejtësi të lartë (përshtatës me bandë të gjerë). Nëse merrni mesazh të tillë, ju rekomandojmë ta kryeni përditësimin.

Me mesazhin në ekran, zgjidhni Përditëso dhe ndiqni udhëzimet në ekran.

Mund të kërkoni edhe vetë për një përditësim softueri.

Gjatë përditësimit të softuerit nuk ka figurë dhe televizori do të fiket dhe rindizet. Kjo mund të ndodhë disa herë. Përditësimi mund të zgjasë disa minuta. Prisni derisa të shfaqet sërish figura në televizor. Mos shtypni butonin e energjisë  $\Phi$  në televizor ose në telekomandë gjatë përditësimit të softuerit.

Për ta përditësuar vetë softuerin:

1 - Zgjidhni  $\bullet$  Cilësimet > Sistemi > Rreth > Përditësimi i sistemit > Interneti (rekomandohet) dhe shtypni OK.

- **2** Televizori do të kërkojë një përditësim në internet.
- **3** Nëse ka përditësim, mund ta përditësoni
- menjëherë softuerin.

**4 -** Përditësimi i softuerit mund të zgjasë disa minuta. Mos e shtypni butonin  $\Phi$  në televizor apo telekomandë.

**5 -** Kur të mbarojë përditësimi, televizori do të kthehet në kanalin që po shikonit.

#### Përditësimi nga USB

Mund të jetë e nevojshme që të përditësohet softueri i televizorit.

Për të ngarkuar softuerin në televizor, ju nevojitet një kompjuter me lidhje të shpejtë interneti dhe një njësi flash USB. Përdor një njësi flash USB me hapësirë të lirë minimalisht 2 GB. Sigurohuni që mbrojtja ndaj shkrimit të mos jetë aktive.

Për të përditësuar softuerin e televizorit:

1 - Select  $\bullet$  Cilësimet > Sistemi > Rreth > Përditësimi i sistemit.

**2 -** Zgjidhni USB dhe shtypni OK.

#### Identifikimi i televizorit

**1 -** Vendoseni njësinë "Flash USB" te një nga lidhjet

#### USB të televizorit.

**2 -** Zgjidhni Shkruaj në USB dhe shtypni OK. Te njësia "Flash USB" do të shkruhet një skedar identifikimi.

#### Shkarkimi i softuerit

- **1** Fusni njësinë "Flash USB" në kompjuter.
- **2** Te njësia "Flash USB", gjeni

skedarin update.htm dhe klikoni dy herë mbi të.

- **3** Klikoni Dërgo identifikuesin.
- **4** Nëse ka softuerë të rinj, shkarkoni skedarin .zip.

**5 -** Pas shkarkimit, dekompresojeni skedarin dhe kopjoni skedarin autorun.upg te Flashi USB. Këtë skedar mos e vendosni në dosje.

#### Përditësimi i softuerit të televizorit

**1 -** Futeni sërish në televizor njësinë "Flash USB". Përditësimi do të fillojë automatikisht.

**2 -** Përditësimi i softuerit mund të zgjasë disa minuta. Mos e shtypni butonin  $\Phi$  në televizor apo telekomandë. Mos e hiqni njësinë "Flash USB". **3 -** Kur të mbarojë përditësimi, televizori do të kthehet në kanalin që po shikonit.

Nëse gjatë përditësimit ndërpritet energjia elektrike, njësinë "Flash USB" mos e hiqni asnjëherë nga televizori. Përditësimi do të vazhdojë kur të rikthehet energjia.

Për të parandaluar përditësimin aksidental të softuerit të televizorit, fshini skedarin autorun.upg nga njësia "Flash USB".

#### Përditësimi automatik i softuerit

Aktivizimi i përditësimit automatik të softuerit për të përditësuar softuerin e televizorit automatikisht. Lëreni televizorin në pritje.

#### 1 - Select  $\bullet$  Cilësimet > Sistemi > Rreth > Përditësimi i sistemit > Përditësimi automatik i softuerit.

- **2** Ndiqni udhëzimet në ekran.
- **3** Nëse është e nevojshme, shtypni

vazhdimisht (majtas) për të mbyllur menynë.

Kur cilësimi aktivizohet, aktualizimi shkarkohet kur televizori është i ndezur dhe instalohet 15 minuta pasi televizori ka kaluar në pritje (për sa kohë që nuk ka asnjë alarm të planifikuar).

Kur cilësimi çaktivizohet, do të shfaqet OSD "Përmirëso tani" / "Më vonë".

#### Shfaqja e historikut të përditësimeve të softuerit

Shfaqni listën e versioneve të softuerit që janë përditësuar me sukses në televizor.

Për të parë historikun e përditësimeve të softuerit:

1 - Zgjidhni  $\bullet$  Cilësimet > Sistemi > Rreth > Përditësimi i sistemit > Shiko historikun e përditësimeve të softuerit.

**2 -** Do të listohet historiku i përditësimeve të softuerit në këtë televizor.

#### Rivendos

#### Riinstalimi i televizorit

 Cilësimet > Sistemi > Rreth > Rivendos > Rikthimi në gjendje fabrike.

Rivendosni dhe kryeni sërish instalimin e plotë të televizorit.

Rivendosja e të gjitha vlerave të cilësimeve në cilësimet fillestare të televizorit

 Cilësimet > Sistemi > Rreth > Rivendos > Cilësimet e fabrikës.

Rivendosni të gjitha cilësimet në vlerat e fabrikës.

#### Statusi

Shfaqja e informacionit mbi statusin e televizorit

Cilësimet > Sistemi > Rreth > Statusi.

Për të shfaqur statusin e televizorit rreth adresës së IPsë, adresës MAC të pajisjes, adresës së Bluetooth®, numrit të serisë etj.

#### Informacioni ligjor

#### Softueri me burim të hapur

Ky televizor përmban softuer me burim të hapur. Nëpërmjet kësaj, "TP Vision Europe B.V." ofron dërgimin, pas kërkese, të një kopjeje të plotë të kodit përkatës burimor për paketat e softuerëve me burim të hapur, të cilat mbrohen nga e drejta e autorit dhe përdoren në këtë produkt për të cilin oferta kërkohet nga licencat përkatëse.

Kjo ofertë vlen deri në tre vite pas blerjes së produktit për këdo pas marrjes së këtij informacioni. Për të marrë kodin burimor, shkruani në anglisht në...

open.source@tpv-tech.com

Licenca e burimit të hapur

Rreth licencës së burimit të hapur

README (skedari informues) për kodin burimor të pjesëve të TP Vision Europe B.V. TV që përfshihen në licencat e burimit të hapur.

Ky është një dokument që përshkruan shpërndarjen e kodit burimor të përdorur te TP Vision Europe B.V. TV, që përfshihet në General Public Licence GNU ose

Lesser General Public Licence (LGPL), ose në çdo licencë tjetër burimi të hapur. Udhëzimet mbi marrjen e kopjeve të këtij softueri mund t'i gjeni tek "Udhëzime për përdorimin".

"TP Vision Europe B.V." NUK JEP ASNJË GARANCI, TË SHPREHUR APO TË NËNKUPTUAR, DUKE PËRFSHIRË GARANCITË E TREGTUESHMËRISË APO TË PËRSHTATSHMËRISË PËR NJË QËLLIM TË CAKTUAR, NË LIDHJE ME KËTË SOFTUER. TP Vision Europe B.V. nuk ofron mbështetje për këtë softuer. Për sa më lart nuk ju prekin garancitë dhe të drejtat juridike në lidhje me produktet e blera nga "TP Vision Europe B.V." Kjo vlen vetëm për kodin burimor që ju është vënë në dispozicion.

#### Informacioni mbi sistemin

Për të parë versionin aktual të softuerit të televizorit:

1 - Select  $\clubsuit$  Cilësimet > Sistemi > Rreth > Modeli, Versioni Android TV OS, Niveli i patch-it të sigurisë të sistemit operativ të televizorit Android, Versioni Kernel, Mbështetja Android TV OS, Versioni i softuerit, Netflix ESN, Pajisja unike Nagra. **2 -** Do të shfaqet versioni, shënimet e versionit dhe data e krijimit. Shfaqen edhe numri ESN i Netflix dhe informacione të tjera nëse ofrohen. **3 -** Nëse është e nevojshme, shtypni vazhdimisht (majtas) për të mbyllur menynë.

# 15.2. Data dhe ora

 $\bullet$  Cilësimet > Sistemi > Data dhe ora.

#### Data dhe ora automatike

 Cilësimet > Sistemi > Data dhe ora > Data dhe ora automatike.

Caktojeni për të përdorur orën e ofruar nga rrjeti ose çaktivizojeni për të përdorur orën e sistemit.

#### Caktimi i datës

Gilësimet > Sistemi > Data dhe ora > Cakto datën.

Cakto datën aktuale

#### Caktimi i orës

 Cilësimet > Sistemi > Data dhe ora > Cakto orën.

Cakto orën aktuale.

të parë sa memorie po përdorni.

#### Caktimi i brezit orar

 Cilësimet > Sistemi > Data dhe ora > Caktimi i brezit orar.

Cakto brezin aktual orar.

#### Përdorimi i formatit 24-orësh

 Cilësimet > Sistemi > Data dhe ora > Përdorimi i formatit 24-orësh.

Caktoje për të përdorur formatin 24-orësh për të treguar orën.

# 15.3. Gjuha

Ndryshimi i gjuhës së menysë dhe mesazheve të televizorit

Cilësimet > Sistemi > Gjuha.

Zgjidh gjuhën që do të shfaqë menynë dhe mesazhet e televizorit.

# 15.4. Tastiera

Cilësimet për tastierën e lidhur dhe tastierat virtuale

#### Cilësimet > Sistemi > Tastiera.

Lidheni tastierën USB me një nga lidhjet USB në këtë televizor. Kur televizori zbulon tastierën për herë të parë, mund të zgjidhni modelin e saj dhe të provoni përzgjedhjen tuaj. Mund të menaxhoni gjithashtu cilësimet e tastierës së lidhur dhe tastierës virtuale.

# 15.5. Vendruajtja

#### Vendruajtja e brendshme e përbashkët

Mund të shihni se sa hapësirë memorieje - memoria e brendshme e televizorit - po përdorni për aplikacionet, videot, muzikën etj. Mund të shihni se sa hapësirë të lirë keni për të instaluar aplikacione të reja. Kontrolloni memorien nëse aplikacionet fillojnë të funksionojnë me ngadalësi ose në rast të një problemi me aplikacione.

Zgjidhni  $\bullet$  Cilësimet > Sistemi > Vendruajtja për

# 15.6. Modaliteti i ambientit

Cilësimet për modalitetin e ambientit

#### Gilësimet > Sistemi > Modaliteti i ambientit.

Modaliteti i ambientit është ruajtësi i ekranit për të shmangur shfaqjen e figurave të palëvizshme për një kohë të gjatë. Mund të caktosh fotografinë e burimit, të shfaqësh informacionet e motit ose të kohës, të rregullosh shpejtësinë e fotoserisë.

# 15.7. Ndezja/fikja dhe energjia

Caktimi i modaliteteve të korrentit

Cilësimet > Sistemi > Fuqia dhe energjia > Modalitetet e energjisë.

Caktojini modalitetet e korrentit në Low, Optimised ose Increased, këto cilësime ndikojnë tek televizori kur nuk është në përdorim.

#### Vendosni kohëmatësin e mbylljes

#### Cilësimet > Sistemi > Power dhe Fuqia dhe energjia > Kohëmatësi i fikjes.

Cakto kohën për të fikur automatikisht ekranin e televizorit për të ruajtur energji. Cilësimi i kohës mund të caktohet për kohën Kur është joaktiv ose Kur shikoni televizor. Kur nuk është aktiv, mund ta caktoni kohën në Never, 15/20/30 minutes ose 1/4/8/12/24 hours. Kur shikoni televizor, mund ta caktoni kohën për 4/6/8 orë ose Kurrë.

Caktimi i sjelljes për të qëndruar ndezur

Cilësimet > Sistemi > Ndezja/fikja dhe energjia > Sjellja për të qëndruar ndezur.

Caktoni qëndrimin e televizorit në faqen kryesore të "Google Tv" ose në Hyrjen e fundit të përdorur kur ndizni televizorin.

Caktimi i televizorit që të kalojë automatikisht në pritje pas një kohe të paracaktuar

■ Menyja e shpejtë / MENU > Cilësimet e shpeshta > Kohëmatësi i gjumit. Përndryshe, shkoni te  $\bullet$  Cilësimet > Sistemi > Ndezja/fikja dhe Energjia > Kohëmatësi i gjumit. Televizori kalon automatikisht në modalitetin e pritjes pas një kohe të paracaktuar. Mund ta caktoni kohën për 10/20/30/40/50/60 minuta. Nëse caktohet në Joaktiv, kohëmatësi çaktivizohet. Mund ta ndalosh kohëmatësin kur njoftimi shfaqet në të paktën minutën e fundit.

Caktimi i ekranit fikur për të kursyer konsumin e energjisë

 Menyja e shpejtë / MENU > Cilësimet e shpeshta > Ekrani fikur.

Përndryshe, shkoni te  $\bullet$  Cilësimet > Sistemi > Ndezja/fikja dhe Energjia > Ekrani fikur. Gjithashtu mund të shtypni butonin + OPTIONS për të hapur Ekrani fikur te televizori dhe burimet HDMI.

Zgjidhni Ekrani fikur, për të fikur ekranin e televizorit. Për të ndezur përsëri televizorin, shtypni një buton çfarëdo (përveç АМВІЦІЄНТ, () Volumi + ose - , butoni 123 dhe butonat e navigimit) në telekomandë.

#### Caktimi i fikjes me orar të televizorit

MENU > Cilësimet Eco > Kohëmatësi i fikjes. Përndryshe, shkoni te  $\bullet$  Cilësimet > Sistemi > Ndezja/fikja dhe Energjia > Kohëmatësi i fikjes.

Vendosni kohëmatësin e fikjes dhe televizori do të fiket automatikisht për të kursyer energji. Mund ta caktoni kohën në 30/60/90/120/150/180/210/240 minuta. Nëse caktohet në Joaktiv, kohëmatësi çaktivizohet.

• Televizori fiket automatikisht kur nuk ka ndërveprim nga përdoruesi gjatë kohës së caktuar.

• Nëse e përdorni televizorin si monitor ose nëse për të parë televizor përdorni një marrës dixhital dhe nuk e përdorni telekomandën e televizorit, duhet ta çaktivizoni këtë fikje automatike.

Vendosni kohëmatësin për mungesën e sinjalit

MENU > Cilësimet Eco > Nuk ka kohëmatës të sinjalit. Përndryshe, shkoni te  $\bullet$  Cilësimet > Sistemi > Ndezja/fikja dhe energjia > Nuk ka kohëmatës të sinjalit.

Vendosni kohëmatësin për mungesën e sinjalit dhe televizori fiket automatikisht nëse nuk merr sinjal nga burimi i televizorit ose burimi HDMI gjatë kohës së caktuar. Mund ta caktoni kohën për 10/15/20 minuta.

# 15.8. Transmetimi

# Çfarë ju duhet

Nëse një aplikacion në pajisjen tuaj celulare ka "Google Cast", mund ta transmetoni në televizor. Në aplikacionin celular, kërkoni ikonën e "Google Cast". Mund të përdorni pajisjen tuaj celulare për të kontrolluar atë që shfaqet në televizor. Google Cast funksionon në Android dhe iOS.

\* Shënim: Funksioni "Google Cast" funksionon vetëm në modalitetin "Google TV" dhe jo në modalitetin "Basic TV".

Pajisja celulare duhet të jetë e lidhur me të njëjtin rrjet shtëpie Wi-Fi me televizorin.

#### Aplikacionet me "Google Cast"

Aplikacionet e reja të Google Cast ofrohen çdo ditë. Mund ta provoni tashmë me YouTube, Chrome, Netflix, Photowall… ose Big Web Quiz for Chromecast. Shihni dhe google.com/cast

Disa produkte dhe funksione të "Google Play" nuk ofrohen në të gjitha shtetet.

Gjej më shumë informacion në www.support.google.com/googletv

### Transmetoni në televizor

Për të transmetuar një aplikacion në ekranin e televizorit:

**1 -** Në celular apo tabletë, hapni një aplikacion që mbështet "Google Cast".

- **2** Prekni ikonën e "Google Cast".
- **3** Zgjidhni televizorin ku doni të transmetoni.
- **4** Shtypni luaj në celular apo tabletë. Ajo që zgjodhët duhet të fillojë të luajë në televizor.

# 15.9. Zëri i sistemit

Cilësimet për zërin e sistemit

#### Cilësimet > sistemi > Zëri i sistemit.

Aktivizo ose çaktivizo zërin e sistemit.

# 15.10. Kyçja për fëmijët

## Caktimi dhe ndryshimi i kodit

Caktoni një kod të ri ose rivendosni kodin e ndryshimit

 Cilësimet > Sistemi > Bllokimi për fëmijët > Vendos kodin / Ndryshimi i kodit.

Për të kyçur ose shkyçur kanalet dhe programet përdoret kodi PIN i kyçjes për fëmijët.

Shënim:

Nëse keni harruar kodin PIN, mund ta anashkaloni kodin aktual duke përdorur kodin 8888 dhe të futni një kod të ri.

### Kyçja për program

Caktimi i moshës minimale për të parë programet e klasifikuara (ofrohet vetëm në disa shtete)

 Cilësimet > Sistemi > Bllokimi për fëmijët > Kontrolli prindëror.

# 15.11. Cilësimet e modalitetit të dyqanit

### Shtëpi ose dyqan

Zgjedhja e vendndodhjes së televizorit

 Cilësimet > Sistemi > Cilësimet e modalitetit Dyqan > Vendndodhja.

Zgjidhni Dyqan dhe cilësimet e stilit të figurës do të rivendosen në vlerat e paracaktuara dhe mund të përshtatni cilësimet e dyqanit.

Modaliteti Dyqan është për reklamimin në dyqan.

### Konfigurimi për dyqan

Rregullimi i cilësimeve të dyqanit

 Cilësimet > Sistemi > Cilësimet e modalitetit Dyqan > Konfigurimi për dyqan.

Nëse televizori caktohet në Dyqan, mund të caktoni disponimin e një demonstrimi specifik për përdorim në dyqan.

 Cilësimet > Sistemi > Cilësimet e modalitetit Dyqan > Konfigurimi për dyqan > Figura dhe zëri.

Zgjidhni I optimizuar për dyqan ose I personalizuar për cilësimet e figurës dhe të zërit.

Nisja automatike e "Demo Me"

 Cilësimet > Sistemi > Cilësimet e modalitetit Dyqan > Konfigurimi i dyqanit > Nisja automatike e Demo Me.

Aktivizimi/çaktivizimi i nisjes automatike të "Demo Me".

Procesi i freskimit të OLED

 Cilësimet > Sistemi > Cilësimet e modalitetit Dyqan > Konfigurimi për dyqan > Rifresko OLED (çdo 4 orë).

Aktivizojeni për të rifreskuar ekranin e televizorit OLED çdo 4 orë. Nëse e çaktivizoni këtë proces, televizori mund të pësojë mbetje figure, gjë që mund t'ju zhvlerësojë dhe garancinë.

Vetënisja e demonstrimit të "AI Picture"

 Cilësimet > Sistemi > Cilësimet e modalitetit Dyqan > Konfigurimi për dyqan > Vetënisja e demonstrimit të "AI Picture".

Aktivizimi/çaktivizimi i nisjes automatike të demonstrimit "Figura AI".

Në modalitetin e demonstrimit AI Picture, ju mund të shihni në kohë reale sesi përpunimi i opsionit AI Picture përmirëson cilësinë e figurës. Modaliteti i demonstrimit përfshin tre hapa, të cilat tregohen në cikël të përsëritur.

Hapi i parë: Video me efekt të përmirësuar P5 AI e shfaqur në qendër të ekranit ,e matje dhe analizim drejtpërdrejt nga AI.

Demonstrimi i matjes në anën e majtë:

• Pamja në dritaren e vogël tregon nën-marrjen e mostrave të videos drejtpërdrejt.

• Matësit në formën e gjysmë hënës për të treguar statusin e qartësisë, zhurmës. Lëvizjes, ngjyrës së videos dhe gjendjes së dritës së ambientit të shikimit. • Matësi i kontrastit: histogrami i kontributit në nivelin e videos.

Rezultatet e analizës me AI në të djathtë:

Klasifikimi i skenës: Paraqitja e kategorisë së klasifikimit të skenave të drejtpërdrejta AI (ngjyra rrethore e mbushur tregon përpjesëtimisht nivelin e konfidencës për secilën kategori).

Hapi i dytë: Ndani ekranin për të shfaqur efekte vizuale të drejtpërdrejta.

Rregullimi i figurës dhe zërit

Gjysma e majtë e ekranit është përmbajtja e videos origjinale me përmirësimin e figurës nga AI të çaktivizuar; ndërsa në gjysmën e djathtë do të aplikohen të gjitha cilësimet e figurës me AI. Kjo tregon diferencën pas përpunimit të figurës nga AI.

Hapi i tretë: Video në ekran të plotë me efektin e përmirësuar nga P5 AI shfaqet në ekran.

#### Zëri POS

 Cilësimet > Sistemi > Cilësimet e modalitetit Dyqan > Konfigurimi për dyqan > Zëri i POS.

Aktivizoni/Çaktivizoni Zëri i POS. Kjo veçori synohet për tregtarët.

# 15.12. Rinis

Cilësimet > Sistemi > Rinis

Shënim:

• Shkëput hard diskun e jashtëm USB përpara rindezjes.

• Prit për disa sekonda, që televizori të rinisë automatikisht.

Kjo do të heqë të dhënat dhe informacionet e panevojshme në memorie.

Nëse televizori funksionon me performancë të ulët kur përdoren aplikacionet, të tilla si video dhe audio që nuk janë të sinkronizuara ose aplikacioni funksionon me ngadalë, rindiz televizorin për një performancë më të mirë.

# 16. Asistenca

#### Cilësimet > Asistenca.

Me aktivizimin e funksionit Asistenca, televizori përgatitet për përdorim nga persona që nuk dëgjojnë, që kanë vështirësi në dëgjim, që nuk shohin ose që kanë shikim të pjesshëm.

#### Teksti me kontrast të lartë

 Cilësimet > Asistenca > Teksti me kontrast të lartë.

Aktivizoje atë në mënyrë që tekstet të shfaqen në kontrast më të lartë për lexim me të lehtë.

#### Tekst-zë

#### Cilësimet > Asistenca > Teksti në ligjërim.

Caktoje për të konvertuar tekstin në të folur për personat me aftësi të kufizuara në shikim, ose me aftësi pjesërisht të kufizuara në shikim.

Shkurtorja e asistencës

Cilësimet > Asistenca > Shkurtorja e asistencës.

Aksesi i shpejtë të cilësimet e asistencës.

"Google" ofron më shumë shërbime, si p.sh. Titrat, TalkBack, Aksesi i çelësave për të bërë të mundur që televizori të jetë më shumë i aksesueshëm. Për të gjetur më shumë informacione rreth shërbimeve, vizitoni adresën www.support.google.com/googletv/a nswer/10070337

# 17. Telekomanda dhe aksesorët

# 17.1. Aktivizimi ose çaktivizimi i Bluetooth®

# Çiftimi i aksesorëve

Vendose pajisjen me Bluetooth® brenda një distance prej 5 metrash nga televizori. Lexoni manualin e përdorimit të pajisjes për informacion specifik mbi çiftimin dhe rrezen me valë. Sigurohuni që cilësimi Bluetooth® është i aktivizuar në televizor.

Kur çiftohet një pajisje me Bluetooth®, mund ta zgjedhësh që të luajë zërin e televizorit. Kur pajisja çiftohet, nuk është e nevojshme ta çiftoni sërish nëse nuk e hiqni.

Për të çiftuar një pajisje me Bluetooth® me televizorin:

**1 -** Ndizeni pajisjen me Bluetooth® dhe vendoseni brenda rrezes së televizorit.

#### 2 - Zgjidhni  $\bullet$  Cilësimet > Telekomanda dhe aksesorët > Çifto aksesorin.

**3 -** Zgjidhni Kërkim dhe shtypni OK. Ndiqni udhëzimet në ekran. Pajisjen do ta çiftoni me televizorin dhe ky do ta ruajë lidhjen. Mund të duhet të shkëputni një pajisje të çiftuar në fillim nëse është arritur numri maksimal i pajisjeve të çiftuara.

**4 -** Nëse është e nevojshme, shtypni

# vazhdimisht (majtas) për të mbyllur menynë.

# Funksionimi i pajisjes

Për të lidhur ose shkëputur një pajisje me Bluetooth®:

#### 1 - Zgjidhni  $\bullet$  Cilësimet > Telekomanda dhe aksesorët.

**2 -** Zgjidh në listë, një pajisje me Bluetooth®.

**3 -** Zgjidh Lidh ose Shkëput për të lidhur ose

shkëputur një pajisje me Bluetooth®.

**4 -** Nëse është e nevojshme, shtypni vazhdimisht (majtas) për të mbyllur menynë.

Për të riemërtuar një pajisje me Bluetooth®:

1 - Zgjidhni  $\bullet$  Cilësimet > Telekomanda dhe aksesorët.

**2 -** Zgjidh në listë, një pajisje me Bluetooth®.

**3 -** Zgjidh Remërto për të riemërtuar një pajisje me Bluetooth®.

**4 -** Nëse është e nevojshme, shtypni

vazhdimisht (majtas) për të mbyllur menynë.

Ju mund ta lidhni ose ta shkëputni një pajisje me valë me Bluetooth®. Mund edhe ta heqësh pajisjen me Bluetooth®. Nëse e hiqni, pajisja me Bluetooth® do të shkëputet.

Për të hequr një pajisje me Bluetooth®:

#### 1 - Zgjidhni  $\bullet$  Cilësimet > Telekomanda dhe aksesorët.

**2 -** Zgjidh në listë, një pajisje me Bluetooth®.

**3 -** Zgjidh Harro për të hequr një pajisje me Bluetooth®.

**4 -** Nëse është e nevojshme, shtypni vazhdimisht (majtas) për të mbyllur menynë.

Për të parë informacionin e pajisjes me Bluetooth®:

#### 1 - Zgjidhni  $\bullet$  Cilësimet > Telekomanda dhe aksesorët.

**2 -** Zgjidh në listë, një pajisje me Bluetooth®.

**3 -** Informacioni i pajisjes me Bluetooth® është e listuar në fund.

**4 -** Nëse është e nevojshme, shtypni vazhdimisht (majtas) për të mbyllur menynë.

# 17.2. Telekomanda

# Çiftimi i telekomandës

### Çiftimi ose riçiftimi

Kur nisni instalimin fillestar të televizorit, ky i fundit ju fton që të shtypni butonin Kreu + Kthehu për të çiftuar telekomandën. Nëse çiftimi me telekomandën çaktivizohet, mund ta çiftoni përsëri duke shtypur butonin Kreu + Kthehu .

Përndryshe, shkoni te  $\bullet$  Cilësimet > Telekomanda dhe aksesorët > Cilësimet e telekomandës > Çiftimi i telekomandësdhe ndiqni udhëzimet në ekran.

Pasi të kryhet çiftimi do të shfaqet një mesazh.

# Informacion mbi telekomandën

Shfaqja e informacionit mbi telekomandën

 $\bullet$  Cilësimet > Telekomanda dhe aksesorët > Cilësimet e telekomandës > Informacion mbi telekomandën.

Mund të zgjedhësh Versioni për të kontrolluar versionin e softuerit të integruar të telekomandës ose zgjidh Niveli i baterisë për të parë përgindjen aktuale të baterisë.

## Përditësimi i softuerit të telekomandës

Përditësimi i softuerit të telekomandës

 Cilësimet > Telekomanda dhe aksesorët > Cilësimet e telekomandës > Përditësimi i softuerit të telekomandës.

Kontrolloni për përditësime të mundshme të softuerit të telekomandës. Nëse një përditësim i ri i softuerit ofrohet për telekomandën, mund të fillosh përditësimin e softuerit. Instaloni bateritë e reja ose karikojeni plotësisht baterinë dhe më pas pozicionojeni telekomandën brenda një metër distancë nga televizori për të përditësuar softuerin.

# 18. Cilësimet Eco

#### Cilësimet për kursimin e energjisë

MENU > Cilësimet Eco > Kursimi i energjisë.

Zgjidhni dhe konfirmoni për të aplikuar cilësimet Eco në televizor. Kjo mund të rivendosë disa nga cilësimet origjinale të figurës dhe të reduktojë disi ndriçimin e Ambilight\*. Kini parasysh se ky cilësim mund të ndikojë në përvojën e televizorit. Ikona e gjethes jeshile do të shtohet kur të aplikohen cilësimet Eco.

\* Cilësimi "Ambilight"\* ofrohet vetëm për modelet që mbështesin funksionin "Ambilight".

Caktimi i ekranit fikur për të kursyer konsumin e energjisë

MENU > Cilësimet Eco > Ekrani fikur. Përndryshe, mund të shtypni gjithashtu butonin OPTIONS për të hapur opsionin Ekrani fikur në burimet e televizorit dhe HDMI.

Zgjidhni Ekrani fikur, për të fikur ekranin e televizorit. Për të ndezur përsëri televizorin, shtypni një buton cfarëdo (përvec AMBILIGHT, (1) Volumi + ose - dhe butonave të navigimit keys) në telekomandë.

#### Caktimi i fikjes me orar të televizorit

#### MENU > Cilësimet Eco > Kohëmatësi i fikjes.

Vendosni kohëmatësin e fikjes dhe televizori do të fiket automatikisht për të kursyer energji. Shtypni butonat me shigjeta / të navigimit për të rregulluar vlerën e kohës. Zgjidhni Joaktiv për të çaktivizuar fikjen automatike.

• Televizori fiket automatikisht kur nuk ka ndërveprim nga përdoruesi gjatë kohës së caktuar.

• Nëse e përdorni televizorin si monitor ose nëse për të parë televizor përdorni një marrës dixhital dhe nuk e përdorni telekomandën e televizorit, duhet ta çaktivizoni këtë fikje automatike.

#### Vendosni kohëmatësin për mungesën e sinjalit

MENU > Cilësimet Eco > Nuk ka kohëmatës të sinjalit.

Vendosni kohëmatësin për mungesën e sinjalit dhe televizori fiket automatikisht nëse nuk merr sinjal nga burimi i televizorit ose burimi HDMI gjatë kohës së caktuar. Shtypni butonat me shigjeta / të navigimit për të rregulluar vlerën e kohës.

# 19. Videot, fotografitë dhe muzika

# 19.1. Nga kompjuteri ose NAS

Mund të shikoni fotografitë ose të luani muzikë dhe video nga kompjuteri apo NAS (pajisje ruajtëse e lidhur në rrjet) në rrjetin e shtëpisë.

Televizori dhe kompjuteri ose NAS duhet të jenë në të njëjtin rrjet shtëpie. Në kompjuter apo NAS duhet të instaloni softuerë serveri për media. Serveri për media duhet të caktohet që t'i ndajë skedarët me televizorin. Televizori i shfaq skedarët dhe dosjet sipas organizimit në serverin për media ose sipas strukturimit në kompjuter apo NAS.

Televizori nuk mbështet titra në transmetime videosh nga një kompjuter apo NAS.

Nëse serveri për media mbështet kontrollin për skedarë, ofrohet një fushë kërkimi.

Shfletimi dhe luajtja e skedarëve nga kompjuteri:

1 - Shtypni **SOURCES**, zgjidhni Rrjeti dhe shtypni OK.

2 - Zgjidhni Pajisjet e rrjetit dhe shtypni > (djathtas) për të zgjedhur pajisjen që nevojitet.

**3 -** Pasi lidhet një pajisje rrjeti, pika e menysë Pajisjet e rrjetit zëvendësohet nga emri i pajisjes.

**4 -** Mund t'i shfletoni dhe të luani skedarët.

**5 -** Për të ndaluar luajtjen e videove, fotove dhe muzikës, shtypni **EXIT**.

# 19.2. Menyja e preferencave

Shtoni një dosje apo skedar në menynë e

#### preferencave

1 - Shtypni **SI SOURCES**, zgjidhni USB dhe shtypni OK.

**2 -** Zgjidh Pajisjet USB dhe zgjidh një dosje ose një skedar.

3 - Shtypni **- Shëno Të preferuarin** (e gjelbër) për të shtuar dosjen apo skedarin e zgjedhur në menynë e preferencave.

#### Shikimi i skedarëve të preferuar

1 - Shtypni **SI SOURCES**, zgjidhni USB dhe shtypni OK.

#### 2 - Zgjidhni ♥ Të preferuara.

**3 -** Në listë mund të shikoni të gjithë skedarët e preferuar.

# 19.3. Menyja "Më të ndjekurat" dhe "Luajtur së fundi"

Shfaqja e skedarëve më të ndjekur ose spastrimi i listës

1 - Shtypni **ED** SOURCES, zgjidhni USB dhe shtypni OK.

2 - Zgjidhni Pajisjet USB dhe zgjidhni **★** Më të preferuarat.

**3 -** Zgjidhni një nga skedarët dhe shtypni OK për t'i parë ose shtypni Pastro të gjitha për të spastruar listën.

Shikimi i skedarëve të luajtur së fundi

1- Shtypni **ED** SOURCES, zgjidhni **II** USB dhe shtypni OK.

2 - Zgjidhni Pajisjet USB dhe zgjidhni **D** E luajtur në fund.

**3 -** Zgjidhni një nga skedarët dhe shtypni OK për t'i parë ose shtypni - Pastro të gjitha për të spastruar listën.

# 19.4. Nga një lidhje USB

Mund të shikoni fotografitë ose të luani muzikën dhe videot nga një njësi "Flash USB" ose disk i lidhur USB.

Me televizorin të ndezur, lidhni një njësi "Flash USB" ose një disk USB në një nga lidhjet USB. Televizori e identifikon pajisjen dhe liston skedarët media.

Nëse lista e skedarëve nuk shfaqet automatikisht:

1 - Shtypni **ED** SOURCES, zgjidhni USB dhe shtypni OK.

2 - Zgjidhni Pajisjet USB dhe shtypni > (djathtas) për të zgjedhur pajisjen USB që ju nevojitet.

**3 -** Mund t'i shfletoni skedarët në strukturën e dosjeve që keni organizuar në disk.

**4 -** Shtypni Luaji të gjitha për të luajtur të gjithë skedarët në dosjen e USB ose shtypni  $\rightarrow$  Shëno Të preferuarin për të shtuar dosjen e zgjedhur në menynë e preferencave - Të preferuara. **5 -** Për të ndaluar luajtjen e videove, fotove dhe muzikës, shtypni **EXIT.**
### 19.5. Luajtja e videove

### Luaitia e videove

#### Hapja e dosjes së videove

1 - Shtypni **ED** SOURCES, zgjidhni USB dhe shtypni OK.

2 - Zgjidhni Pajisjet USB dhe shtypni > (djathtas) për të zgjedhur pajisjen USB që ju nevojitet. 3 - Zgjidhni Video, mund të shtypni **- Shëno Të** preferuarin për të shtuar dosjen e videove në menynë e preferencave - Të preferuara.

Luajtja e një videoje

Shiriti i komandave

1 - Shtypni **ED** SOURCES, zgjidhni USB dhe shtypni OK.

2 - Zgjidhni Pajisjet USB dhe shtypni > (djathtas) për të zgjedhur pajisjen USB që ju nevojitet. **3 -** Zgjidhni Video dhe zgjidhni një video. Mund të shtypni - Luaji të gjitha për të luajtur të gjithë skedarët në dosie ose të shtypni - Piketo si të preferuar për të shtuar videon e zgjedhur në menynë e preferencave - ♥ Të preferuara.

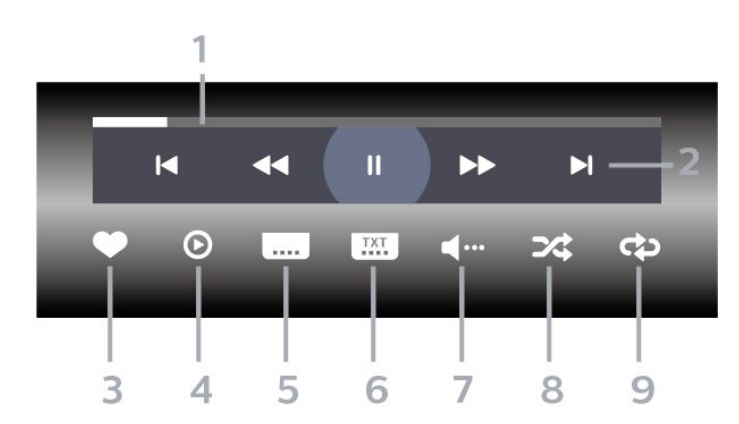

- **1** Shiriti i ecurisë
- **2** Shiriti i komandës së kontrollit
- $\blacksquare$ : Kalon në videon e mëparshme në një dosje
- $\blacktriangleright$  : Kaloni te videoja e radhës në një dosje
- $\blacktriangleleft$  : Pa
- $\rightarrow$  : Shpejt përpara
- $\blacksquare$  : Pushon luajtjen
- **3** Piketon si të preferuar
- **4** Luan të gjitha videot
- **5** Titrat: caktojini titrat në "Aktive", "Joaktive" ose "Aktive kur hiqet zëri".
- **6** Gjuha e titrave: zgjidhni një gjuhë titrash
- **7** Gjuha e audios: zgjidhni një gjuhë audioje
- **8** Përzierje: luani skedarët në rend të çrregullt
- **9** Përsëritje: luan të gjitha videot në dosje një herë

ose në mënyrë të vazhdueshme.

### Opsionet e videos

Shfletimi i skedarëve video:

- Listë/Miniatura Pamja në formë liste ose miniaturash
- Përzierje Luan skedarët në rend të çrregullt
- Përsëritje I luan të gjitha videot në dosje një herë
- ose në mënyrë të vazhdueshme

Luajtja e skedarëve video:

• Piketo si të preferuar – Piketon videon si e preferuar

• Cilësimet e titrave – Cakton përmasat e fondit të titrave, ngjyrën, pozicionin etj.

### 19.6. Shikimi i fotove

### Shikimi i fotove

Hapja e dosjes së fotove

1 - Shtypni **ED** SOURCES, zgjidhni USB dhe shtypni OK.

2 - Zgjidhni Pajisjet USB dhe shtypni > (djathtas)

për të zgjedhur pajisjen USB që ju nevojitet.

3 - Zgjidhni Fotografitë, mund të shtypni - Shëno Të preferuarin për të shtuar dosjen e fotove në menynë e preferencave

#### Shikimi i një fotoje

1- Shtypni **SOURCES**, zgjidhni **II USB** dhe shtypni OK.

2 - Zgjidhni Pajisjet USB dhe shtypni > (djathtas) për të zgjedhur pajisjen USB që ju nevojitet.

**3 -** Zgjidhni Fotografi dhe zgjidhni një fotografi. Mund të shtypni - Fotoseri për të luajtur të gjithë skedarët në dosje ose shtypni - Shëno Të preferuarin për të shtuar foton e zgjedhur në menynë e preferencave - Të preferuara.

Shiriti i komandave

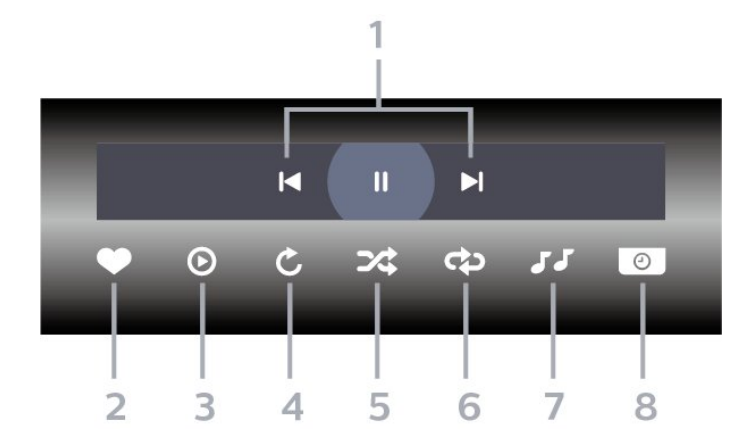

- **1** Shiriti i komandës së kontrollit
- $\blacksquare$ : Kalo në foton e mëparshme në një dosje
- $\blacktriangleright$  : Kaloni te fotoja e radhës në një dosje
- $\blacksquare$ : Pusho luajtjen e fotoserisë
- **2** Piketon si të preferuar
- **3** Fillon një fotoseri
- **4** Rrotullon foton
- **5** Përzierje: luani skedarët në rend të çrregullt
- **6** Përsëritje: luan të gjitha fotot në dosje një herë
- ose në mënyrë të vazhdueshme.
- **7** Ndalon muzikën që luan në sfond
- **8** Cakton shpejtësinë e fotoserisë

### Opsionet e fotografisë

Shfletimi i skedarëve të fotove:

- Përzierje Luan skedarët në rend të çrregullt
- Përsëritje Luan fotoserinë një herë ose në mënyrë të vazhdueshme

• Ndalim i muzikës – Ndalon muzikën që luan në sfond

• Shpejtësia e fotoserisë – Cakton shpejtësinë e fotoserisë

• Informacion – Shfaq informacionin e fotografisë

Luajtja e skedarëve të fotove:

- Piketo si të preferuar Piketimi i fotos si e preferuar
- Informacion Shfaq informacionin e fotografisë

### 19.7. Luajtja e muzikës

### Luajtja e muzikës

Hapja e dosjes së muzikës

1- Shtypni **ED** SOURCES, zgjidhni USB dhe shtypni OK.

2 - Zgjidhni Pajisjet USB dhe shtypni > (djathtas) për të zgjedhur pajisjen USB që ju nevojitet.

3 - Zgjidhni Muzika dhe mund të shtypni - Shëno Të preferuarin për të shtuar dosjen e muzikës në menynë e preferencave - ♥ Të preferuara. **4 -** Mund të gjeni shpejt një këngë duke përdorur renditjen - Zhanre, artistë, albume, këngë.

Luajtja e muzikës

1 - Shtypni **SI SOURCES**, zgjidhni USB dhe shtypni OK.

2 - Zgjidhni Pajisjet USB dhe shtypni > (djathtas) për të zgjedhur pajisjen USB që ju nevojitet.

**3 -** Zgjidhni Muzikë dhe zgjidhni një nga renditjet për të parë skedarët e muzikës.

**4 -** Zgjidhni një këngë dhe mund të shtypni Luaji të gjitha për të luajtur të gjithë skedarët në një dosje ose shtypni - Shëno Të preferuarin për të luajtur të gjithë skedarët në një dosje ose shtypni -  $\bullet$  Të preferuara.

#### Shiriti i komandave

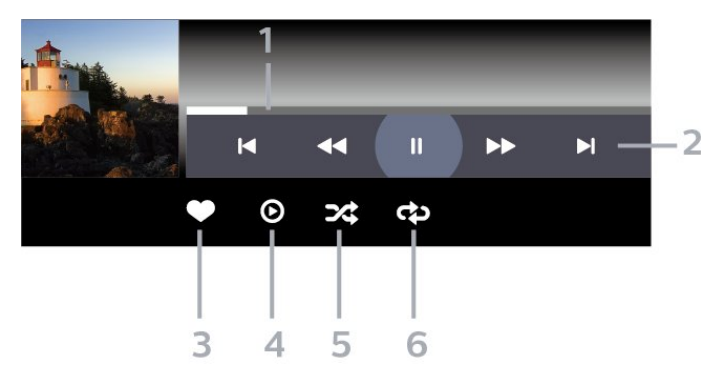

- **1** Shiriti i ecurisë
- **2** Shiriti i komandimit të luajtjes
- $\blacksquare$ : Kalon në këngën e mëparshme në një dosje
- $\blacktriangleright$  : Kaloni te muzika e radhës në një dosje
- $\blacktriangleleft$  : Pas
- : Shpejt përpara
- $\blacksquare$ : Pushon luajtjen
- **3** Piketon si të preferuar
- **4** Luan të gjitha këngët
- **5** Përzierje: luani skedarët në rend të çrregullt
- **6** Përsëritje: luan të gjitha këngët në dosje një herë

ose në mënyrë të vazhdueshme

### Opsionet e muzikës

Shfletimi i skedarëve të muzikës:

• Listë/Miniatura – Pamja në formë liste ose miniaturash

• Përzierje – Luan skedarët në rend të çrregullt.

• Përsërit – Luan të gjitha këngët në dosje një herë ose në mënyrë të vazhdueshme.

Luajtja e skedarëve të muzikës:

• Piketo si të preferuara – Piketoni këngën si të preferuar

# <span id="page-75-0"></span>20. Celularët inteligjentë dhe tabletat

### 20.1. Aplikacioni Philips Smart TV

Philips Smart TV në smartfonin ose tabletin tuaj është miku i ri i televizorit. Aplikacioni ju mundëson ndërrimin e kanaleve dhe rregullimin e volumit, si një telekomandë.

Shkarkojeni sot aplikacionin "Philips Smart TV" nga dyqani i preferuar i aplikacioneve.

Aplikacioni "Philips Smart TV" ofrohet për sistemet "iOS" dhe "Android" dhe është pa pagesë.

Përndryshe, mund të shkoni te  $\bullet$  Cilësimet > Rrjeti dhe interneti > Kodi QR i aplikacionit Remote dhe shtypni OK; në ekranin e televizorit do të shfaqet një kod QR. Skanoni kodin QR me pajisjen tuaj celulare dhe ndiqni udhëzimin për të shkarkuar dhe instaluar aplikacionin "Philips Smart TV". Kur përdorni aplikacionin, pajisja celulare dhe televizori Philips duhet të lidhen me të njëjtin rrjet Wi-Fi.

## **Get Connected**

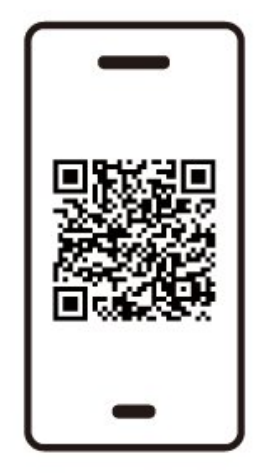

www.philips.to/smartTV

The Philips Smart TV app lets you switch channels and adjust the volume - just like a remote control.

# <span id="page-76-0"></span>21. Lojëra

## 21.1. Çfarë ju duhet

Në televizor, mund të luani lojëra:

- nga "Google Play Store" në menynë kryesore
- nga konsola e lidhur e lojërave

Lojërat nga "Google Play Store" duhet të shkarkohen dhe të instalohen para se të luhen. Disa lojërave kërkojnë një levë për t'u luajtur.

Për të instaluar aplikacione lojërash nga "Google Play Store", televizori duhet të jetë i lidhur me internet dhe duhet të biesh dakord me kushtet e përdorimit në mënyrë që të përdorësh aplikacionet. Duhet të identifikoheni me një llogari "Google" për të përdorur aplikacionet e "Google Play" dhe "Google Play Store".

## $21.2$  Levat

Për të luajtur lojëra nga interneti në televizor, mund të lidhni një gamë të përzgjedhur levash me valë. Televizori mund të mbështesë 2 leva në të njëjtën kohë. Levën mund ta përdorni menjëherë pas lidhjes.

## 21.3. Luajtja e një loje nga konsola e lojërave ose kompjuteri

Për të filluar një lojë nga një konsolë lojërash ose nga kompjuteri herën e parë:

**1 -** Lidhni konsolën e lojërave ose kompjuterin me televizorin me një kabllo HDMI të shpejtësisë ultra të lartë përpara se të ndizni konsolën ose kompjuterin. 2 - Shtypni **SOURCES** dhe zgjidhni një konsolë lojërash ose emrin e lidhjes.

**3 -** Caktoni HDMI Ultra HD në Automatike ose Optimal (Lojë automatike xxxHz Pro) për shpejtësi të ndryshueshme freskimi të HDMI (vetëm në disa modele specifike).

- **4** Ndizni konsolën e lojërave ose kompjuterin.
- **5** Fillo lojën.

## 21.4. Shiriti i lojërave

Shiriti i lojërave është një qendër e integruar për shfaqjen e informacionit dhe kontrollin e cilësimeve gjatë luajtjes së lojës. Ai ofron një mënyrë të shpejtë për të ndryshuar cilësimet e figurës, audios dhe Ambilight\*. Gjithashtu mund të krijoni deri në 10 profile të veçanta lojërash për lloje të ndryshme lojërash sipas preferencës. Është i zbatueshëm për burimin HDMI për sa kohë që Stilet e figurës caktohet në Lojë/Lojë HDR/Lojë Dolby Vision. Aktivizo ose çaktivizo nga HDMI (portat) > Opsionet > Shiriti i lojërave ose mbani shtypur MENYNË për të aktivizuar/çaktivizuar Shiritin e lojërave kur zbulohet sinjali i lojës dhe aktivizohet modaliteti i lojës.

\* Cilësimi "Ambilight"\* ofrohet vetëm për modelet që mbështesin funksionin "Ambilight".

#### Aktivizimi dhe çaktivizimi

Kur televizori kalon automatikisht në modalitetin Lojë (nga diktimi i lojërave), televizori shfaq një mesazh për të informuar përdoruesin që Modaliteti i lojërave është aktivizuar dhe Shiriti i lojërave është i disponueshën, shtypni OK për të aktivizuar Shiritin e lojërave. Për ta çaktivizuar Shiritin e lojërave, mund të shtypni  $\leftarrow$  Kthehu ose ai do të mbyllet automatikisht pas 20 sekondash nëse nuk ka asnjë veprim.

#### Informacione për luajtjen e lojërave

Shiriti i ilojërave tregon informacionet kyçe për luajtjen e lojërave.

Shpejtësia e kuadrove: FPS aktuale (kuadro në sekondë), e shfaqur në krye të ekranit. Emri i profilit: profili aktual i zbatuar i cilësimeve, i shfaqur në krye të Shiritit të lojërave. HDMI informacione: porta aktuale HDMI, shpejtësia/modaliteti dhe versioni HDCP, të shfaqura nën emrin e profilit.

Informacioni i burimit të videos: i shfaqur në fund të shiritit të lojës.

- Lloji VRR: Lloji aktual i VRR
- Rezolucioni: rezolucioni i burimit të videos
- Thellësia e bitit dhe formati i pikselit: informacioni i
- të dhënave të burimit aktual

- Formati SDR/HDR: lloji i mbështetur i HDR ose SDR i burimit

- ALLM: për të treguar që HDMI ALLM mbështetet
- Cilësimi i lëvizjes: caktimi aktual i Lëvizjes

Mjetet e lojës

Mjetet e lojës\* përmban mjete të përdorura shpesh

që mund të përmirësojnë përvojën tuaj të lojës. Zhvendosni kursorin te shiriti i Emrit të profilit dhe shtypni OK për të aktivizuar ose çaktivizuar mjetet e lojës. Zhvendosni kursorin te ikona e Mjetit të lojës dhe shtypni OK dhe mund të ndizni dritën jeshile në ikonë dhe të aktivizoni mjetin. Shtypja e OK përsëri, do të çaktivizojë mjetin. Lëvizni poshtë për të zgjedhur ••• nën ikonën dhe mund të futni opsionet e cilësimeve për Mjetin e lojës.

Kryqi: aktivizoni/çaktivizoni për të treguar pikën e numrit. Mund të rregulloni Type, Size, Thickness dhe Colour për shënjestrën nga opsionet e cilësimeve. Shadow enhancer: aktivizoni përforcimin e detajeve të errëta për të përmirësuar shikueshmërinë e detajeve në hije. Mund të rregulloni llojin në opsionet e cilësimit për të aplikuar nivele të ndryshme përmirësimi. Cilësimi 8 është një modalitet i posaçëm që zbaton efekt të anasjellë për ndriçimin dhe errësirën në përmbajtjet e lojërave.

Colour filter: Aktivizo për të aplikuar efektin e filtrit vizual në video bazuar në ngjyrën e zgjedhur në opsione. Një ngjyrë është për të filtruar ngjyrat e tjera dhe për të shfaqur vetëm ngjyrën e zgjedhur. Exclude colour është për të filtruar vetëm ngjyrat e zgjedhura dhe për të mbajtur të shfaqura ngjyrat e tjera. Nëse funksioni i filtrit me ngjyra është i aktivizuar, cilësimet e Përmirësimi i ngjyrës dhe Kontrolli i ngjyrës te Figura > Ngjyra nuk janë të aksesueshme. Centre zoom\*: mund të zmadhohet në pjesën qendrore të ekranit. Mund të caktoni Strength, Size dhe transparencën e efektit të zmadhimin në qendër nga opsionet e cilësimeve. Nuk mbështetet për hyrje 144 Hz.

Përmirësuesi i skajit\*: mund të forcojë skajin e objekteve në ekran. Ju mund të vendosni madhësinë e Zonës, aktivizoni/çaktivizoni Modaliteti i ngjyrave ose Përzierje në origjinal.

\* Në varësi të modelit të televizorit, disa mjete mund të mos jenë të disponueshme në televizorin tuaj.

#### Cilësimet e shiritit të lojës

Zgjidhni ikonën e cilësimeve  $\boldsymbol{\ddot{\omega}}$  në anën e majtë të Shiritit të lojërave dhe shtypni OK për të ndryshuar cilësimet e mëposhtme:

Profili: profili ruan cilësimet e Shiritit të lojës. Mund të zgjidhni një profil Standard ose të krijoni profilet tuaja. Cilësimet e shiritit të lojës mund të rregullohen për lloje të ndryshme lojërash. Kur të jeni të kënaqur me cilësimet aktuale për një lojë ose lloj loje specifike, mund të shkoni te Cilësimi i shiritit të lojës > Profili dhe të zgjidhni Shto profilin për të ruajtur cilësimet aktuale dhe për të emërtuar profilin. Së bashku me profilin Standard, mund të krijohen deri në tetë profile të personalizuara. Pasi të krijohet profili i personalizuar, mund të shtypni butonin majtas ose djathtas për të kaluar midis profileve nga shiriti Emri i

#### profilit.

Treguesi i FPS (Pamje për sekondë): caktuar për të aktivizuar/çaktivizuar dhe shfaqur pozicionin për informacionin të FPS.

HDMI Ultra HD: lidhje e shpejtë për të rregulluar cilësimin HDMI Ultra HD.

Lëvizja: lidhje e shpejtë për të rregulluar cilësimin e lëvizies.

Hartëzimi i tingullit HDR: lidhje e shpejtë për të rregulluar cilësimin Hartëzimi i tingullit HDR.

Të gjitha cilësimet e figurës: lidhje e shpejtë për të rregulluar të gjitha cilësimet e figurës.

 Stili Ambilight \* : lidhje e shpejtë për të rregulluar cilësimet e Ambilight.

Stili i tingullit: lidhje e shpejtë për të rregulluar cilësimin e stilit të tingullit

Rikthimi i profilit: rikthe cilësimet e parazgjedhura për profilin aktual.

\* Cilësimi "Ambilight"\* ofrohet vetëm për modelet që mbështesin funksionin "Ambilight".

# 22. "Netflix"

Nëse keni një abonim anëtarësimi në Netflix, mund të shijoni Netflix në këtë televizor. Televizori duhet të jetë i lidhur me internetin. Në rajonin tuaj, "Netflix" mund të ofrohet vetëm me përditësime të ardhshme të softuerit.

Për të hapur Netflix, shtypni **NETFLIX** për të hapur aplikacionin Netflix. "Netflix" mund ta hapni menjëherë nga një televizor në pritje.

www.netflix.com

Shënim për audion hapësinore të Netflix

Disa përmbajtje të Netflix ofrojnë efektin e zërit "audio hapësinore" dhe për të mbështetur veçorinë në televizorin tuaj, ndiqni këto hapa:

1 - Shkoni te  $\bullet$  Cilësimet > Ekrani dhe tingulli > Dalja e audios > Formati i daljes dixhitale dhe caktojeni opsionin në Stereo (i pakompresuar). 2 - Shkoni te  $\bullet$  Cilësimet > Ekrani dhe tingulli > Tingulli > Stili i tingullit dhe caktojeni stilin në Personal. **3 -** Shkoni te Cilësimet > Ekrani dhe tingulli > Tingulli > Cilësimet

personale > Virtualizuesi i altoparlantëve dhe zgjidhni Joaktiv për të çaktivizuar Virtualizuesin e altoparlantëve.

## <span id="page-79-0"></span>23.1. Rreth "Alexa"

Televizori juaj mbështet funksionet e komandave zanore të "Amazon Alexa"\*.

#### Rreth "Alexa"

"Alexa" është një shërbim zëri i bazuar në re kompjuterike i cili disponohet në pajisjet "Alexa Echo" nga "Amazon" dhe prodhuesit e pajisjeve. Mund të ndizni/fikni televizorin, të ndërroni kanalet, të ndryshoni volumin dhe më shumë nëse lidhni "Alexa" me televizorin.

Për të kontrolluar televizorin me Alexa do të të duhet:

- Televizori inteligjent "Philips" që mbështet "Alexa"
- Pajisja "Amazon Echo"
- Llogaria "Google"
- Pajisje celulare si telefoni apo tableta
- Rrjet "Wi-Fi"

#### Rreth "Alexa Skill"

"Alexa" përdor "Alexa Skills" për të zgjeruar funksionet e kontrollit zanor. "Skills" shton kapacitete të reja për të krijuar një përvojë më të personalizuar me televizorin e pajisur me "Alexa". Opsioni "Kontrollet zanore të televizorit inteligjent Philips" mund të gjendet në dyqanin e "Alexa Skills", dhe ofron komanda të ndryshme të kontrollit zanor, që funksionojnë me televizorin inteligjent "Philips".

\* "Alexa" nuk ofrohet në të gjitha gjuhët dhe shtetet. "Amazon", "Alexa" dhe të gjitha stemat përkatëse janë marka tregtare të "Amazon.com, Inc." ose filialeve të saj.

Shënim: Stilet e mbështetura të "Ambilight" mund të varen nga modelet specifike të televizorit. Shihni manualin e përdorimit të televizorit tuaj për të mësuar stilet e mbështetura të "Ambilight".

## 23.2. Përdorimi i "Alexa"

Për të përdorur "Alexa", fillimisht duhet të konfiguroni shërbimin e klientit të "Alexa" në televizorin inteligjent "Philips". Ndiqni udhëzimet dhe kryeni hapat e mëposhtëm:

- Zgjidhni emrin për Smart TV që do të njohë Alexa.
- Zgjidhni një llogari në Google dhe identifikohuni.

- Kthehuni te kjo aftësi te aplikacioni "Alexa" në telefon dhe aktivizojeni, lidhni llogaritë dhe zbuloni

#### pajisjet.

- Kthehuni në televizor për të përfunduar konfigurimin.

Konfigurimi në televizor për "Alexa"

1 - Shkoni te  $\bullet$  Cilësimet > Rrjeti dhe interneti > Komandimi i televizorit me "Amazon Alexa" për të filluar procesin e konfigurimit.

**2 -** Pajisja "Amazon Echo" dhe aplikacioni shoqërues i "Alexa" (në pajisje celulare ose versioni në rrjet) duhet të jenë gati për të filluar konfigurimin.

**3 -** Ndiqni udhëzimet në ekran për të pranuar kushtet e politikave të privatësisë, emërtoni televizorin dhe identifikohuni në llogarinë tuaj "Google". Llogaria "Google" nevojitet për çiftimin me pajisjen "Alexa".

**4 -** Në pajisjen celulare, identifikohuni me të njëjtën llogari "Google" në aplikacionin shoqërues të "Amazon Alexa".

**5 -** Kryeni hapat në vijim në aplikacionin shoqërues të "Amazon Alexa". E para është aktivizimi i aftësisë "Komandat zanore të televizorit inteligjent "Philips". E dyta është lidhja me llogarinë e "Google" dhe e fundit është zbulimi i pajisjeve.

**6 -** Zgjidhni Aktivizo ose Çaktivizo që televizori të aktivizojë cilësimin. "Alexa" mund ta përdorni për të ndezur/fikur televizorin me komandë zanore.

**7 -** Në fund të ekranit të konfigurimit, mund të zgjidhni U krye për të filluar përdorimin e "Alexa". Zgjidhni Menaxhimi i televizorëve për të menaxhuar televizorët e çiftuar me "Alexa" apo për t'i shkëputur nga ajo.

Shkoni te alexa.amazon.com, klikoni "Aftësitë", dhe kontrolloni "Komandat zanore të televizorit inteligjent "Philips". Aftësia do të listohet në rezultate.

# <span id="page-80-0"></span>24. Specifikimet

## 24.1. Mjedisore

### Etiketa evropiane e energjisë

Etiketa evropiane e energjisë ju informon mbi kategorinë e efikasitetit energjetik të këtij produkti. Sa më ekonomike të jetë klasa e efikasitetit të energjisë të këtij produkti, aq më pak energji konsumon. Në etiketë mund të gjeni klasën e efikasitetit të energjisë dhe konsumin mesatar të energjisë të produktit gjatë përdorimit. Gjithashtu, mund të gjeni vlerat e konsumit të energjisë për këtë produkt duke shkuar në faqen e "Philips" për shtetin tuaj, në adresën [www.philips.com/TVsupport](http://www.philips.com/TVsupport).

### Numri i regjistrimit i EPREL

#### Numri i regjistrimit i EPREL

42OLED809: 1863586 48OLED809: 1860385 55OLED809: 1863616 65OLED809: 1864707 77OLED809: 1887660

48OLED819: 1860395 55OLED819: 1863632 65OLED819: 1868848 77OLED819: 1887664

48OLED849: 1860396 55OLED849: 1863638 65OLED849: 1868855 77OLED849: 1887665

48OLED859: 1860398 55OLED859: 1863646 65OLED859: 1868858 77OLED859: 1887667

55OLED889: 1863652 65OLED889: 1868862

### Fundi i përdorimit

#### Eliminimi i produkteve dhe i baterive të vjetra

Produkti është projektuar dhe prodhuar me materiale dhe përbërës të cilësisë së lartë, të cilat mund të riciklohen dhe të ripërdoren.

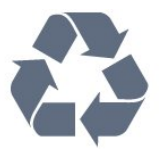

Nëse produkti mban simbolin e koshit me rrota me kryq, do të thotë se mbulohet nga direktiva evropiane 2012/19/BE.

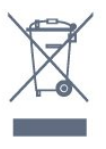

Informohuni rreth sistemeve të veçuara vendase të grumbullimit për produktet elektrike dhe elektronike.

Veproni sipas rregullave vendase dhe mos i hidhni produktet e vjetra në të njëjtin vend me mbeturinat normale të shtëpisë. Hedhja e pajisjes së vjetër në mënyrën e duhur ndihmon në parandalimin e pasojave negative të mundshme për mjedisin dhe për shëndetin e njerëzve.

Produkti mban bateri që mbulohen nga Rregullorja Evropiane (BE) 2023/1542, të cilat nuk mund të hidhen me mbeturinat e zakonshme të shtëpisë.

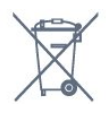

Mësoni rreth rregullave vendase në lidhje me grumbullimin e veçuar të baterive, pasi hedhja e duhur e tyre parandalon pasojat negative në mjedis dhe në shëndetin e njerëzve.

## 24.2. Energjia

Specifikimet e produktit mund të ndryshojnë pa njoftim paraprak. Për më shumë detaje mbi specifikimet e këtij produkti, shihni [www.philips.com/TVsupport](http://www.philips.com/TVsupport)

#### **Energija**

- Rrjeti elektrik: AC 220-240 V +/-10%
- Temperatura e ambientit: 5°C deri në 35°C
- Veçoritë e kursimit të energjisë: "Modaliteti ekonomik", "Figurë pa zë" (për radio), "Fikja automatike me orar", "Menyja e cilësimeve ekonomike".

### 24.3. Sistemi operativ

Sistemi operativ "Android":

Android 12

## 24.4. Marrja

- Hyrja e antenës: Koaksiale 75 om (IEC75)
- Bandat e marrësit: Hyperband, S-Channel, UHF, VHF
- DVB: DVB-T2, DVB-C (kabllor) QAM
- Analog: SECAM, PAL
- Mbështetja e sinjalit të sintonizuesit tokësor
- Luajtja e videos dixhitale: MPEG2 SD/HD (ISO/IEC
- 13818-2), MPEG4 SD/HD (ISO/IEC 14496-10), HEVC
- Luajtja e audios dixhitale (ISO/IEC 13818-3)
- Hyrja e antenës satelitore: Tip "F", 75 om
- Rrezja e frekuencës së hyrjes: 950 deri 2150 MHz
- Rrezja e nivelit të hyrjes: 25 deri 65 dBm
- DVB-S/S2 QPSK, shpejtësia e modulimit 2 deri 45 M simbole, SCPC dhe MCPC

• Koka LNB: Mbështetet 1 deri në 4 koka LNB me "DiSEqC 1.0", zgjedhje polariteti 13/18 V, zgjedhje bande 22 kHz, modalitet përforcimi të sinjalit, rryma e kokës LNB maks. 300 mA

### 24.5. Lloji i ekranit

#### Madhësia diagonale e ekranit

- 105 cm / 42 inçë
- 108 cm / 43 inçë
- 121 cm / 48 inçë
- 126 cm / 50 inçë
- 139 cm / 55 inçë
- 164 cm / 65 inçë
- 189 cm / 75 inçë
- 194 cm / 77 inçë
- 215 cm / 85 inçë

#### Rezolucioni i ekranit

• 3840 x 2160

### 24.6. Rezolucioni i hyrjes së ekranit

#### Rezolucioni i mbështetur i kompjuterit/videos

Rezolucioni — shpejtësia e rifreskimit

- $\cdot$  640 x 480 60 Hz
- 576p 50 Hz
- 720p 50 Hz, 60 Hz
- 1920 x 1080p 24 Hz, 25 Hz, 30 Hz, 50 Hz, 60 Hz, 100 Hz, 120 Hz, 144 Hz
- 2560 x 1440p 60 Hz, 120 Hz, 144 Hz

• 3840 x 2160p - 24 Hz, 25 Hz, 30 Hz, 50 Hz, 60 Hz, 100 Hz, 120 Hz, 144 Hz

#### \* Shënim:

100Hz mbështetet vetëm kur HDMI Ultra HD është caktuar në Optimal te HDMI 1 dhe HDMI 2. 120/144Hz (deri në 3840 x 2160p) mbështetet vetëm kur HDMI Ultra HD është caktuar në Optimal (Lojë automatike 144Hz Pro) te HDMI 1 dhe HDMI 2. 120/144Hz (deri në 2560 x 1440p) mbështetet vetëm kur HDMI Ultra HD është caktuar në Optimal (Lojë automatike 144Hz Pro) te HDMI 3 dhe HDMI 4. Cilësimet e HDMI Ultra HD do të ndryshohen automatikisht për t'u përputhur me pajisjen e lidhur HDMI nëse është zgjedhur opsioni Automatik.

#### Rezolucioni vetëm për videon e mbështetur

Rezolucioni — shpejtësia e rifreskimit

• 480i - 60 Hz (kur HDMI Ultra HD është caktuar në Standard)

• 576i - 50 Hz (kur HDMI Ultra HD është caktuar në Standard)

• 1080i - 50 Hz, 60 Hz

• Video me shpejtësi të ndryshueshme rifreskimi 1080p, 1440p, 2160p me shpejtësi kuadrosh deri në 40-144Hz nëse HDMI Ultra HD është caktuar në Automatike ose Optimal (Lojë automatike 144 Hz Pro).

\* Shënim: Disa rezolucione dhe shpejtësi kuadrosh mund të mos mbështeten në të gjitha burimet hyrëse.

## 24.7. Lidhja

Anash televizorit

- Foleja e ndërfaqes së përbashkët: CI+/CAM
- $\cdot$  USB 2 USB 2.0
- $\cdot$  USB 1 USB 3.0
- Kufjet minifole stereo 3,5 mm
- Hyrja HDMI 4 Ultra HD HDR
- Hyrja HDMI 3 Ultra HD HDR

#### Pjesa poshtë e televizorit

- Sintonizuesi satelitor
- Antena (75 om)

• Hyrja HDMI 1 - Ultra HD me shpejtësi të lartë të kuadrove - HDR

• Hyrja HDMI 2 - ARC/eARC - Ultra HD me shpejtësi të lartë të kuadrove - HDR

- Rrjet LAN RJ45
- Dalja e audios dixhitale Toslink optike

### 24.8. Tingulli

- Energjia në dalje (RMS): 50 W
- Dolby MS12
- Dolby Atmos
- DTS Play-Fi
- DTS:X
- Virtualizues rrethues + Virtualizues i lartësisë
- Përmirësim i basit Dolby
- Përmirësim i dialogut Dolby
- Volum Dolby (AVL/Modalitet Natën)
- Zë AI
- Barazues AI

### 24.9. Multimedia

#### Lidhjet

- USB 2.0 / USB 3.0
- Ethernet LAN RJ-45
- Wi-Fi 802.11a/b/g/n/ac/ax, me dy breza
- Bluetooth® 5.2
- Sistemet e mbështetura të skedarëve për USB • FAT 16, FAT 32, NTFS

#### Formatet e luajtjes

• Kontejnerët: PS, TS, M2TS, TTS, AVCHD, MP4, M4V, MKV, ASF, AVI, 3GP, Quicktime

• Kodekët video: AVI, MKV, HEVC, H.264/MPEG-4 AVC, MPEG1, MPEG2, MPEG4, VP9, HEVC (H.265),

AV1

- Kodekët zanorë: MP3, WAV, AAC, FLAC • Titrat:
- Formatet: SRT, SMI, SSA, SUB, ASS, TXT

– Enkodimet e karaktereve: UTF-8, Evropa Qendrore dhe Lindore (Windows-1250), Cirilike (Windows-1251), Greqisht (Windows-1253), Turqisht (Windows-1254), Evropa Perëndimore (Windows-1252), Hebraisht (CP-1255), Arabisht (CP-1256), Baltike(CP-1257), Koreanisht (Windows-949)

• Shpejtësia maksimale e mbështetur e të dhënav : – MPEG-4 AVC (H.264) mbështetet deri te Profili i lartë në L5.2 80Mbps

– H.265 (HEVC) mbështetet deri te profili kryesor 10

L5.1 me 100 Mbps

– AV1 mbështetet deri te profili kryesor L5.1 me 80 **Mbps** 

• Kodekët e figurës: JPEG, GIF, PNG, BMP, HEIF

#### I certifikuar për Wi-Fi

Televizori është pajisje e certifikuar për "Wi-Fi".

# <span id="page-83-0"></span>25. Ndihma dhe mbështetja

## 25.1. Regjistrimi i televizorit

Regjistrojeni televizorin dhe shijoni një sërë përfitimesh, duke përfshirë mbështetje të plotë (duke përfshirë ngarkimet), hyrje të privilegjuar në informacionet mbi produktet e reja, uljet e çmimeve dhe ofertat ekskluzive, mundësinë për të fituar çmime, madje dhe për të marrë pjesë në anketime të posaçme për produktet e reja.

Shkoni te [www.philips.com/TVsupport](http://www.philips.com/TVsupport)

## 25.2. Përdorimi i ndihmës

#### Hapja e Ndihmës

Shtypni butonin  $\bullet$  (blu) për të hapur menjëherë Ndihmën.

Për veprime si "Teksti (teleteksti)", tastet me ngjyra kanë funksione specifike dhe nuk mund ta hapin "Ndihmën".

#### "Ndihma e televizorit" në tabletë, celular inteligjent ose kompjuter

Për t'i zbatuar më lehtë sekuencat e zgjeruara të udhëzimeve, Ndihmën për televizorin mund ta shkarkoni në format PDF, për ta lexuar në celularin inteligjent, në tabletë ose në kompjuter. Përndryshe, mund të printoni faqen përkatëse të ndihmës nga kompjuteri.

Për të shkarkuar Ndihma (manualin e përdorimit) shkoni te [www.philips.com/TVsupport](http://www.philips.com/TVsupport)

#### **■** Menyja e shpejtë / MENU > **2** Ndihmë

Mund të përdorni më shumë funksione të "Ndihmës" për të diagnostikuar dhe për të marrë më shumë informacione rreth televizorit.

• Informacion i televizorit - Shikoni emrin e modelit, numrin serial, versionin e softuerit dhe orët e funksionimit të televizorit tuaj.

• Udhëzime për - Mund të shihni udhëzime për instalimin e kanaleve, renditjen e kanaleve, përditësimin e softuerit të televizorit, lidhjen e pajisjeve të jashtme dhe përdorimin e funksioneve inteligjente në televizor.

• TV diagnose - Kryeni diagnostikimin e televizorit për të kontrolluar gjendjen e televizorit.

• Self-diagnose - Mund të kontrolloni nëse figura,

zëri, rrjeti dhe cilësime të tjera funksionojnë mirë.

• Manuali i përdorimit - Lexoni manualin e përdorimit për informacion rreth televizorit.

• Diagnostikimi - Gjeni një zgjidhje për pyetjet e shpeshta.

• Kopjimi i listës së cilësimeve në USB - Kopjoni

- cilësimet e televizorit në një njësi USB Flash.
- Cilësimet e fabrikës Rivendosni të gjitha cilësimet në vlerat e fabrikës.
- Riinstalo televizorin Kryeni sërish instalimin e plotë të televizorit.
- Informacioni i kontaktit Tregon numrin e telefonit ose adresën e internetit për vendin ose rajonin tuaj.

## 25.3. Diagnostikimi i televizorit dhe Vetëdiagnostikimi

#### Diagnostikimi i televizorit

Ju mund të ekzekutoni diagnostikimin e televizorit për të kontrolluar gjendjen e tij. Në përfundim të diagnostikimit, televizori pastron memorien e përkohshme dhe mbyll aplikacionet e papërdorura për të vazhduar me funksionimin e butë të tij.

Për të ekzekutuar testin diagnostikues të televizorit:

1 - Zgjidhni  $\mathbf{B}^*$  Menyja e shpejtë / MENU >  $\mathbf{\Omega}$ Ndihma > Diagnostikimi i televizorit dhe shtypni OK. **2 -** Zgjidhni Fillo për të ekzekutuar një seri testetsh diagnostikuese.

**3 -** Kur testimi të përfundojë, ju mund të shihni statusin e pikave të mëposhtme.

- Telekomanda
- Energjia
- Figura
- Zëri
- Pajisjet e jashtme
- Rrjeti
- Sintonizuesi
- Vendruajtja
- Pastrimi i memories së përkohshme
- Aplikacionet

**4 -** Zgjidhni Mbyll për ta mbyllur faqen e rezultateve dhe për t'u kthyer tek eksperti Diagnostikimi i televizorit.

**5 -** Zgjidhni U krye për të dalë nga Diagnostikimi i televizorit, zgjidhni Vetëdiagnostikim për të kryer kontroll tjetër diagnostikues, zgjidhni Shiko rezultatet për të parë sërish faqen e rezultateve.

#### Vetëdiagnostikimi

Vetëdiagnostikimi ju ndihmon të zgjidhni vetë problemet me televizorin duke kontrolluar

<span id="page-84-0"></span>konfigurimet e televizorit.

Për të ekzekutuar vetëdiagnostikimin:

**1 -** Select Menyja e shpejtë / MENU > **@** Ndihma > Vetëdiagnostikim dhe shtypni OK.

**2 -** Zgjidhni pikat e mëposhtme për të kontrolluar konfigurimet.

• Kontrollo televizorin - Mund të kontrolloni nëse figura, zëri dhe dhe cilësimet e tjera po funksionojnë si duhet.

• Kontrollo rrjetin - Kontrolloni lidhjen me rrjetin.

• Kontrollo telekomandën - Kryeni testin për të verifikuar funksionalitetin e telekomandës së pajisur me televizorin.

• Shfaq historikun për sinjalin e dobët - Shfaqni listën e numrave të kanaleve që janë ruajtur automatikisht kur sinjali kishte fuqi të dobët.

• Optimizimi i memories së brendshme - Lironi hapësirë në memorien e brendshme të televizorit për performancë optimale.

## 25.4. Diagnostikimi

### Ndezja dhe telekomanda

#### Televizori nuk ndizet

• Hiqni kordonin elektrik nga priza. Prisni për një minutë dhe futeni sërish në prizë.

• Sigurohuni që kordoni elektrik është lidhur në mënyrë të sigurt.

#### Tingull kërcitës gjatë ndezjes ose fikjes

Gjatë ndezjes, fikjes apo kalimit të televizorit në modalitet pritjeje, skeleti i tij lëshon një tingull kërcitës. Tingulli kërcitës shkaktohet nga zgjerimi dhe tkurrja normale e televizorit kur nxehet dhe ftohet. Kjo nuk ndikon në performancë.

#### Televizori nuk përgjigjet ndaj komandave të telekomandës

Ndezja e televizorit kërkon pak kohë. Gjatë kësaj kohe nuk reagon ndaj komandave të telekomandës apo të televizorit. Kjo është diçka normale.

Nëse televizori vazhdon të mos u përgjigjet komandave të telekomandës, mund të kontrolloni nëse telekomanda funksionon me anë të kamerës së celularit. Vendoseni telefonin në modalitetin e kamerës dhe pozicionojeni telekomandën drejt lentes

së kamerës. Nëse shtypni ndonjë tast në

telekomandë dhe vëreni nëpërmjet kamerës që drita infrakuqe LED pulson, atëherë telekomanda punon. Televizori duhet kontrolluar.

Nëse nuk i dalloni dridhjet, mund të jetë prishur telekomanda ose i kanë rënë bateritë.

Kjo metodë e kontrollit të telekomandës nuk është e

mundur me telekomandat e çiftuara me valë me televizorin.

#### Drita e pritjes vazhdon të pulsojë

Hiqni kordonin elektrik nga priza. Prisni 5 minuta dhe lidheni sërish. Nëse drita pulson sërish, kontaktoni me qendrën e Philips të kujdesit ndaj klientit.

### Kanalet

Gjatë instalimit nuk u gjet asnjë kanal dixhital

Shihni specifikimet teknike për t'u siguruar që televizori juaj mbështet DVB-T ose DVB-C në shtetin tuaj.

Sigurohuni që të gjitha kabllot të jenë lidhur siç duhet dhe se është zgjedhur rrjeti i duhur.

#### Kanalet e instaluara më parë nuk janë në listën e kanaleve

Sigurohuni që është zgjedhur lista e saktë e kanaleve.

### Figura

#### Nuk ka figurë / figura del e deformuar

• Sigurohuni që antena është lidhur siç duhet me televizorin.

• Sigurohuni që si burim i ekranit është zgjedhur pajisja e duhur.

• Sigurohuni që pajisja ose burimi i jashtëm është lidhur siç duhet.

#### Ka zë, por nuk ka figurë

• Kalojeni në burim tjetër videoje dhe pastaj kthejeni te i njëjti burim si më parë, pastaj kryeni rikthimin e stilit të figurës te cilësimet e figurës ose kryeni rivendosje në vlera fabrike te opsioni i cilësimeve të përgjithshme.

#### Marrje e dobët e sinjalit nga antena

• Sigurohuni që antena është lidhur siç duhet me televizorin.

• Altoparlantët, pajisjet e patokëzuara audio, dritat e neonit, ndërtesat e larta dhe objekte të tjera të mëdha mund të ndikojnë në cilësinë e marrjes së sinjalit. Nëse është e mundur, përpiquni ta përmirësoni cilësinë e marrjes duke ndryshuar drejtimin e antenës ose duke i larguar pajisjet nga televizori.

• Nëse marrja vetëm te një kanal është e dobët, sintonizoni kanalin.

#### Figurë e dobët nga një pajisje

• Sigurohuni që pajisja është lidhur siç duhet. Sigurohuni që cilësimi i videos dalëse të pajisjes të jetë në rezolucionin më të lartë të mundshëm, nëse është e zbatueshme.

• Riktheni stilin e figurës ose kaloni në stile të tjera.

Cilësimet e figurës ndryshojnë pas pak

Sigurohuni që Vendndodhja të jetë caktuar te

<span id="page-85-0"></span> Shtëpi . Cilësimet mund t'i ndryshoni dhe t'i ruani në këtë modalitet.

#### Shfaqet shiriti i reklamave

Sigurohuni që Vendndodhja të jetë caktuar te Shtëpi .

#### Figura nuk përshtatet me ekranin

• Kaloni në një format tjetër të figurës.

• Kalojeni Formatin e figurës në Fillestar.

#### Pozicioni i figurës nuk është i saktë

• Sinjalet e figurës nga disa pajisje mund të mos përshtaten mirë me ekranin. Kontrolloni daljen e sinjalit të pajisjes së lidhur.

• Kalojeni Formatin e figurës në Fillestar.

#### Figura e kompjuterit nuk është e qëndrueshme

Sigurohuni që kompjuteri përdor shpejtësinë e freskimit dhe rezolucionin që mbështet.

### Tingulli

#### Nuk ka zë ose zëri ka cilësi të dobët

Nëse nuk diktohet asnjë sinjal zëri, televizori e çaktivizon automatikisht daljen e zërit - kjo nuk tregon keqfunksionim.

• Sigurohuni që cilësimet e zërit janë caktuar saktë.

• Sigurohuni që të gjitha kabllot janë lidhur siç duhet. • Sigurohuni që volumi nuk është caktuar i heshtur ose

në vlerën zero.

• Sigurohuni që dalja e audios së televizorit të jetë lidhur me hyrjen e zërit në sistemin e kinemasë. Tingulli duhet të dëgjohet nga altoparlantët e HTS.

• Disa pajisje mund t'ju kërkojnë ta aktivizoni manualisht daljen e audios HDMI. Nëse audio HDMI është aktive, përpiquni ta ndryshoni formatin e audios dixhitale të pajisjes në PCM (modulim me kod pulsi). Për udhëzime drejtojuni dokumenteve shoqëruese të pajisjes.

### HDMI dhe USB

#### HDMI

• Vini re se mbështetja HDCP (mbrojtja e materialeve dixhitale të shpejtësisë së lartë) mund ta zgjasë kohën që i duhet televizorit për shfaqjen e materialit nga pajisja HDMI.

• Nëse televizori nuk e njeh pajisjen HDMI dhe nuk shfaq figurë, kalojeni burimin nga pajisja aktuale te një tjetër dhe kthejeni sërish te pajisja e parë.

• Nëse figura dhe zëri i një pajisjeje të lidhur me HDMI del e deformuar apo me distorsion, lidheni pajisjen në një fole tjetër HDMI dhe rindizeni pajisjen e burimit.

• Nëse figura apo zëri i një pajisjeje të lidhur me HDMI është e deformuar, shikoni nëse një cilësim tjetër HDMI Ultra HD mund ta zgjidhë këtë problem.

• Nëse zëri ndërpritet herë pas here, sigurohuni që

cilësimet e daljes nga pajisja HDMI të jenë të sakta.

• Nëse përdorni adaptor ose kabllo HDMI-DVI,

sigurohuni që te AUDIO IN (vetëm minifole) të lidhet një kabllo tjetër audio, nëse ka.

HDMI "EasyLink" nuk funksionon

• Sigurohuni që pajisjet HDMI mbështesin HDMI-CEC. Veçoritë e EasyLink funksionojnë vetëm me pajisjet që mbështesin HDMI-CEC.

HDMI eARC nuk po funksionon mirë

• Sigurohuni që kablloja HDMI të jetë e lidhur me HDMI 2.

• Sigurohu që kablloja HDMI me shpejtësi ultra të lartë përdoret për lidhje eARC.

• Vetëm një pajisje eARC ofrohet në një kohë.

Nuk shfaqet ikona e volumit

• Kjo është diçka normale kur lidhet një pajisje audio "HDMI-CEC" dhe përdorni telekomandën e televizorit për të rregulluar nivelin e volumit nga pajisja. Nuk shfaqen foto, video dhe muzika nga pajisja USB

• Sigurohuni që pajisja ruajtëse USB caktohet në përputhje me kategorinë e ruajtjes masive, siç përshkruhet në dokumentet e pajisjes ruajtëse.

• Sigurohuni që pajisja ruajtëse USB përshtatet me televizorin.

• Sigurohuni që formatet e skedarëve të audios dhe të videos mbështeten nga televizori.

#### Luajtje me ndërprerje e skedarëve USB

• Performanca e transferimit e pajisjes ruajtëse USB mund ta kufizojë shpejtësinë e transferimit të të dhënave te televizori gjë që shkakton luajtje jo të mirë.

### Rrjeti

Rrjeti "Wi-Fi" nuk u gjet ose sinjali është i çrregullt • Furrat me mikrovalë, telefonat DECT ose pajisjet e tjera me "Wi-Fi" pranë jush mund të ndërhyjnë në rrjetin me valë.

• Sigurohuni që muret mbrojtëse në rrjetin tuaj lejojnë përdorimin e lidhjes me valë të televizorit.

• Nëse rrjeti me valë nuk funksionon siç duhet në shtëpinë tuaj, provoni instalimin e rrjetit me tela.

#### Interneti nuk funksionon

• Nëse lidhja me rrugëzuesin është në rregull, kontrolloni lidhjen e rrugëzuesit me internetin.

Lidhja e kompjuterit me internetin është e ngadaltë • Shikoni manualin e përdorimit të rrugëzuesit me valë për informacion mbi rrezen në mjedisin brenda, shpejtësinë e transferimit dhe faktorë të tjerë të cilësisë së sinjalit.

• Për rrugëzuesin përdorni lidhje të shpejtësisë së lartë (brezgjerë) me internetin.

#### DHCP

• Nëse lidhja nuk kryhet, mund të kontrolloni konfigurimin e DHCP (protokolli dinamik i konfigurimit <span id="page-86-0"></span>të hostit) të rrugëzuesit. DHCP duhet të jetë aktive.

#### Cilësia e dobët kur shihni transmetim video

• Cilësia e figurës/zërit të transmetimit video varet nga përmbajtja e videos origjinale që ofrohet nga aplikacionet transmetuese të videos.

• Për të siguruar përvojën më të mirë në shikimin e transmetimit të videove është thelbësore një lidhje rrjeti e shpejtë dhe e qëndrueshme. Shpejtësitë e rekomanduara të lidhjes së rrjetit për transmetimin e videove janë si më poshtë:

- Cilësi standarde e figurës (SD): 5 Mbps
- Cilësi e lartë e figurës (HD): 10 Mbps
- 4K/Ultra HD (UHD): 25 Mbps

### Bluetooth®

#### Nuk mund të çiftohet

• Sigurohuni që pajisja të jetë në modalitetin e çiftimit Lexoni manualin e përdorimit të pajisjes.

• Mbajini altoparlantin me valë sa më afër televizorit të jetë e mundur.

• Çiftimi i disa pajisjeve me televizorin njëkohësisht mund të mos funksionojë.

#### Humbja e lidhjes me Bluetooth®

• Pozicionojeni gjithmonë altoparlantin me valë brenda një rrezeje prej 5 metrash nga televizori.

Sinkronizimi i audios dhe figurës me Bluetooth® • Përpara se të blini një altoparlant me valë Bluetooth®, informohuni për cilësinë e tij të sinkronizimit të audios me videon, zakonisht i quajtur 'sinkronizimi i buzëve'. Jo të gjitha pajisjet Bluetooth® funksionojnë saktë. Pyesni shitësin për këshillë.

### Gjuhë e gabuar e menysë

#### Gjuhë e gabuar e menysë

Kthejeni gjuhën në gjuhën tuaj në modalitetin Google TV.

1- Shtypni butonin **C** DASHBOARD në

telekomandë për të hapur menynë Paneli kryesor. 2 - Zgjidhni ikonën  $\bullet$  dhe shtypni **OK** për të hapur menynë Cilësimet.

3 - Shtypni 6 herë v (poshtë) dhe shtypni OK për të hapur menynë Sistemi.

4 - Press 3 times  $\vee$  (poshtë) dhe shtypni OK për të hapur menynë Gjuha

- **5** Zgjidhni gjuhën dhe shtypni OK.
- **6** Shtypni Kthehu për të mbyllur menynë.

Kthejeni gjuhën në gjuhën tuaj në modalitetin bazë.

1- Shtypni butonin **C** DASHBOARD në telekomandë për të hapur menynë Paneli kryesor. 2 - Zgjidhni ikonën  $\bullet$  dhe shtypni OK për të hapur menynë Cilësimet.

**3 -** Shtypni 7 herë (poshtë) dhe shtypni OK për të hapur menynë Sistemi.

4 - Press 3 times  $\vee$  (poshtë) dhe shtypni OK për të hapur menynë Gjuha

- **5** Zgjidhni gjuhën dhe shtypni OK.
- **6** Shtypni Kthehu për të mbyllur menynë.

### 25.5. Ndihma në internet

Për të zgjidhur problemet e televizorit Philips, mund t'i drejtoheni ndihmës që ofrojmë në internet. Mund të zgjidhni gjuhën tuaj dhe të jepni numrin e modelit të produktit.

#### Shkoni te [www.philips.com/TVsupport](http://www.philips.com/TVsupport)

Te faqja mbështetëse në internet mund të gjeni numrin e telefonit të kontaktit me ne për shtetin tuaj, si edhe përgjigjet për pyetjet e shpeshta (FAQ). Në disa shtete mund të bisedoni me një nga bashkëpunëtorët tanë për t'i bërë pyetjet drejtpërdrejt apo për të dërguar një pyetje me email. Softuerin e televizorit apo manualin mund ta shkarkoni për ta lexuar në kompjuter.

## 25.6. Mbështetja dhe riparimi

Për mbështetjen dhe riparimin e televizorit, telefononi kujdesin për klientin në vendin tuaj. Teknikët tanë të shërbimit do të kujdesen për riparimin, nëse nevojitet.

Gjeni numrin e telefonit të printuar në dokumentacionin e pajisur me televizorin. Ose konsultohuni me faqen tonë të internetit [www.philips.com/TVsupport](http://www.philips.com/TVsupport) dhe zgjidhni shtetin ku ndodheni nëse nevojitet.

#### Numri i modelit dhe numri i serisë i televizorit

Mund t'ju kërkohet të jepni numrin e modelit dhe numrin e serisë së televizorit. Gjejini këta numra në etiketën e paketimit ose në etiketën e llojit në pjesën e pasme ose të poshtme të televizorit.

#### Paralajmërim

Mos u përpiq ta riparosh vetë televizorin. Kjo mund të shkaktojë lëndime të rënda, dëmtime të pariparueshme në televizor ose mund të zhvlerësojë garancinë.

# <span id="page-87-0"></span>26. Siguria dhe kujdesi

## 26.1. Siguria

### E rëndësishme

Përpara përdorimit të televizorit, lexoni dhe kuptoni të gjitha udhëzimet mbi sigurinë. Garancia nuk vlen nëse ndodhin dëme nga mosndjekja e udhëzimeve.

### Rreziku i goditjes elektrike ose zjarrit

• Asnjëherë mos e ekspozoni televizorin ose telekomandën ndaj shiut ose ujit. Asnjëherë mos vendosni enë të lëngshme, të tilla si vazo, pranë televizorit ose telekomandës.

Nëse lëngjet derdhen në ose në televizor, shkëputeni televizorin menjëherë nga priza.

Kontaktoni Philips TV Consumer Care për të kontrolluar televizorin përpara përdorimit.

• Mos i ekspozoni asnjëherë televizorin,

telekomandën apo bateritë ndaj nxehtësisë së lartë. Mos i vendosni asnjëherë pranë qirinjve të ndezur, flakës ose burimeve të tjera të nxehtësisë, duke përfshirë dhe dritën e drejtpërdrejtë të diellit.

• Mos futni asnjëherë objekte në vrimat e ajrimit ose në vrima të tjera në televizor.

• Mos vendosni asnjëherë objekte të rënda mbi kordonin elektrik.

• Shmangni ushtrimin e forcës mbi spinat elektrike. Spinat e liruara mund të shkaktojnë shkëndija ose zjarr. Sigurohuni që mbi kordonin elektrik nuk ushtrohet presion kur rrotulloni ekranin e televizorit. • Për ta shkëputur televizorin nga rrjeti elektrik, spina e televizorit duhet të jetë e shkëputur. Kur e hiqni nga priza, tërhiqni gjithmonë spinën dhe asnjëherë

kordonin. Sigurohuni që të mund ta arrini gjithmonë spinën, kordonin elektrik dhe prizën.

### Rreziku i lëndimit të personave ose i dëmtimit të televizorit

• Nevojiten dy persona për ta ngritur dhe lëvizur televizorin që peshon më shumë se 25 kg (ose 55 lbs).

• Nëse televizori montohet në bazament, përdorni vetëm bazamentin e dhënë. Sigurojeni mirë bazamentin në televizor.

Vendoseni televizorin mbi një sipërfaqe të sheshtë e të niveluar që mund të mbajë peshën e përbashkët të televizorit dhe të bazamentit.

• Kur e montoni në mur, sigurohuni që ky montim e

mban peshën e televizorit. TP Vision nuk mban përgjegjësi për montimin e pasaktë në mur që mund të shkaktojë aksident, lëndim ose dëmtim.

• Disa pjesë të këtij produkti janë prej xhami. Lëvizeni me kujdes për të shmangur lëndimin ose dëmtimin.

Rreziku i dëmtimit të televizorit!

Përpara se ta futni televizorin në prizë, sigurohuni që voltazhi i korrentit të përputhet me vlerën e stampuar në pjesën e pasme të televizorit. Mos e futni asnjëherë televizorin në prizë nëse kanë voltazh të ndryshëm.

### Rreziqet e qëndrueshmërisë

Ky produkt është projektuar dhe synohet për përdorim personal dhe konsumatori në një mjedis të brendshëm shtëpiak, përveç rastit kur bihet dakord ndryshe me shkrim me prodhuesin. Mosndjekja këtij rekomandimi ose e udhëzimeve të ofruara në manualin e përdorimit të produktit dhe dokumentacionin mbështetës të produktit mund të shkaktojë dëmtim të produktit dhe ta bëjë garancinë të pavlefshme.

Televizori mund të rrëzohet duke shkaktuar lëndime të personale ose vdekje. Shumë lëndime, veçanërisht ndaj fëmijëve, mund të shmangen duke marrë masa paraprake të thjeshta si p.sh.:

• GJITHMONË sigurohuni që televizori nuk zgjatet jashtë buzës së mobilies ku mbështetet.

• Përdorni GJITHMONË dollapë, bazamente ose metoda montimi të rekomanduara nga prodhuesi i televizorit.

• Përdorni GJITHMONË mobilie që mund të mbështesin me siguri televizorin.

• Mësojini GJITHMONË fëmijët për rreziqet e hipjes mbi mobilie për të arritur tek televizori ose komandat e tij.

• Pozicionojini GJITHMONË kordonët dhe kabllot e lidhur me televizorin në mënyrë që të mos pengoheni, të mos tërhiqen apo të kapen.

• Mos e vendosni ASNJËHERË televizorin në një vend të paqëndrueshëm.

• Mos e vendosni ASNJËHERË televizorin mbi mobilie të larta (për shembull, mbi bufe ose rafte librash) pa i fiksuar të dyja në mur ose në një mbështetëse të përshtatshme.

• Mos e vendosni ASNJËHERË televizorin mbi pëlhurë ose materiale të tjera që mund të ndodhen ndërmjet televizorit dhe mobilies mbështetëse.

• Mos vendosni ANSJËHERË artikuj që mund të nxisin fëmijët të ngjiten, si p.sh. lodra dhe telekomanda, mbi televizor ose mbi mobiliet ku është vendosur televizori.

Nëse televizori ekzistues do të ruhet ose zhvendoset, duhet të merren parasysh të njëjtët faktorë si më sipër.

### <span id="page-88-0"></span>Rreziku i baterive

• Mos e gëlltit baterinë. Ka rrezik për djegie kimike.

• Telekomanda mund të ketë bateri si petë/në formë monedhe. Nëse ajo gëlltitet, mund të shkaktojë djegie të brendshme të rënda në vetëm 2 orë dhe mund të rezultojë në vdekje të personit.

• Mbaji bateritë e reja dhe të përdorura larg nga fëmijët.

• Nëse dhomëza e baterisë nuk mbyllet në mënyrë të sigurt, ndalo përdorimin e produktit dhe mbaje larg nga fëmijët.

• Nëse mendon se bateritë mund të jenë gëlltitur ose futur në brendësi të ndonjë pjese të trupit, kërko menjëherë kujdes mjekësor.

• Rrezik shpërthimi ose zjarri nëse bateria zëvendësohet me një lloj të pasaktë.

• Zëvendësimi i baterisë me një lloj të pasaktë mund të zhvlerësojë një masë mbrojtëse (për shembull, në rastin e disa llojeve të baterive me litium).

• Hedhja e një baterie në zjarr ose në një sobë të nxehtë apo shtypja dhe prerja mekanike e një baterie, gjë e cila mund të rezultojë në shpërthim.

• Lënia e baterisë në një ambient rrethues me temperaturë jashtëzakonisht të lartë, e cila mund të rezultojë në shpërthim ose rrjedhje të lëngut ose gazit të ndezshëm.

• Bateria e ekspozuar ndaj presionit jashtëzakonisht të ulët të ajrit, e cila mund të rezultojë në shpërthim ose rrjedhje të lëngut ose gazit të ndezshëm.

### Rreziku i mbinxehjes

Mos e instaloni asnjëherë televizorin në hapësirë të mbyllur. Lini gjithmonë një hapësirë të paktën 10 cm ose 4 inç rreth televizorit për ajrim. Sigurohuni që perdet, ose sende të tjera, të mos i mbulojnë kurrë vrimat e ajrimit të televizorit.

### Stuhitë me vetëtima

Shkëputeni televizorin nga priza dhe antena përpara stuhive me vetëtima.

Gjatë stuhive me vetëtima, mos prekni kurrë asnjë pjesë të televizorit, kordonit elektrik ose kabllos së antenës.

### Rreziku i dëmtimit të dëgjimit

Evitoni përdorimin e kufjeve me volum të lartë ose për periudha të zgjatura kohore.

### Temperaturat e ulëta

Nëse televizori transportohet në temperatura nën 5°C (ose 41°F), shpaketojeni dhe prisni derisa temperatura e tij të përkojë me temperaturën e dhomës pastaj vendoseni në prizë.

### Lagështia

Në raste të rralla, në varësi të temperaturës dhe të lagështisë, mund të ketë kondensim të lehtë në pjesën e brendshme të xhamit të përparmë (në disa modele të televizorit). Për ta parandaluar këtë, mos e ekspozoni televizorin ndaj dritës së drejtpërdrejtë të diellit, nxehtësisë ose lagështisë së tepërt. Nëse ndodh kondensim, do të zhduket vetë pas pak orësh pune të televizorit.

Lagështia nga kondensimi nuk e dëmtojnë televizorin dhe nuk shkaktojnë keqfunksionim.

## 26.2. Kujdesi për ekranin

• Mos e prekni, shtyni, fshini ose godisni ekranin me objekte.

• Hiqeni televizorin nga priza përpara se ta pastroni.

• Pastrojeni televizorin dhe kornizën e tij me një leckë të butë e të lagur dhe fshijeni lehtë. Shmangni prekjen e dritave LED të "Ambilight"\* në pjesën e pasme të televizorit. Mos përdorni asnjëherë substanca si alkooli, kimikatet ose solucionet pastruese për shtëpinë.

• Për të shmangur deformimet dhe zbehjen e ngjyrës, fshijini pikat e ujit sa më shpejt të jetë e mundur.

• Shmangini figurat statike sa më shumë të jetë e mundur. Figurat statike janë figura që mbeten në ekran për periudha të gjata. Ato përfshijnë menytë në ekran, shiritat e zinj, ekranet e orës etj. Nëse ju duhet të përdorni figura statike, reduktoni kontrastin dhe ndriçimin e ekranit për të shmangur dëmtimin e tij.

\* "Ambilight" me LED ofrohet vetëm për modelet që mbështetin funksionin "Ambilight".

# <span id="page-89-0"></span>27. Kushtet e përdorimit

## 27.1. Kushtet e përdorimit televizori

2024 © TP Vision Europe B.V. Të gjitha të drejtat janë të rezervuara.

Ky produkt ka ardhur në treg nga "TP Vision Europe B.V," ose një nga filialet e saj, të përmendura në vijim si "TP Vision", i cili është prodhuesi i produktit. "TP Vision" është garant në lidhje me televizorin që vjen me këtë broshurë. "Philips" dhe emblema në formë mburoje e "Philips" janë marka të regjistruara tregtare të "Koninklijke Philips N.V.".

Specifikimet mund të ndryshojnë pa njoftim. Markat tregtare janë pronë e Koninklijke Philips N.V ose të pronarëve përkatës. "TP Vision" ruan të drejtën e ndryshimit të produkteve në çdo kohë, pa qenë e detyruar të përshtatë furnizimet e mëparshme sipas këtyre ndryshimeve.

Materiali i shkruar që vjen i paketuar me televizorin dhe manuali i ruajtur në memorien e televizorit ose i shkarkuar nga faqja e "Philips" në internet [www.philips.com/TVsupport](http://www.philips.com/tvsupport) konsiderohen të përshtatshëm për përdorimin e synuar të sistemit.

Materiali në këtë manual konsiderohet i përshtatshëm për përdorimin e synuar të sistemit. Nëse produkti ose komponentët e tij apo procedurat e veçanta përdoren për qëllime të ndryshme nga ato të specifikuara në këtë dokument, duhet të merret konfirmimi për vlefshmërinë dhe qëndrueshmërinë e tyre. TP Vision garanton se vetë materiali nuk shkel asnjë nga patentat e Shteteve të Bashkuara. Nuk jepet asnjë garanci e mëtejshme, e shprehur apo e nënkuptuar. TP Vision nuk mban përgjegjësi për ndonjë gabim në përmbajtjen e këtij dokumenti dhe as për ndonjë problem që vjen si rrjedhojë e përmbajtjes në këtë dokument. Gabimet që raportohen te Philips do të përshtaten dhe do të publikohen sa më shpejt të jetë e mundur në faqen e mbështetjes në internet të Philips.

Kushtet e garancisë - Rrezik lëndimi, dëmtim i televizorit ose zhvlerësim i garancisë! Mos tentoni kurrë ta rregulloni vetë televizorin. Përdoreni televizorin dhe aksesorët vetëm siç është synuar nga prodhuesi. Shenja e kujdesit e printuar në pjesën e pasme të televizorit tregon rrezik goditjeje elektrike. Mos e hiqni kurrë kapakun e televizorit. Për shërbime ose riparime, kontaktoni gjithmonë qendrën e kujdesit ndaj klientit për televizorë Philips. Gjeni numrin e telefonit në dokumentacionin e printuar e pajisur me televizorin. Ose konsultohuni me faqen

tonë të internetit [www.philips.com/TVsupport](http://www.philips.com/tvsupport) dhe zgjidhni shtetin ku ndodheni nëse nevojitet. Veprimet e ndaluara shprehimisht në këtë manual ose rregullimet dhe procedurat e montimit që nuk rekomandohen ose nuk autorizohen në këtë manual e bëjnë garancinë të pavlefshme.

#### Karakteristikat e pikselëve

Ky produkt televizori ka një numër të madh pikselësh me ngjyra. Megjithëse ka piksela efikase në shkallën 99.999% e lart, në ekran mund të shfaqen vazhdimisht pika të zeza ose pika të shndritshme (të kuqe, të gjelbra ose blu). Kjo është veçori strukturore e ekranit (brenda standardeve të zakonshme industriale) dhe jo keqfunksionim. Për rrjedhojë, mbani parasysh se kjo nuk është objekt i riparimit, ndërrimit ose rimbursimit brenda dhe/ose jashtë periudhës së garancisë.

Karakteristikat e dritës së pasme

Të gjithë televizorët Philips kanë kaluar përmes kontrolleve dhe testimeve të rrepta përpara dërgimit te ju. Ju sigurojmë se ne i kushtojmë rëndësinë më të madhe cilësisë së televizorëve tanë, në mënyrë që të mos përballeni me ndonjë pakënaqësi në shikim teksa shikoni në televizorin tuaj. Megjithatë, ju lutemi të mbani parasysh se rrjedhja e dritës së pasme ("efekti Mura") dhe/ose pabarazia e dritës në sfond e cila mund të vihet re vetëm tek imazhet e errëta ose vetëm në një dhomë pa dritë dhe shumë të errët, konsiderohet se është brenda specifikimeve të televizorit. Këto raste nuk tregojnë një përkeqësim dhe as nuk konsiderohen si defekt i televizorit. Si rezultat, na vjen keq t'ju informojmë që pretendimet e kësaj natyre për garancinë, shërbimin pa pagesë, ndërrimin ose rimbursimin nuk mund të pranohen brenda periudhës së garancisë dhe/ose jashtë saj.

#### Pajtueshmëria me markimin CE

Me anë të këtij dokumenti, "TP Vision Europe B.V." deklaron se ky aparat televiziv është në përputhje me kërkesat themelore dhe dispozitat e tjera përkatëse të Direktivave 2014/53/BE (Për pajisjet radio - RED), 2009/125/KE (Rregullorja (BE) 2019/2021) (Ekodizajni) dhe 2011/65/BE ("Për kufizimin e përdorimit të disa substancave të rrezikshme" - RoHS).

#### Pajtueshmëria me UKCA

Nëpërmjet këtij dokumenti, TP Vision Europe B.V. deklaron se ky televizor është në përputhje me kërkesat themelore dhe dispozitat e tjera përkatëse të Rregulloreve "Për pajisjet radio" 2017, Rregulloren "Për ekodizajnin e produkteve në lidhje me energjinë dhe informacionin për energjinë" (Ndryshim) (Dalja nga BE) 2019 dhe Rregulloren "Për kufizimin e përdorimit të disa substancave të rrezikshme në pajisjet elektrike dhe elektronike" 2012.

#### Pajtueshmëria me EMF-në

TP Vision prodhon dhe shet shumë produkte të synuara për konsumatorët, të cilat në përgjithësi, si çdo aparat elektronik, mund të lëshojnë dhe të marrin sinjale elektromagnetike. Një nga parimet kryesore të punës së "TP Vision" është marrja e të gjitha masave të nevojshme të shëndetit e sigurisë për produktet, në pajtim me të gjitha kërkesat përkatëse ligjore dhe për të qenë brenda standardeve për fushat elektromagnetike (EMF), që janë në fuqi në kohën e prodhimit të produkteve.

"TP Vision" i përkushtohet zhvillimit, prodhimit dhe tregtimit të produkteve që nuk kanë pasoja negative mbi shëndetin. TP Vision konfirmon që, nëse produktet e tij përdoren sipas përdorimit të tyre të synuar, ato janë të sigurta për përdorim në përputhje me provat shkencore që ofrohen në ditët e sotme. "TP Vision" luan një rol aktiv në krijimin e standardeve ndërkombëtare të sigurisë dhe për fushat elektromagnetike, duke bërë kështu të mundur parashikimin e zhvillimeve të mëtejshme në standardizimin për aplikimin e hershëm në produkte.

### 27.2. Kushtet e përdorimit - Smart TV

Mund të shikoni kushtet e përdorimit, politikën e privatësisë dhe gjithashtu të vendosni cilësimet e privatësisë së televizorit tuaj inteligjent.

Për të parë përmbajtjen ose për të ndryshuar cilësimet:

1 - Shkoni te  $\bullet$  Cilësimet > Sistemi > Informacion > Informacion ligjor.

**2 -** Zgjidhni Kushtet e përdorimit ose Cilësimet e privatësisë.

# 28. Të drejtat e autorit

## 28.1. Google TV

Google TV është emri i përvojës së softuerit të kësaj pajisjeje dhe një markë tregtare e Google LLC. Google, YouTube dhe marka të tjera janë marka tregtare të Google LLC.

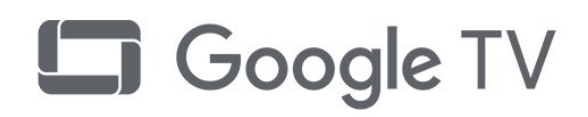

## 28.4. Funksionon me Apple AirPlay

Përdorimi i distinktivit "Funksionon me Apple AirPlay" do të thotë që një aksesor është projektuar për të funksionuar në mënyrë specifike me teknologjinë e identifikuar në distinktiv dhe është certifikuar nga zhvilluesi për të përmbushur standardet e performancës së Apple.

Apple, AirPlay dhe Apple Home, Homekit janë marka tregtare të Apple Inc., të regjistruara në SHBA dhe shtete e rajone të tjera.

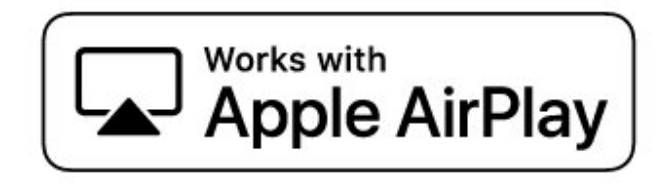

## 28.2. HDMI

Termat "HDMI", "HDMI High-Definition Multimedia Interface", veshja e HDMI dhe logoja HDMI janë marka tregtare ose marka të regjistruara tregtare të "HDMI Licensing Administrator, Inc."

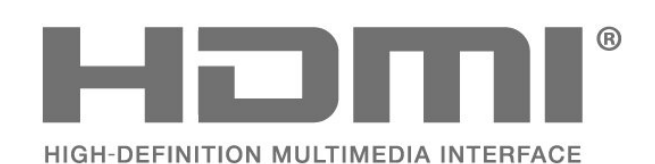

## 28.3. HEVC Advance

Mbulohet nga një ose më shumë pretendime të patentave HEVC, të renditura në faqen patentlist.accessadvance.com.

I gatshëm për të ardhmen me dekodim të avancuar **HEVC** 

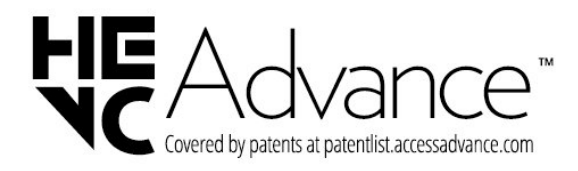

## 28.5. Funksionon me Apple Home

Përdorimi i distinktivit "Funksionon me Apple" do të thotë që një aksesor është projektuar për të funksionuar në mënyrë specifike me teknologjinë e identifikuar në distinktiv dhe është certifikuar nga zhvilluesi për të përmbushur standardet e performancës së Apple. Apple nuk mban përgjegjësi për funksionimin e kësaj pajisjeje ose përputhshmërinë e saj me standardet e sigurisë dhe

rregullatore.

Apple, AirPlay dhe Apple Home, Homekit janë marka tregtare të Apple Inc., të regjistruara në SHBA dhe shtete dhe rajone të tjera.

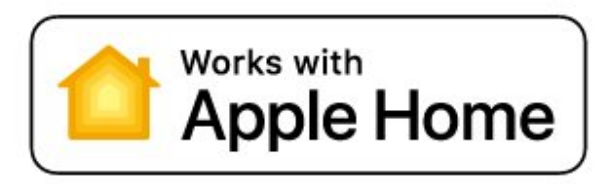

### 28.6. NVIDIA G-SYNC

NVIDIA® G-SYNC® krijuar për lojëtarët e lojërave

## **E** DVIDIA **G-SYNC**

### 28.9. IMAX Enhanced

Prodhuar me licencë nga IMAX Corporation. IMAX® është një markë e regjistruar tregtare e kompanisë IMAX Corporation në SHBA dhe/ose në shtete të tjera. Për patentat DTS, shih http://patents.dts.com. Prodhuar nën licencë nga "DTS Licensing Limited". DTS dhe logoja DTS janë marka të regjistruara tregtare ose marka tregtare të kompanisë DTS, Inc. në SHBA dhe në shtete të tjera. © 2022 DTS, Inc. TË GJITHA TË DREJTAT TË REZERVUARA.

## 28.7. AMD FreeSync Premium

Asnjë ngecje zëri. Asnjë prishje e figurës. Lojë e rrjedhshme.

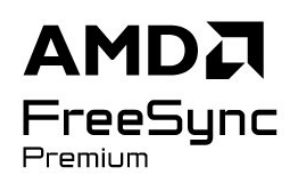

### 28.8. "Dolby Vision" dhe "Dolby Atmos"

"Dolby", "Dolby Vision", "Dolby Atmos" dhe simboli me dy "D" janë marka tregtare të regjistruara të "Dolby Laboratories Licensing Corporation." Prodhuar me licencë nga Dolby Laboratories. Punë të papublikuara, konfidenciale. E drejta e autorit © 2012–2024 Dolby Laboratories. Të gjitha të drejtat të rezervuara.

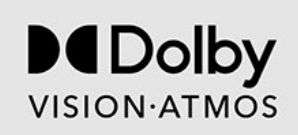

# **IMAX dts**

## 28.10. DTS:X

PËR PATENTAT DTS, SHIH HTTP://XPERI.COM/DTS-PATENTS/. PRODHUAR NËN LICENCË NGA DTS, INC. DHE FILIALET E SAJ.

DTS, DTS:X DHE LOGOJA E DTS:X JANË MARKA TË REGJISTRUARA TREGTARE OSE MARKA TREGTARE TË DTS, INC. DHE TË FILILALEVE TË SAJ NË SHBA DHE/OSE SHTETE TË TJERA. © DTS, INC. DHE FILIALET E SAJ. TË GJITHA TË DREJTAT TË **REZERVUARA** 

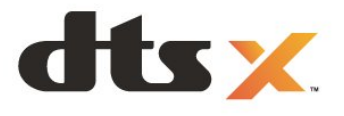

### 28.11. DTS Play-Fi

PËR PATENTAT DTS, SHIH HTTP://XPERI.COM/DTS-PATENTS/. PRODHUAR ME LICENCË NGA "DTS, INC." DHE FILIALET E SAJ.

"DTS", LOGOJA "DTS", "DTS PLAY-FI", "PLAY-FI" DHE LOGOT "DTS PLAY-FI" DHE "PLAY-FI" JANË MARKA TREGTARE OSE MARKA TREGTARE TË REGJISTRUARA TË "DTS, INC." DHE FILIALEVE TË SAJ NË SHTETET E BASHKUARA DHE/OSE SHTETE TË TJERA.

dts > play-fi.

## 28.12. Wi-Fi CERTIFIED 6

Logot Wi-Fi CERTIFIED 6® dhe Wi-Fi CERTIFIED 6 janë marka tregtare të regjistruara të Wi-Fi Alliance®.

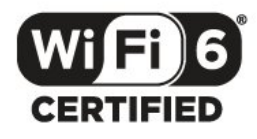

### 28.13. Kensington

(Nëse zbatohet)

Kensington dhe Micro Saver janë marka të regjistruara tregtare në SHBA të ACCO World Corporation me regjistrime dhe aplikime në pritje në shtete të tjera në mbarë botën.

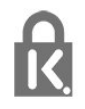

### 28.14. Markat e tjera tregtare

Të gjitha markat e tjera tregtare të regjistruara dhe të paregjistruara janë pronë e zotëruesve përkatës.

# 29. Mohim në lidhje me shërbimet dhe/ose softuerët e ofruar nga palët e treta

Shërbimet dhe/ose softuerët e ofruar nga palët e treta mund të ndryshojnë, të pezullohen apo të ndërpriten pa njoftim paraprak. "TP Vision" nuk mban asnjë përgjegjësi për këto lloj situatash.

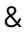

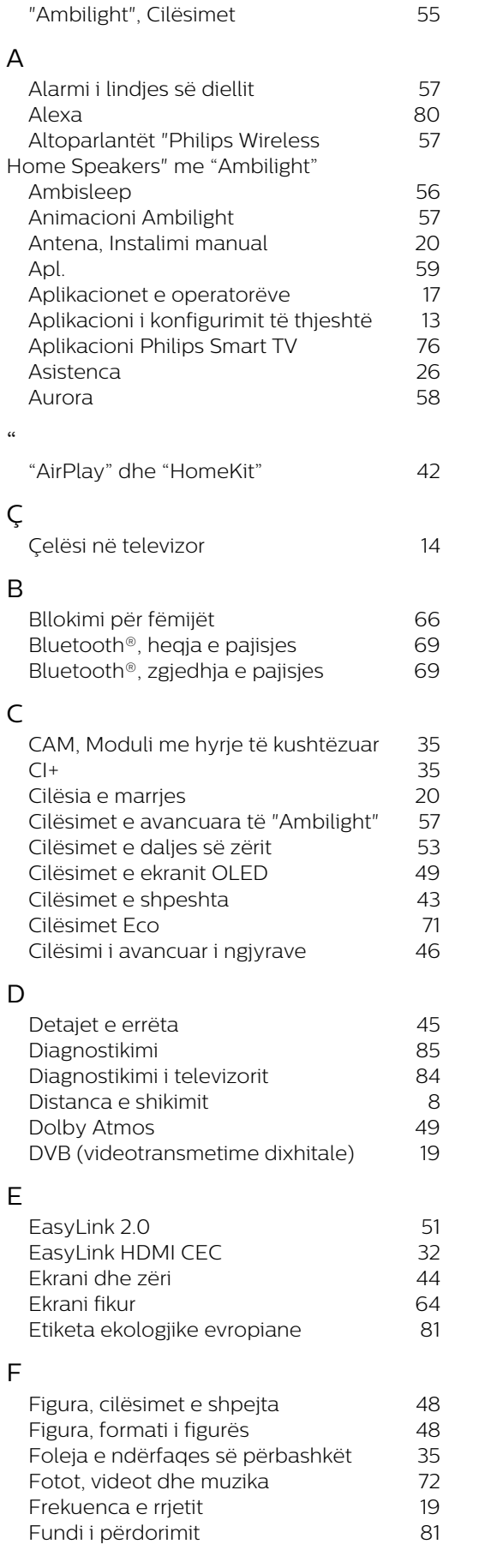

#### G

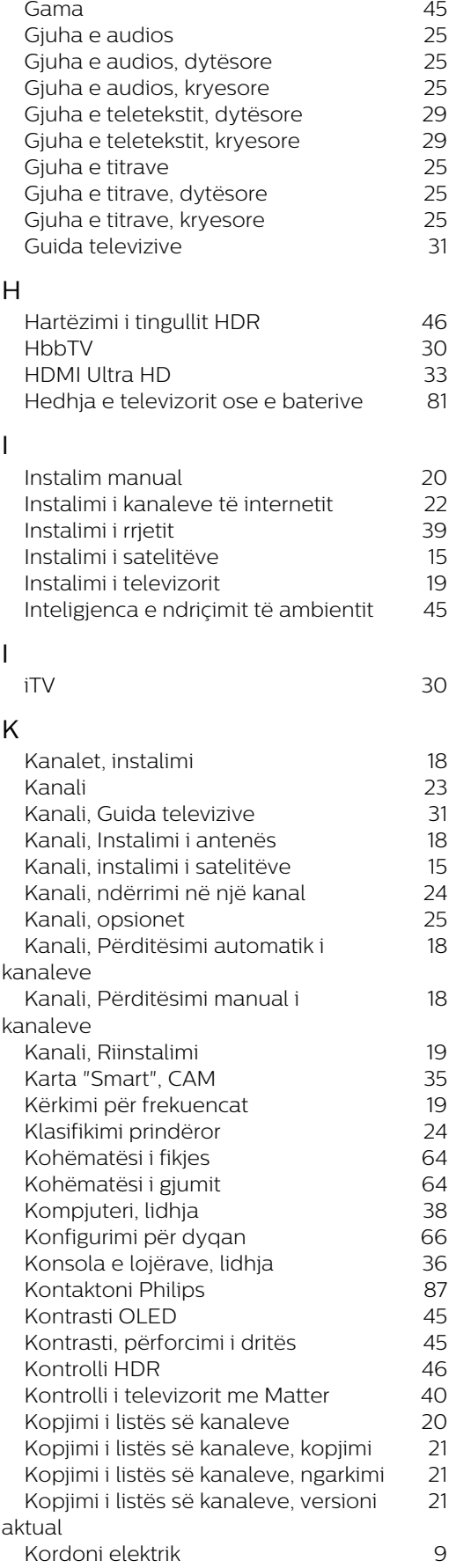

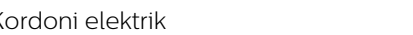

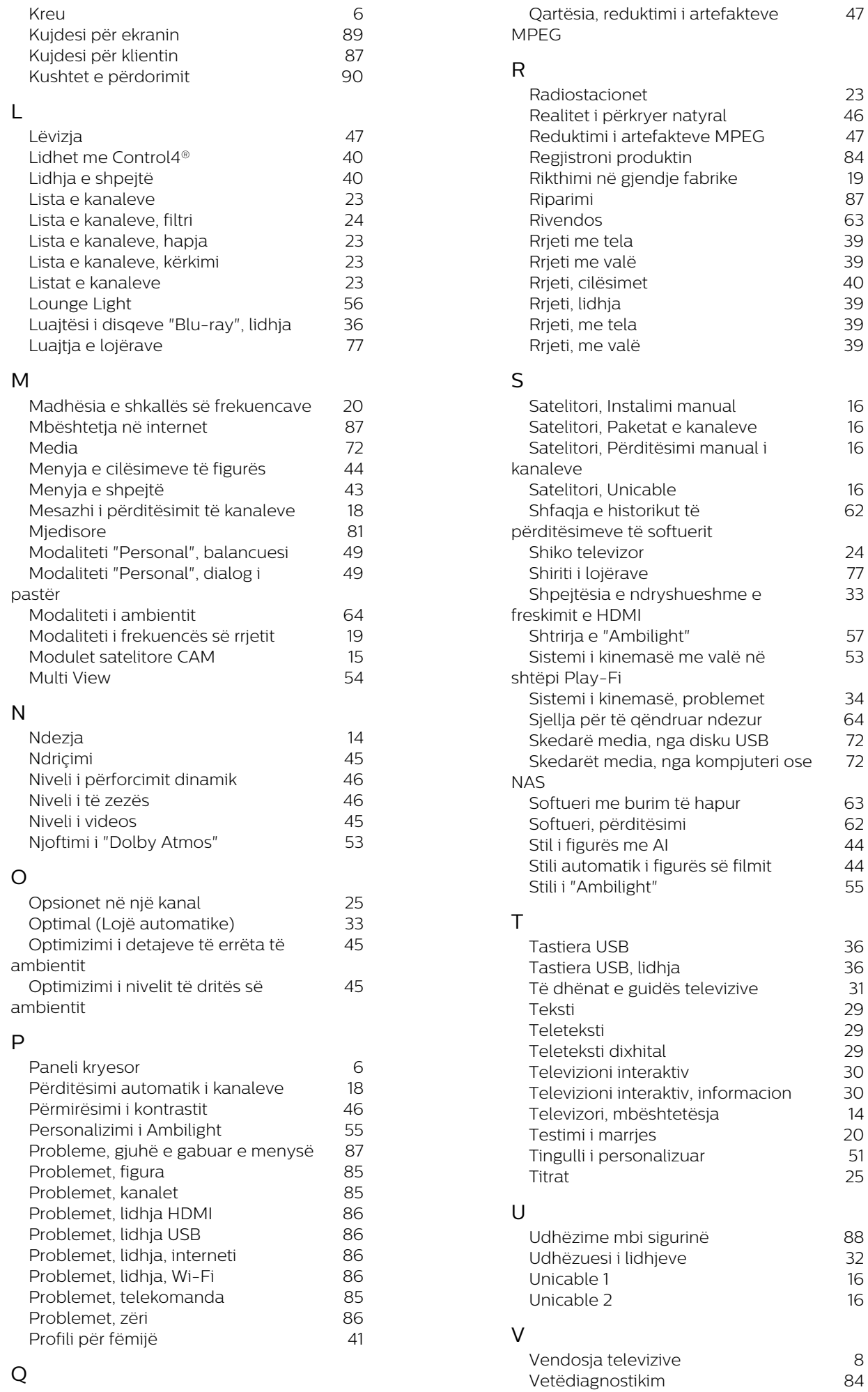

47

16

62

33

53

72

#### 97

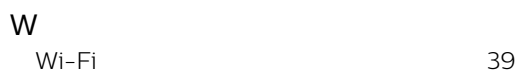

Z

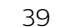

Zëri, cilësimi i stilit 1994 - 1994 - 1994 - 1994 - 1994 - 1994 - 1994 - 1995 - 1996 - 1997 - 1998 - 1998 - 19

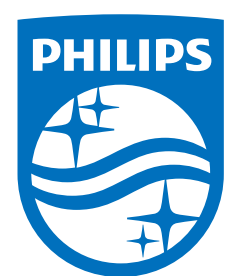

All registered and unregistered trademarks are property of their respective owners.

Specifications are subject to change without notice.

Philips and the Philips' Shield Emblem are trademarks of Koninklijke<br>Philips N.V. and are used under license from Koninklijke Philips N.V.

This product has been manufactured by and is sold under the ring product has been manufactured by and is sold ander the<br>responsibility of TP Vision Europe B.V., and TP Vision Europe B.V. is<br>the warrantor in relation to this product.

2025© TP Vision Europe B.V. All rights reserved.

www.philips.com/welcome